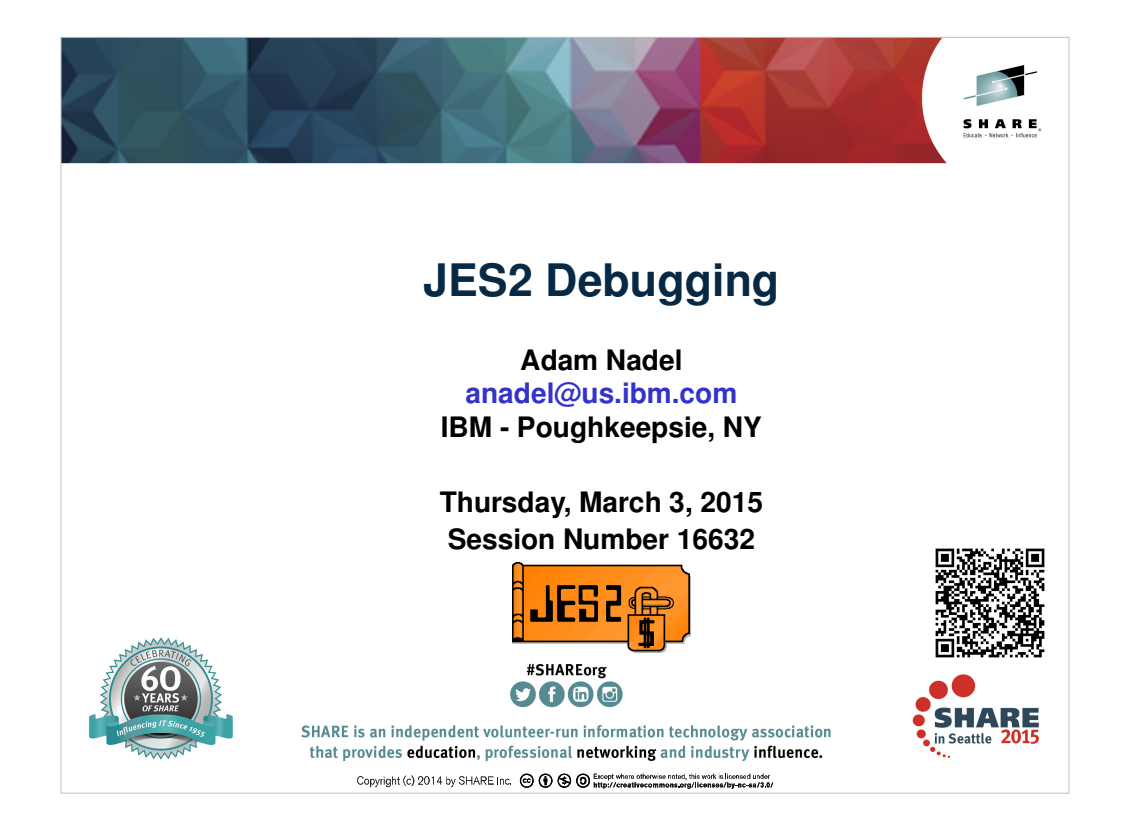

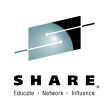

### **Trademarks**

**The following are trademarks of the International Business Machines Corporation in the United States and/or other countries.** • IBM®

- MVS™
- Redbooks®
- RETAIN®
- $z/OS@$ <br>•  $zSeries$
- zSeries®

#### **The following are trademarks or registered trademarks of other companies.**

- Java and all Java-related trademarks and logos are trademarks of Sun Microsystems, Inc., in the United States and other countries.<br>• Linux is a registered trademark of Linus Torvalds in the United States, other countries,
- 
- 
- Microsoft, Windows and Windows NT are registered trademarks of Microsoft Corporation.<br>• DNIX is a registered trademark of The Open Group in the United States and other countries.<br>• SET and Secure Electronic Transaction a
- All other products may be trademarks or registered trademarks of their respective companies.

#### **Notes:**

Performance is internal Throughput Rate (TR) ratio based on measurements and projections using standard BM benchmates in a control deviate measurement. The actual throughput that any user variable of the control of the sec

Complete your session evaluations online at www.SHARE.org/Seattle-Eval

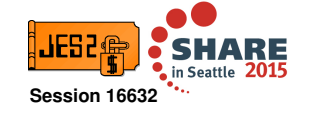

#### **Get To Know Your Error With \$HASP088s \$HASP088 JES2 ABEND ANALYSIS**   $$HASP088 -$ **\$HASP088 FMID = HJE7780 LOAD MODULE = HASJES20 \$HASP088 SUBSYS = JES2 z/OS1.13**  Exit Code in Control **\$HASP088 DATE = 2013.343 TIME = 10.23.45 \$HASP088 DESC = DISASTROUS ERROR AT LABEL KBLOBERR \$HASP088 MODULE MODULE OFFSET SERVICE ROUTINE EXIT**<br>\$HASP088\_NAME BASE + OF\_CALL\_LEVEL CALLED ##  $+$  OF CALL LEVEL CALLED ## **\$HASP088 -------- -------- ------- ------- ---------- ---- \$HASP088 HASPRAS 0003B480 + 0005E4 OA41318 \*ERROR \$DIS \$HASP088 HASPCKPT 1D8C44D0 + 0058F8 OA36155 \$DISTERR \$HASP088 HASPCKPT 1D8C44D0 + 004BAE OA36155 KBLEMPTY**  Save area calling **\$HASP088 HASPCKPT 1D8C44D0 + 0005CE OA36155 KBLOB** sequence **\$HASP088 PCE = CKPT (1DA4E3B8) \$HASP088 R0 = E0000264 1DA4AFD4 00000000 1DBF18C8**  PCE = maintask **\$HASP088 R2 = 00000000 00000000 00000000 00000000 \$HASP088 R4 = 00000000 1D8C9DC8 00000000 00000000 \$HASP088 R6 = 00000F00 003A1700 00000000 1DA4AE70**   $DTE = subtask$ **\$HASP088 R8 = 00000F00 00000000 00000000 00000000 \$HASP088 R10 = 00000000 00000000 00000000 00007000 \$HASP088 R12 = 00000000 0003B660 00000000 1DA4E3B8 \$HASP088 R14 = 00000000 8003B9C0 00000000 0003C390**  Registers contents \$HASP088 --**SHARE** JESZ in Seattle 2015 Complete your session evaluations online at www.SHARE.org/Seattle-Eval **Session 16632**

Most JES2 abends will be accompanied by diagnostic \$HASP088 messages. These will be preceded by the JES2 message indicating whether the dump is catastrophic (\$HASP095) or disastrous (\$HASP096) and followed by message indicating what level of recovery has occurred otherwise termination options.

Depending on the type of error produced, the \$HASP088 messages may also contain other useful information such as the jobname (and jobid) being processed at time of error, the home/primary/secondary ASID at time of error (not guaranteed that JES2 is the primary ASID) etc.

The NETRV address space (JES2Snnn) has an equivalent version via \$HASP5088

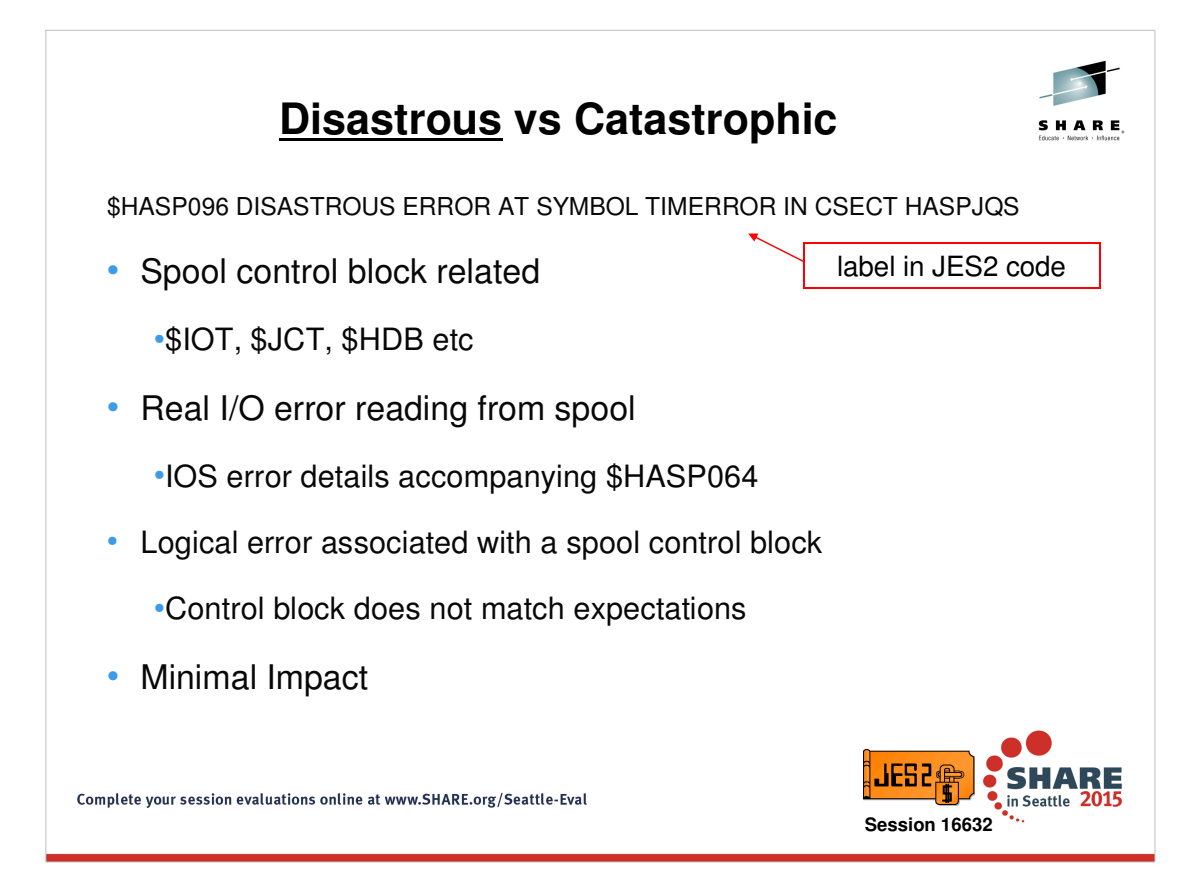

Which is worse – Disastrous or Catastrophic errors? Since most forms of disastrous errors are logical errors in which part of control block does not match expectations, they are typically far less severe than catastrophic in terms of impact. In logical error cases, there is typically no loss of JES2 function and the impact of error confined to the JOB in-hand. Real I/O errors are far less common, but under those circumstances the impact would not necessarily be confined to a single JOB etc.

While less severe in terms of impact, disastrous errors can often be more difficult to debug because it often entails reviewing the entire lifespan of the JOB(s) affected to understand what may have caused the spooled block to not match expectations. Did something prevent an IO from completing successfully such as an error/abend within the job itself? Or was there an disruption to JES2 overall (not a clean shutdown etc)?

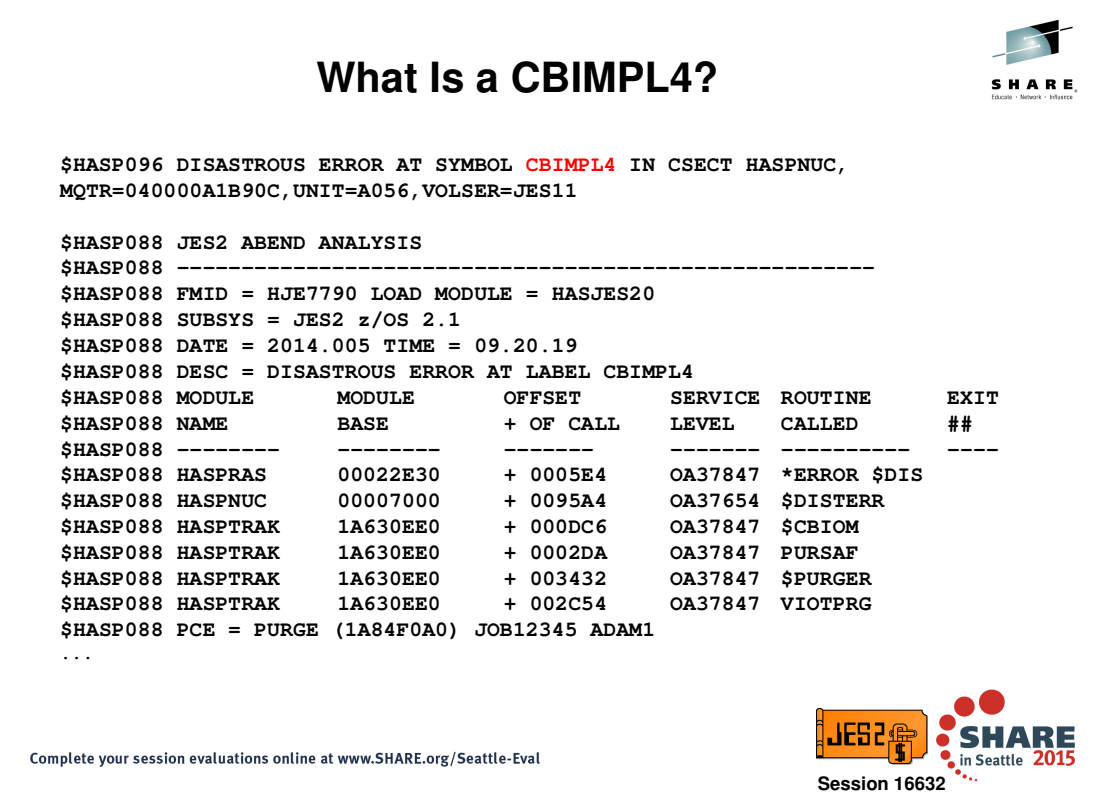

CBIMPL4 is the most common of JES2 errors. It is a logical error (disastrous) in which JES2 is attempting to access a control block for job A (in above case JOB12345 – ADAM1) and instead reads in a block for job B. The buffer identifying job B can be found within the respective PCE save area chain (which we will cover shortly) or in the respective SYMREC indicating SPOOL TRACKGROUP RECOVERY.

If this is a single/isolated instance, then there is no cause for high alarm and we are looking for some kind of disruption within the lifespan of the job(s) in question that could have prevented an IO from completing. If this is a one of MANY errors of the same/similar nature, then would be greater concern as it could be a reflection of adverse impact to spool and/or checkpoint – such as accidentally starting JES2 with wrong spool or checkpoint volume(s) etc.

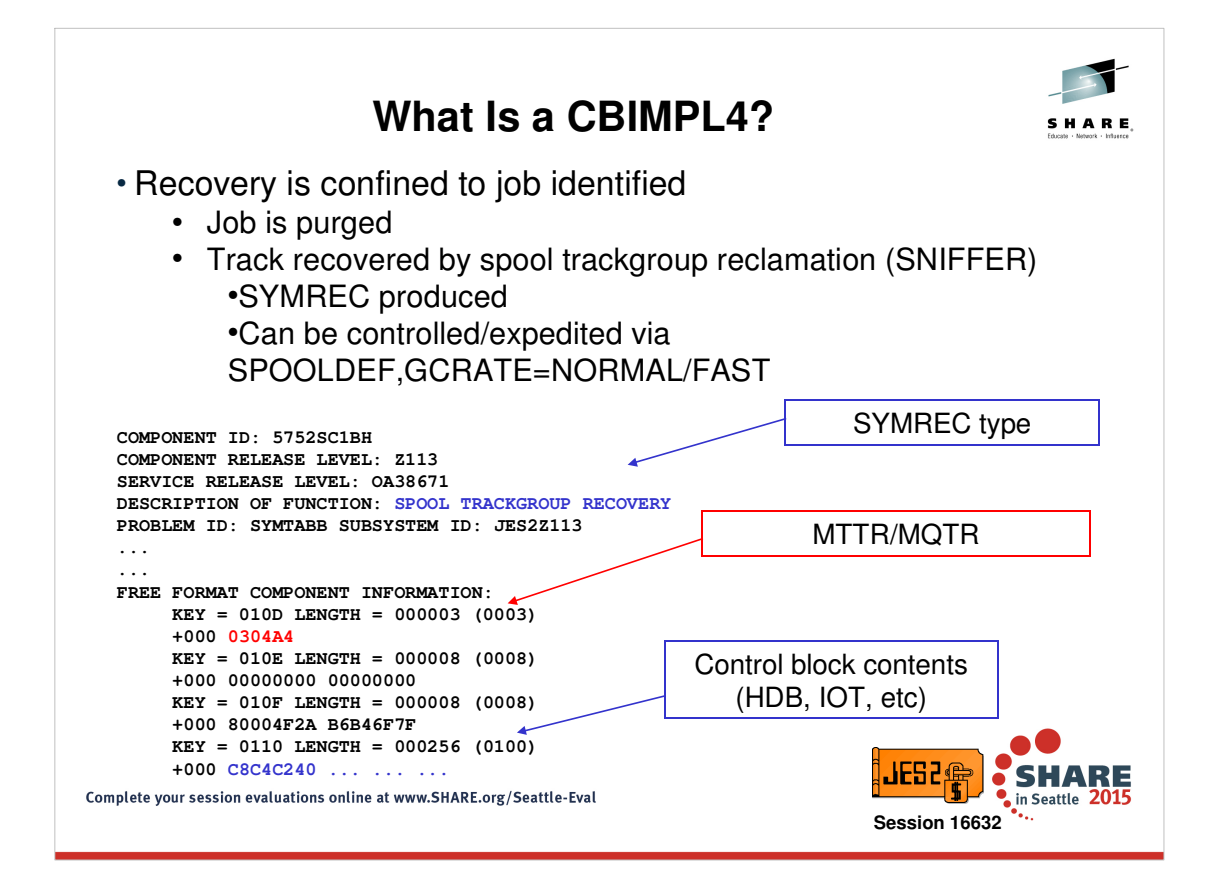

The impact is that the affected job will be purged and the trackgroup in question (that contained residual data for a different job) will be temporarily be marked as not owned. Thereafter, the JES2 trackgroup reclamation PCE (aka SNIFFER) will run and clean up the track group, restoring it to the track group map for future reuse. SNIFFER defaults to NORMAL setting – it will cycle through all tracks within ~7 days. It can be increased to \$TSPOOLDEF,GCRATE=FAST which causes SNIFFER to interrogate all tracks immediately (and after that it automatically returns to NORMAL rate).

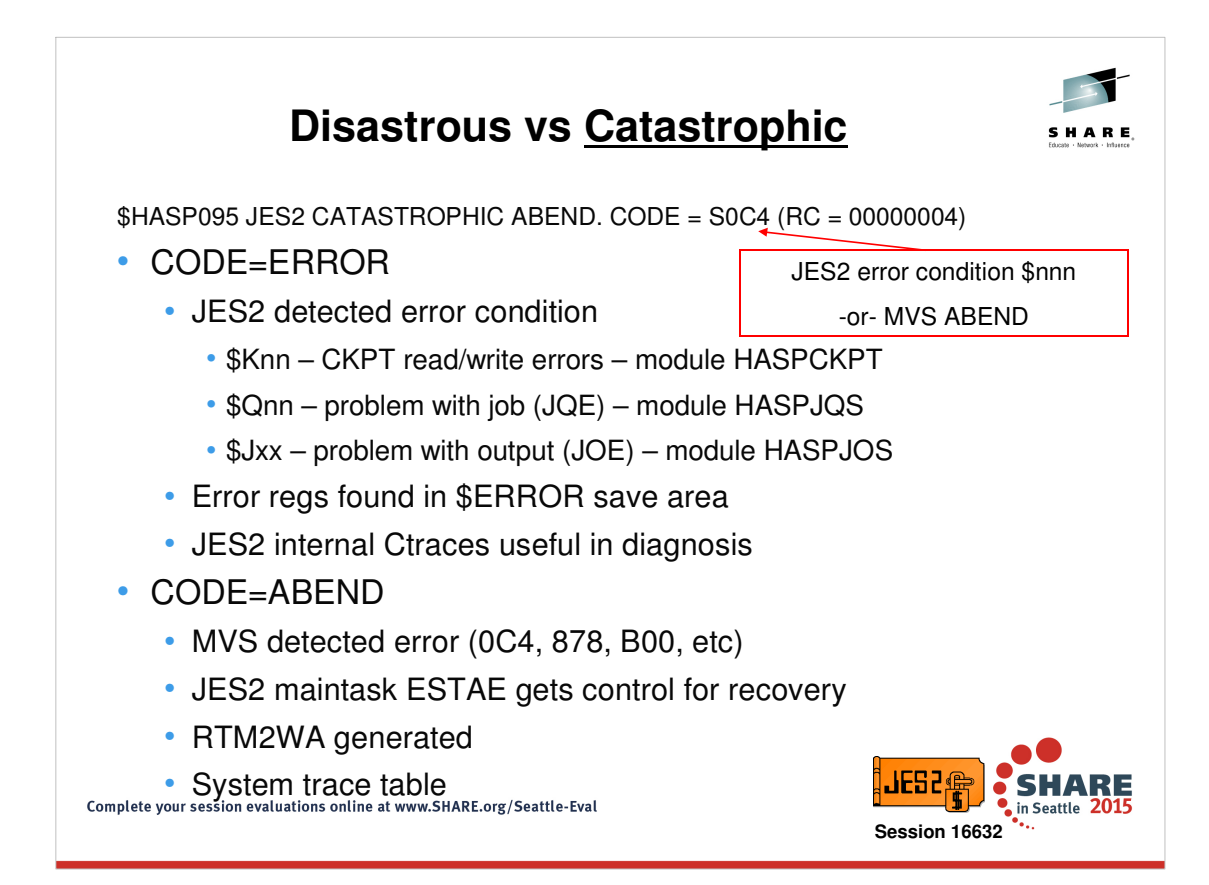

Catastrophic errors are unexpected, logically detected errors. They encompass both JES2 detected errors as well as general MVS abends encountered under JES2. For MVS abends, it is appropriate to approach their diagnosis as you would any other MVS type abend – using RTM2WA, systrace, SUMM FORMAT, etc.

For JES2 detected errors, there are diagnostics available within JES2 such as \$ERROR save area calling sequence and internal Ctraces.

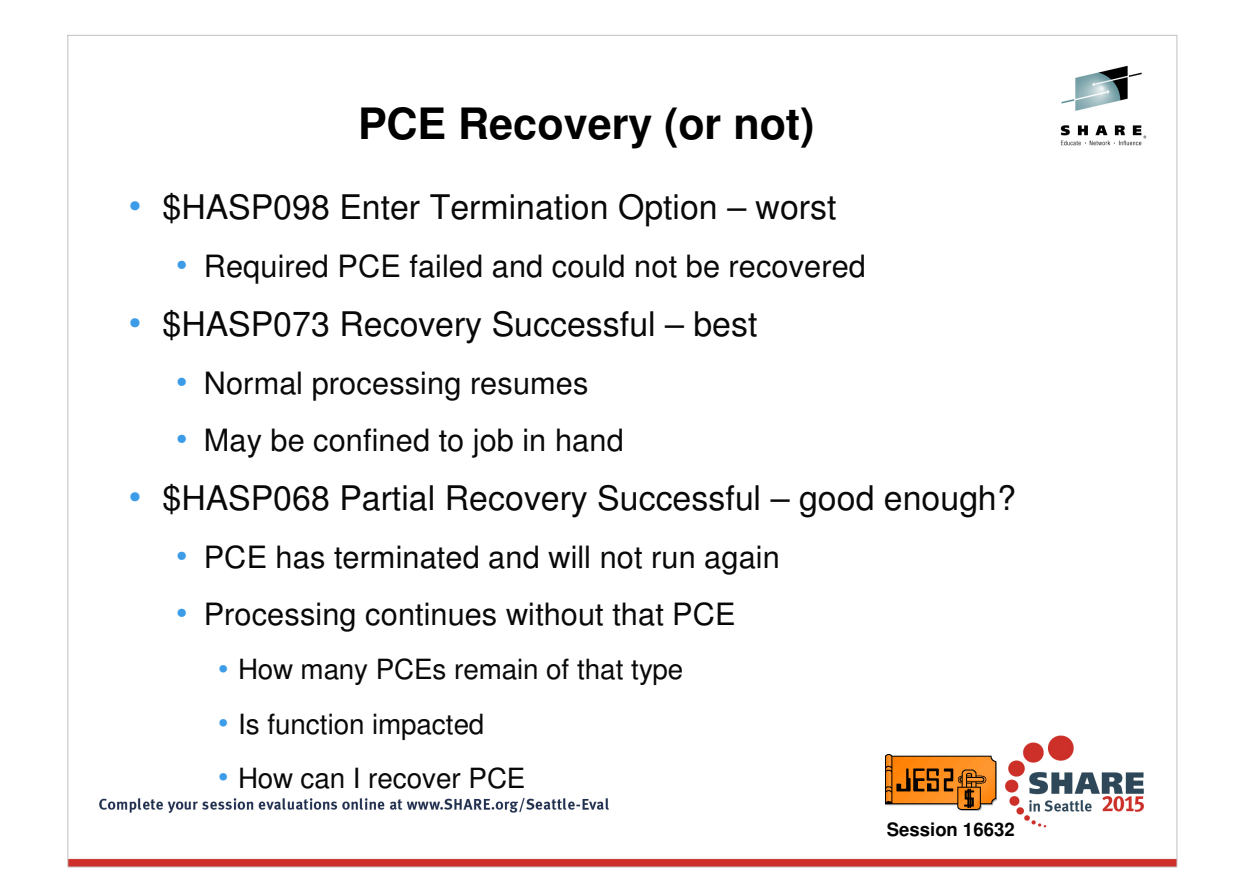

Depending on the severity of the error, there are varying degrees of JES2 recovery. Partial recovery is intended to keep JES2 operating and stable and allow time to schedule hostart/IPL at your nearest convenience to recover lost PCE. The type of impact may vary based on the specific type of PCE affected. A device PCE (PRT1) means the device will not function (may be critical). Other PCEs such as Sysout API (SAPI) interface may have far smaller impact depending on the number of PCEs defined. When JES2 terminates a PCE, it produces a message indicating the PCE has terminated and also how many of that type remain. An ended PCE will prevent a clean shutdown of JES2 and can be identified via \$DPCE(\*),ENDED.

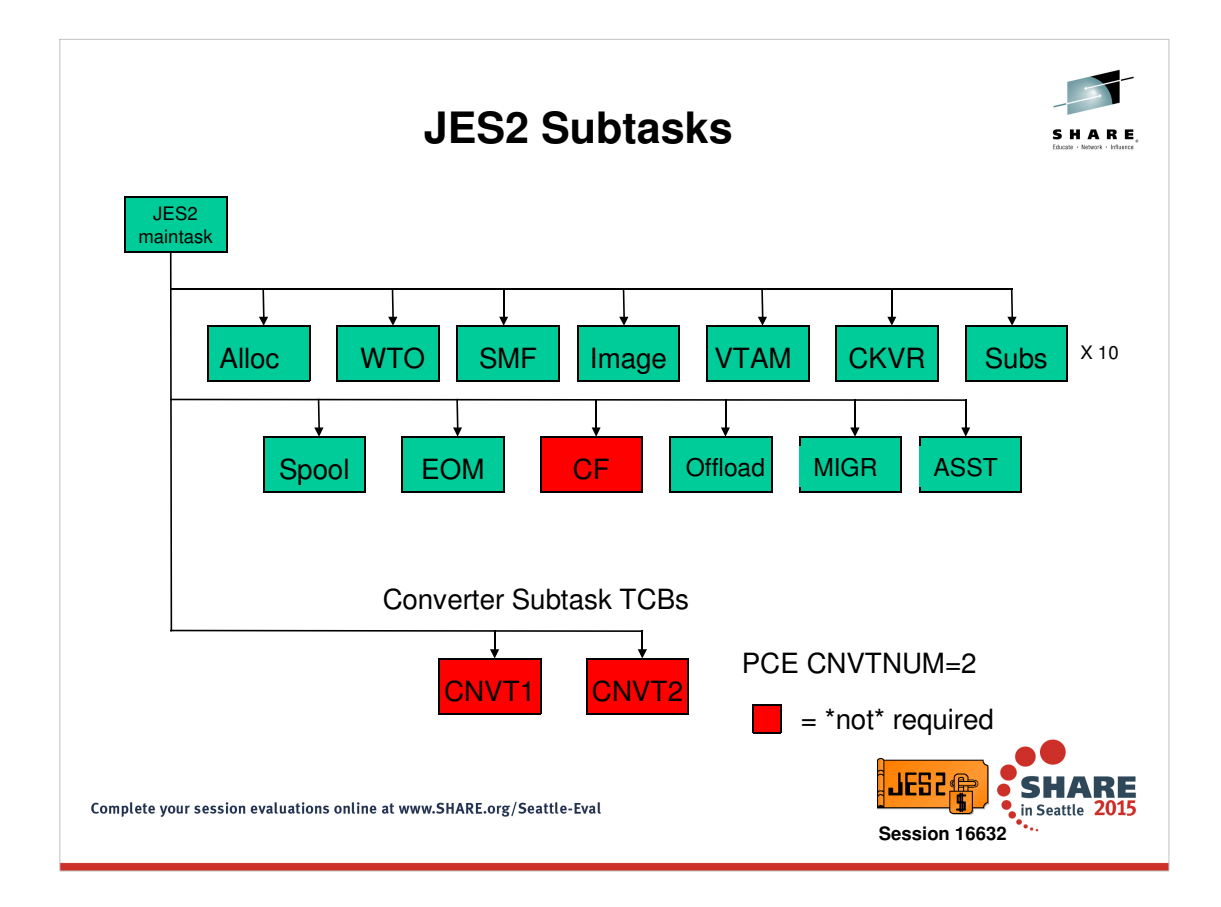

JES2 maintask does not like to MVS wait. JES2 creates separate subtask TCB's to invoke services that may result in an MVS wait. There are 14 different JES2 subtask types of which one is for conversion.

The number of converter subtasks corresponds to PCEDEF CVNTNUM parameter. The default is 2. The MVS converter is linked to in order to converter the JCL images.

The MVS converter also performs the PROC expansions.

Brief Summary of Subtask functions:

ALLOC- used to perform dynamic allocations

WTO – issues MVS WTO to put out JES2 messages

SMF – writes SMF records to SMF dataset

IMAGE – allocates and opens SYS1.IMAGELIB (only done during JES2 startup)

VTAM – used to open or close VTAM ACB

CKVR – checkpoint versions and WLM sampling

SUBS – general purpose subtasks most often used for performing SAF calls (there are 10 of these TCB's)

SPOOL – handles spool volume allocations etc

EOM – z4 and up. Processes \$SJB placed on the EOM queue for end of memory SSI processing

CF – used when CKPT is on coupling facility to interface with the CF to read/write CKPT data

OFFLOAD – used to perform I/O etc to offload datasets

MIGR and ASST– involved in spool migration processing

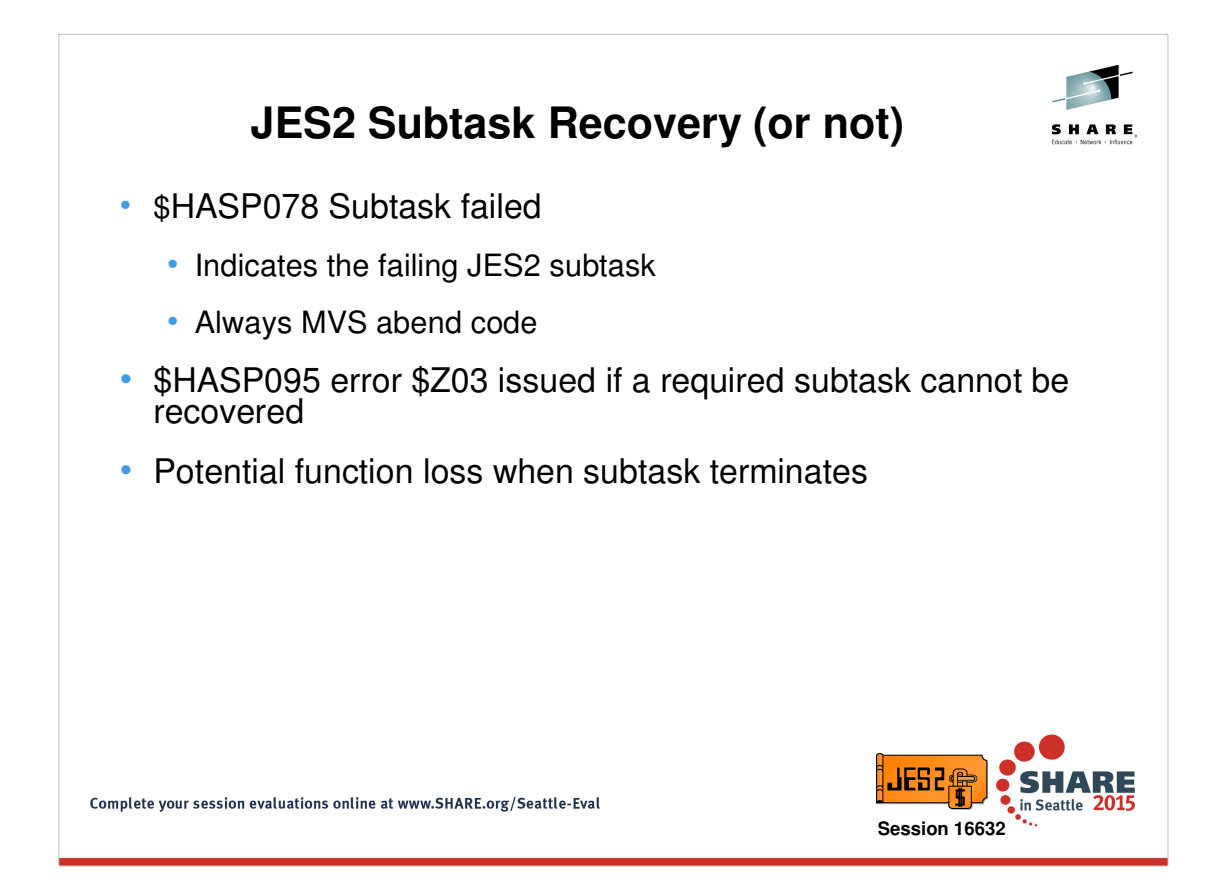

Impact may vary depending on the type of subtask that was impacted. Barring the \*not\* required subtasks, the overall health JES2 is typically going to be in trouble if it loses a subtask. For instance, losing a CNVT subtask may not be critical if you have 10 defined. However, the loss of the CKPT version subtask may prevent the updating of checkpoint versions (copies) – which could affect respective exploiters like SDSF. The loss of the VTAM subtask would impact SNA communications etc.

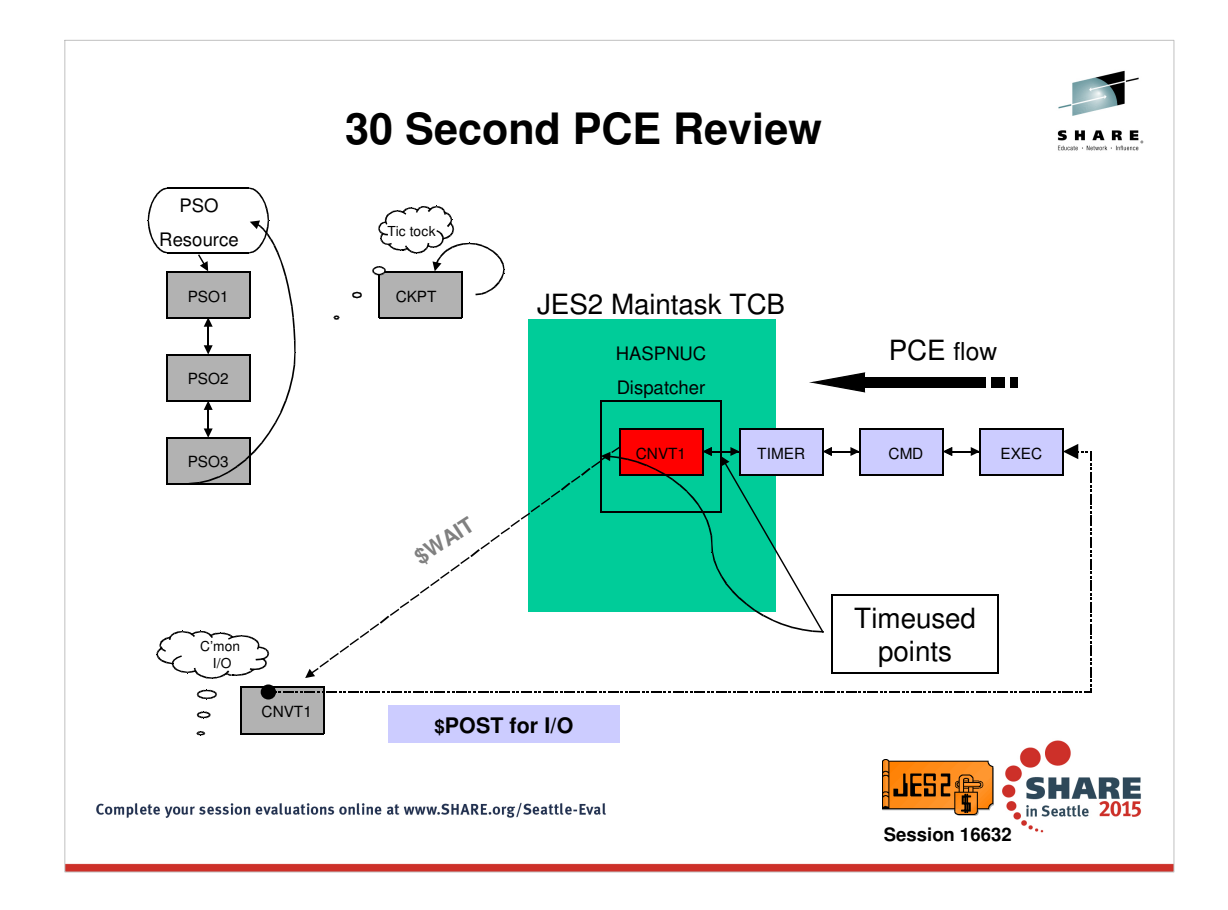

The Processor Control Element (PCE) represents an instance of a "process" running under the control of JES2 main task – each PCE is a dispatchable unit of work controlled by the JES2 dispatcher. "Process" is synonymous for JES2 service – such as EXEC, CMD, SAPI, PSO, CNVT, etc. There are one or more PCEs for each process, some dictated by PCEDEF statement definitions.

Above illustrates basic flow of PCE's being dispatched by JES2 maintask: When a PCE has work to do, it is moved into the ready queue (awaiting their turn to be dispatched). When the PCE's runs through the dispatcher its entry and exit into and out of it is framed with TIMEUSED macros. This allows JES2 to capture CPU time information that shows up in internal traces and PERFDATA.

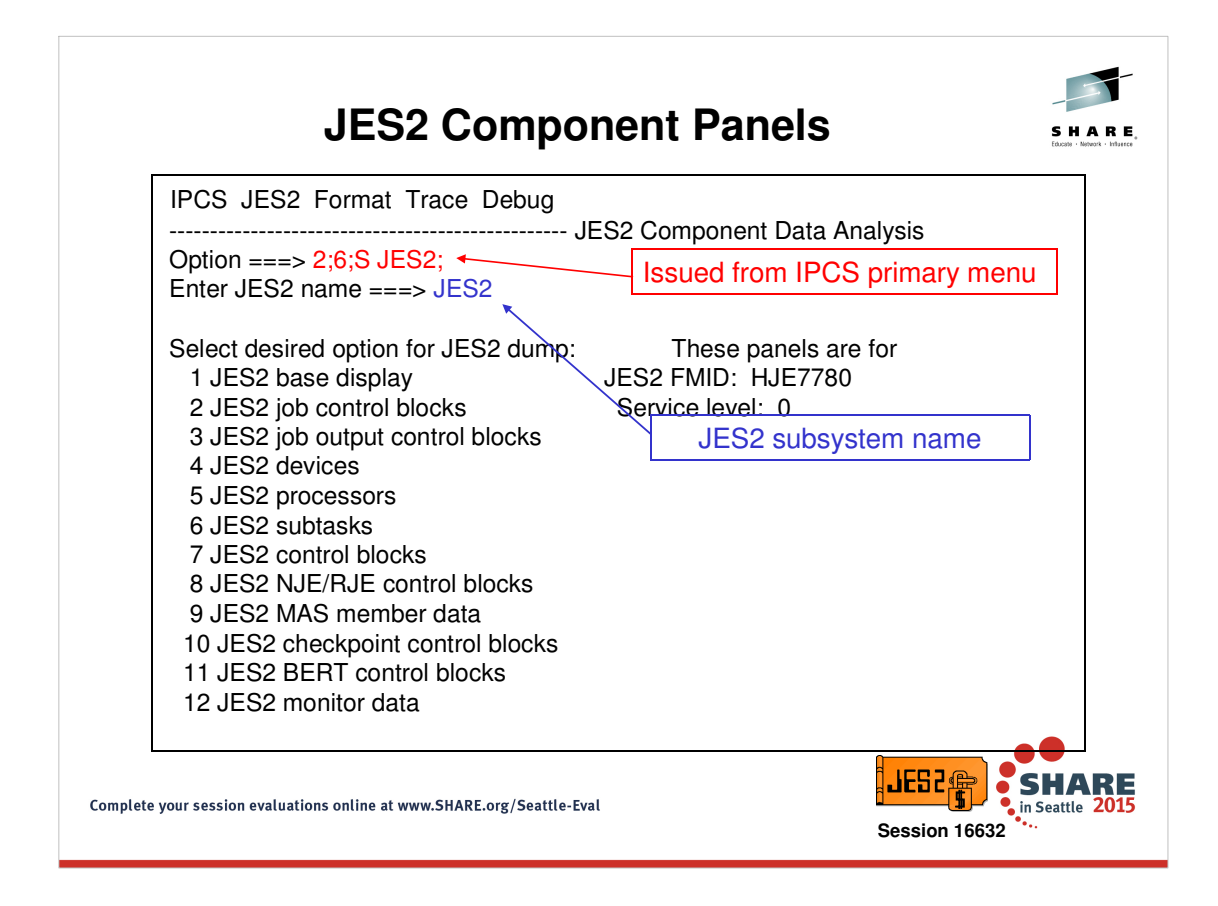

The following slides assume that the JES2 IPCS Support modules (SHASPARM, SHASMIG, SHASPNL0) have been loaded into the requisite concatenations on your system. For specific information on JES2 IPCS Support modules, please refer to z/OS JES2 Diagnosis manual (chapter: Using IPCS for Diagnosis).

From this panel, you have various formatting options based on what you are attempting to debug; however, option "1 JES2 base display" is often the best place to begin diagnosis as it is surfaces an abundance of pertinent information. Most of the options place you in another panel with prompting fields for additional information. The panels do have help screens to assist in navigation and data entry.

The subsystem name defaults to JES2, but is an overtype field for alternative JES2 subsystem names (JESA etc)

Also on this panel (but not illustrated above), is option "101 – Select JES2 control blocks for non-JES2 address space". These panels may be useful for JES2-related abends that occur within a user address space – allowing formatting of JES2 control blocks that reside in common storage

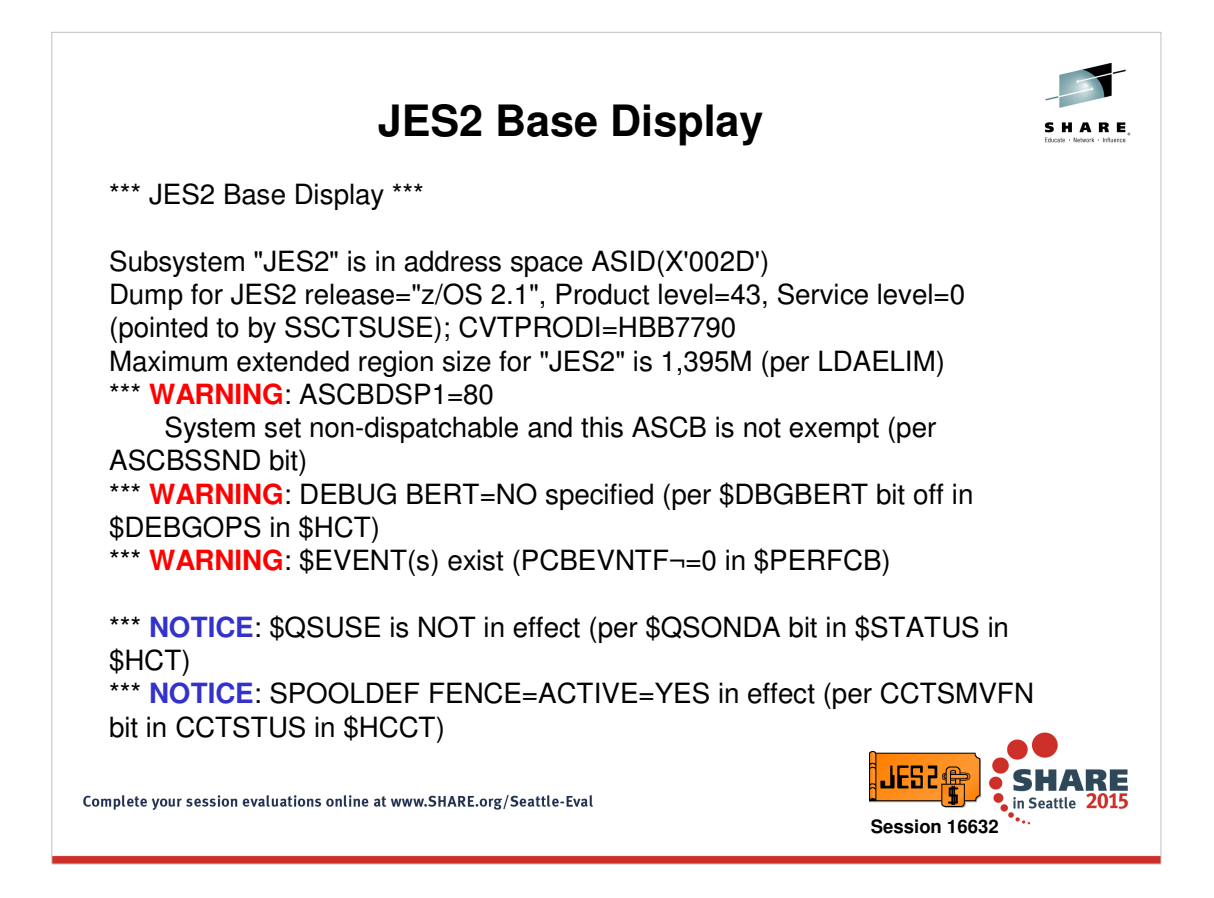

This is the top portion of the Base Display. It includes the JES2 product information along with WARNING, NOTICE, and ERROR alert messages. You will always find alert messages in a dump, so their presence alone is not indicative of any particular problem. However, WARNING and NOTICE messages draw attention to key pieces of information that will assist the debugger in understanding the state of JES2 at time of dump. Some examples are:

-JES2 is abending/abended

-JES2 is quiesced via \$P or \$PXEQ

-\$ZAPJOB has been issued

-\$EVENTS exist (produced by JES2MON)

-JES2 ASCB is not dispatchable

etc

ERROR alerts often indicate that certain areas are not able to be formatted. These may be rather innocuous and simply reflect that some storage area was not dumped, or can shed insight into control block overlay scenarios etc.

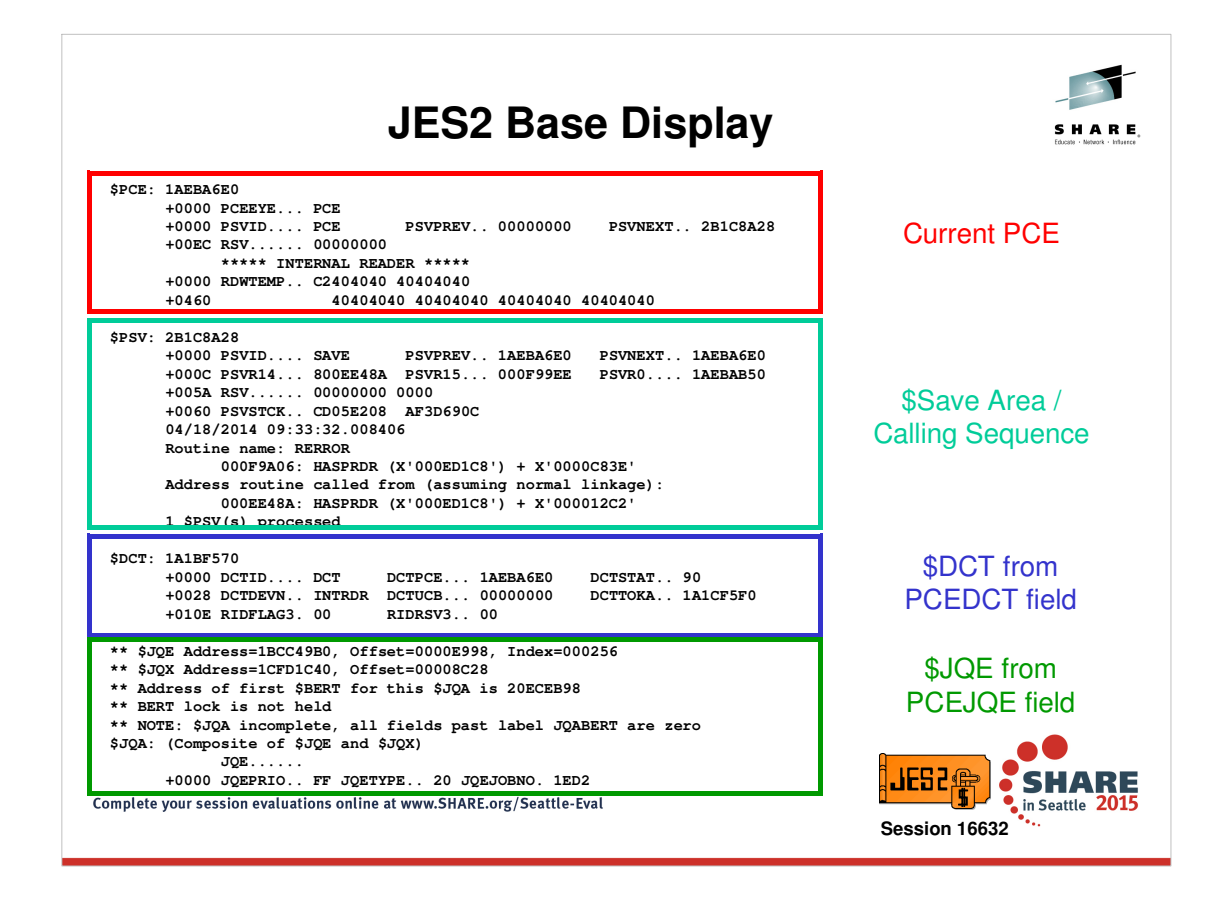

This section is towards the bottom of the Base Display panels. I have omitted the middle section which also displays the \$HCT and \$HCCT control blocks. All of this information can also be formatted via other JES2 panels (such as PCE panels, job display panels, subtask panels, etc).

The PCE Save Area (\$PSV) can be thought of as the JES2 version of a linkage stack – one entry produced per PCE to represent the state of processing as it issued a \$SAVE (but not yet issued the \$RETURN). Once the \$RETURN is issued, the PSV is dechained and available for reuse. It provides a lot of insight into the path leading up to the error (including register contents) and will match up to the calling sequence identified in the \$HASP088 messages.

It will also format and display other control blocks that are active/in-hand at time of error such as device blocks (device control table \$DCT), job blocks (job queue element \$JQE, output blocks (job output element \$JOE), etc.

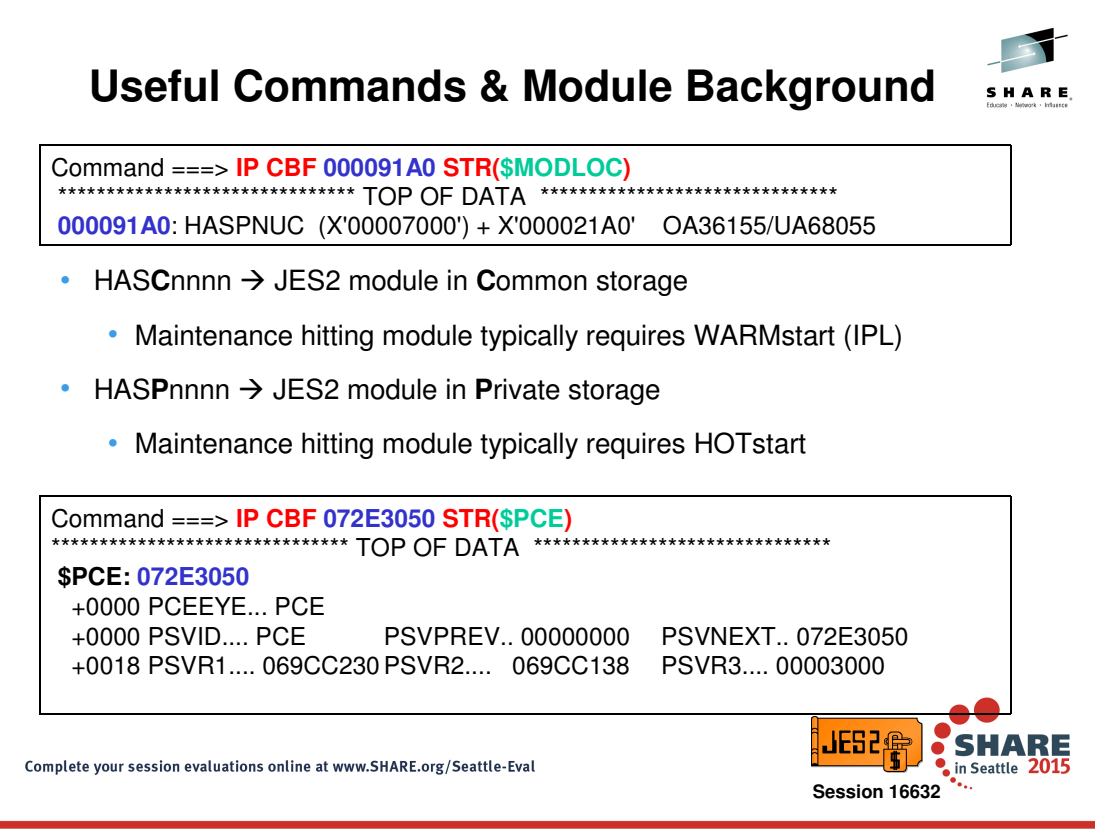

Browsing raw storage, JES2 module eyecatcher information is at the beginning of each module; however, the maintenance level information is at the end of the module. For this reason, is often very helpful to use the \$MODLOC formatter to verify if/where an address is in JES2 code. The formatters will also work within the user address space for common modules.

JES2 common modules HASCnnnn are primarily responsible for:

-SSI calls

- -Extended status
- -Sysout allocation / open / close / PUT / GET / POINT
- -SAPI / PSO

The mainline recovery for common modules is HASCLINK

The second example shows formatting an address as a \$PCE. JES2 has formatters for many control blocks (\$JQE, \$DTE, \$JOE, etc), so it may be worthwhile to attempt a CBF against that respective block to assist in formatting (rather than dealing with raw storage).

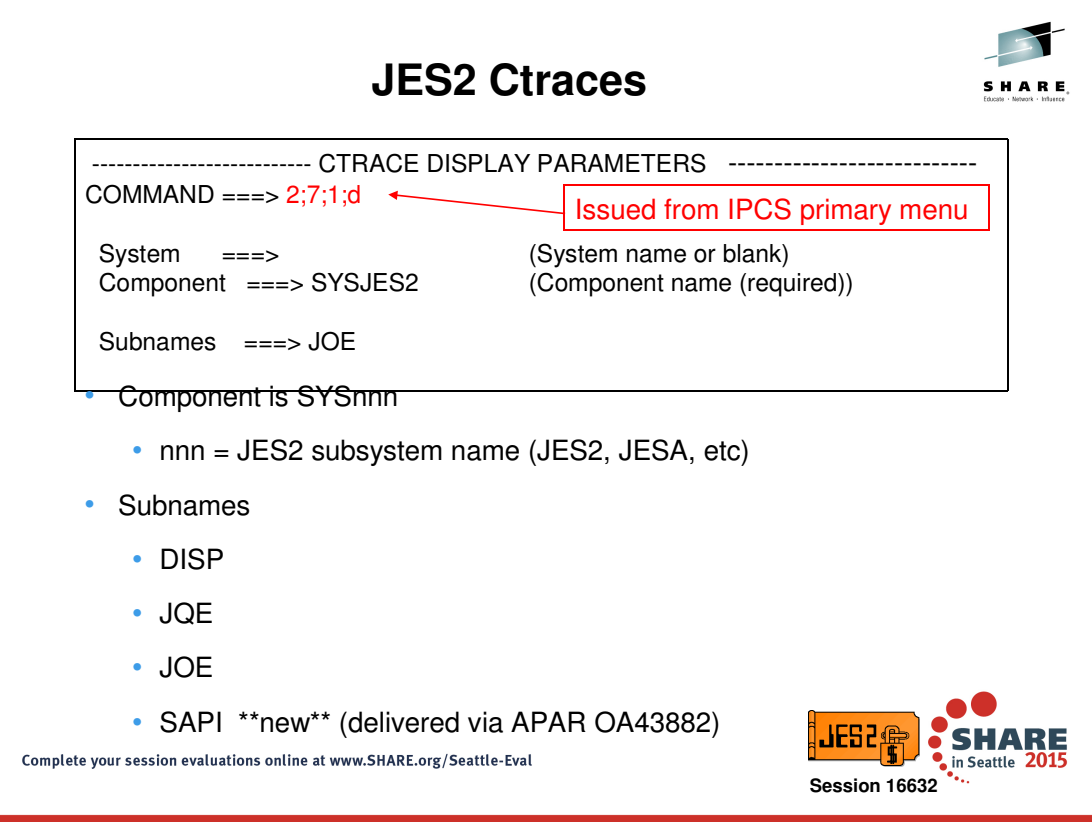

The JES2 Ctraces are component traces that are always running internally. They are in-storage only and cannot be put out to external writer etc. The installation does not control the size of the trace, and they are rolling traces. These traces can be displayed via the IPCS component trace facility as displayed above. Alternatively, you can use the "TRACE" drop down menu from the JES2 primary panel (shown on slide 11).

There are four types of traces/subames: DISP, JOE, JQE, SAPI

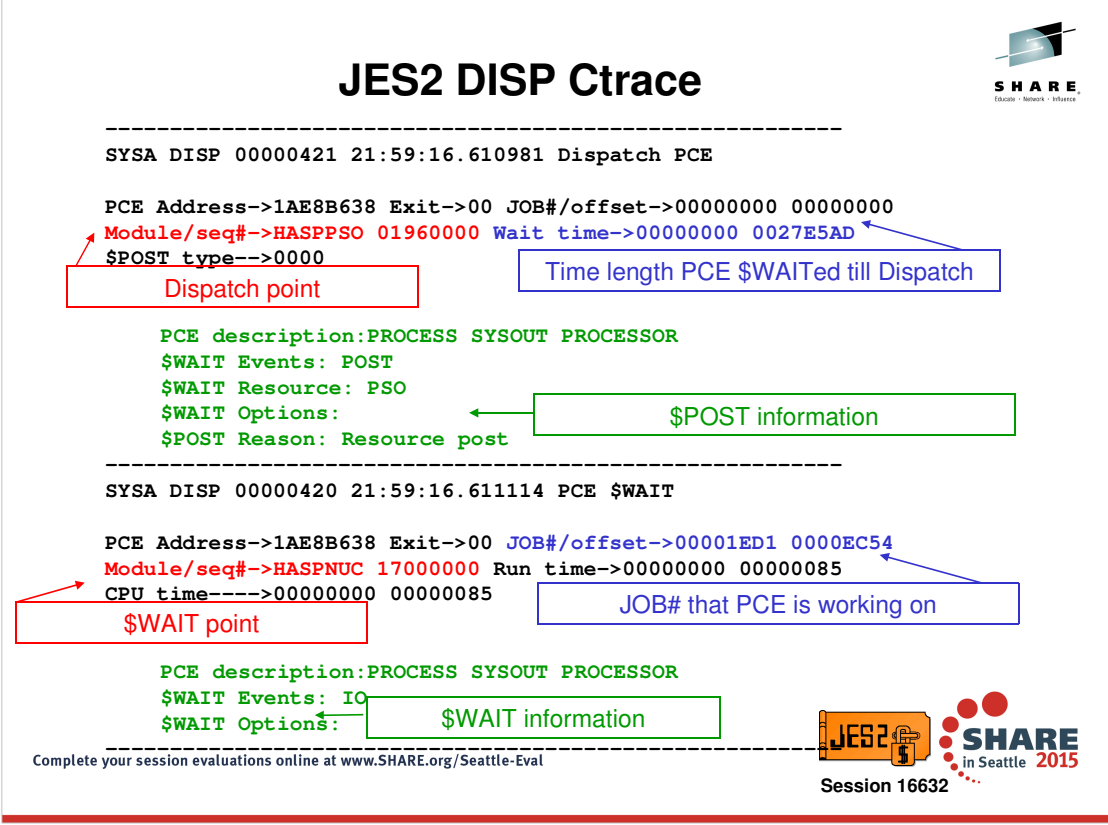

The JES2 dispatcher rolling ctrace shows information on each PCE as it respectively enters/exits the JES2 dispatcher. It also will show when JES2 encounters an MVS WAIT.

Things to consider while reviewing DISP ctrace:

- -Are there abnormally large time gaps between entries or large MVS waits?
- -Are one (or more) specific PCE unexpectedly monopolizing the dispatching?
- -Any PCEs appear to be looping?
- -Any unusual \$WAIT conditions?
- -Is an exit in control (related to any of the above)?

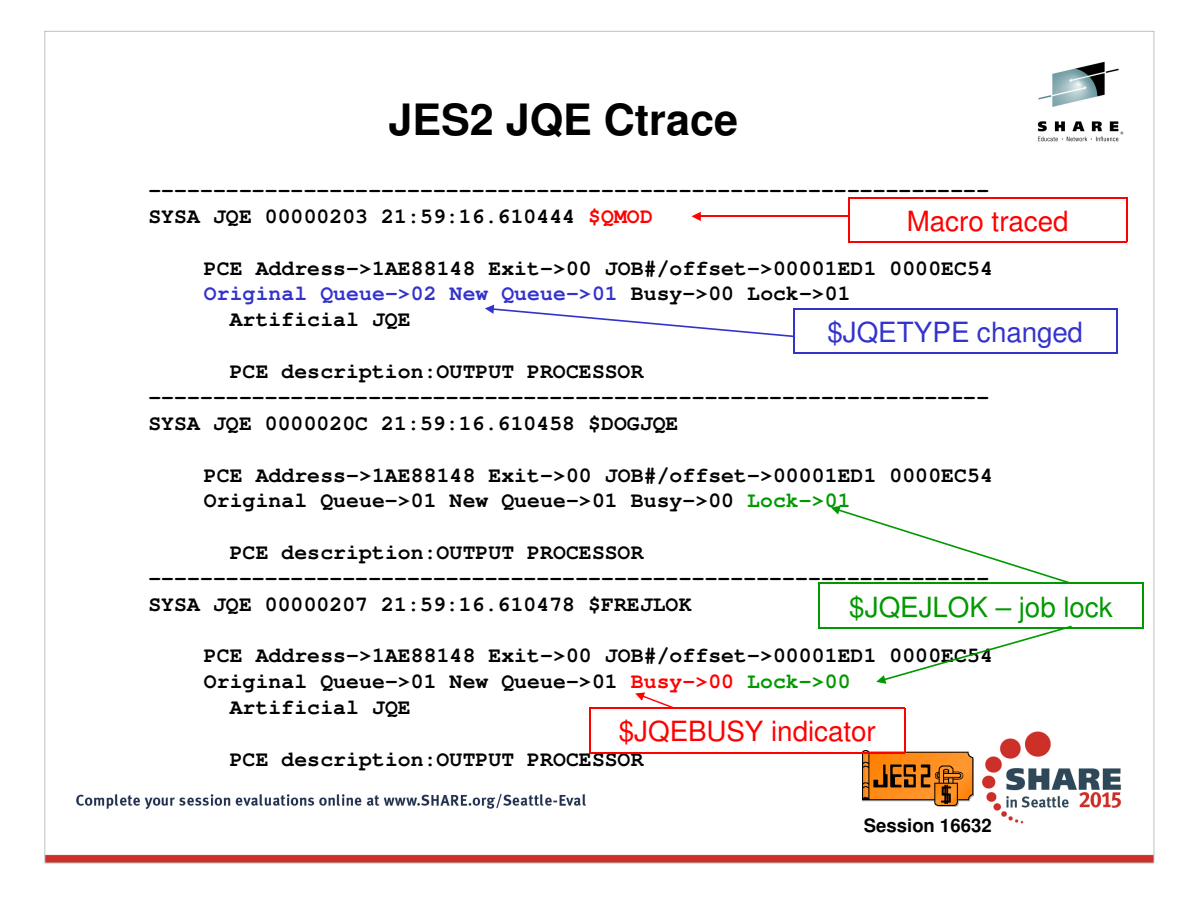

The JQE rolling ctrace The above shows information about job state a job state changes – particularly the (un)busying of the job block, (un)locking of the job, and transitioning of job from queue-to-queue. The above case illustrates a job moving from the output queue (being serviced by a OUTPUT PCE), to the hardcopy queue. As part of this process we can observe the joblock is obtained and then freed.

Things to consider while reviewing JQE ctrace:

-Are there any large gaps in processing?

- -Are you looking for a specific job?
- -Are you looking to see that a particular queue/phase is being serviced (backlog?)?
- --Is an exit in control (related to any of the above)?

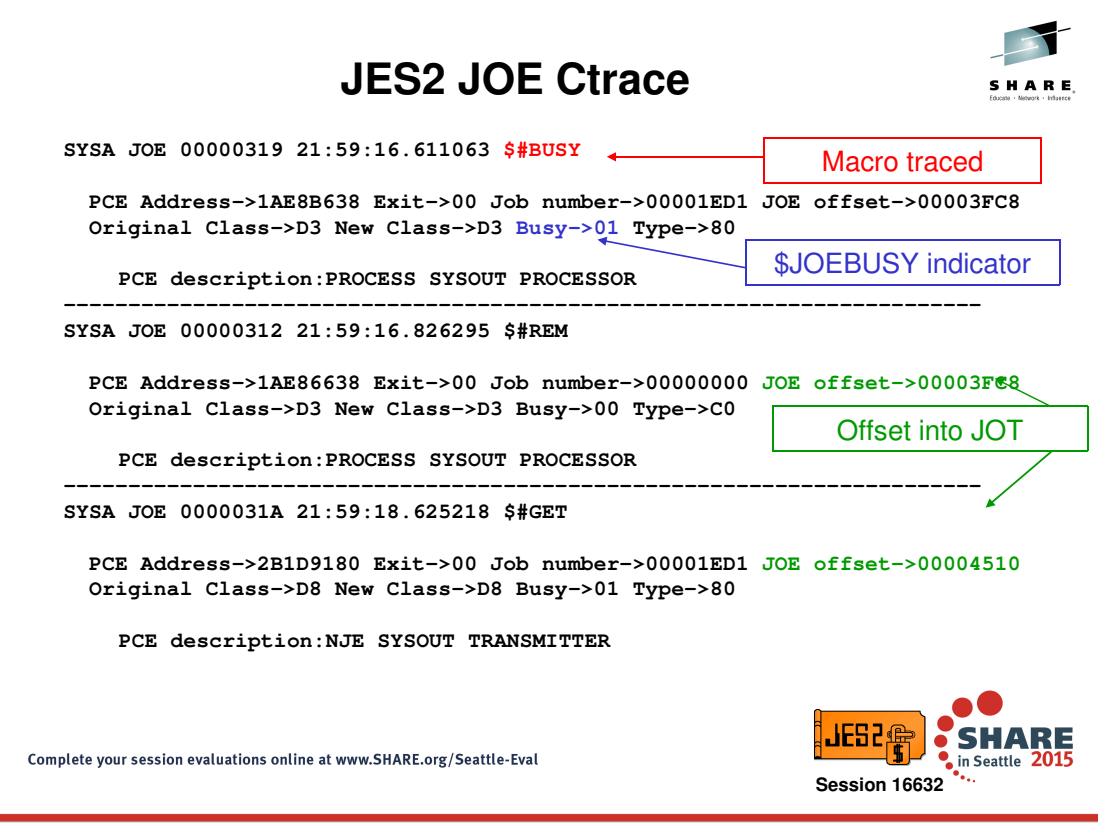

The JOE rolling ctrace The above shows information about job output state a job state changes – particularly the (un)busying of the output block, (un)locking of the output, and transitioning of output from queue-to-queue. The above case illustrates two pieces of output within the same job being processed. This is evident by the two different offsets into the JOT along with each JOE being within different classes. The first piece of output is processed by PSO and purged (noted by JOETYPE=C0). The second piece of output is then selected by a NJE sysout transmitter Lnn.STn.

Things to consider while reviewing JOE ctrace:

-Are there any large gaps in processing?

- -Are you looking for a specific output?
- -Are you looking to see that a particular queue/phase is being serviced (backlog?)?
- --Is an exit in control (related to any of the above)?

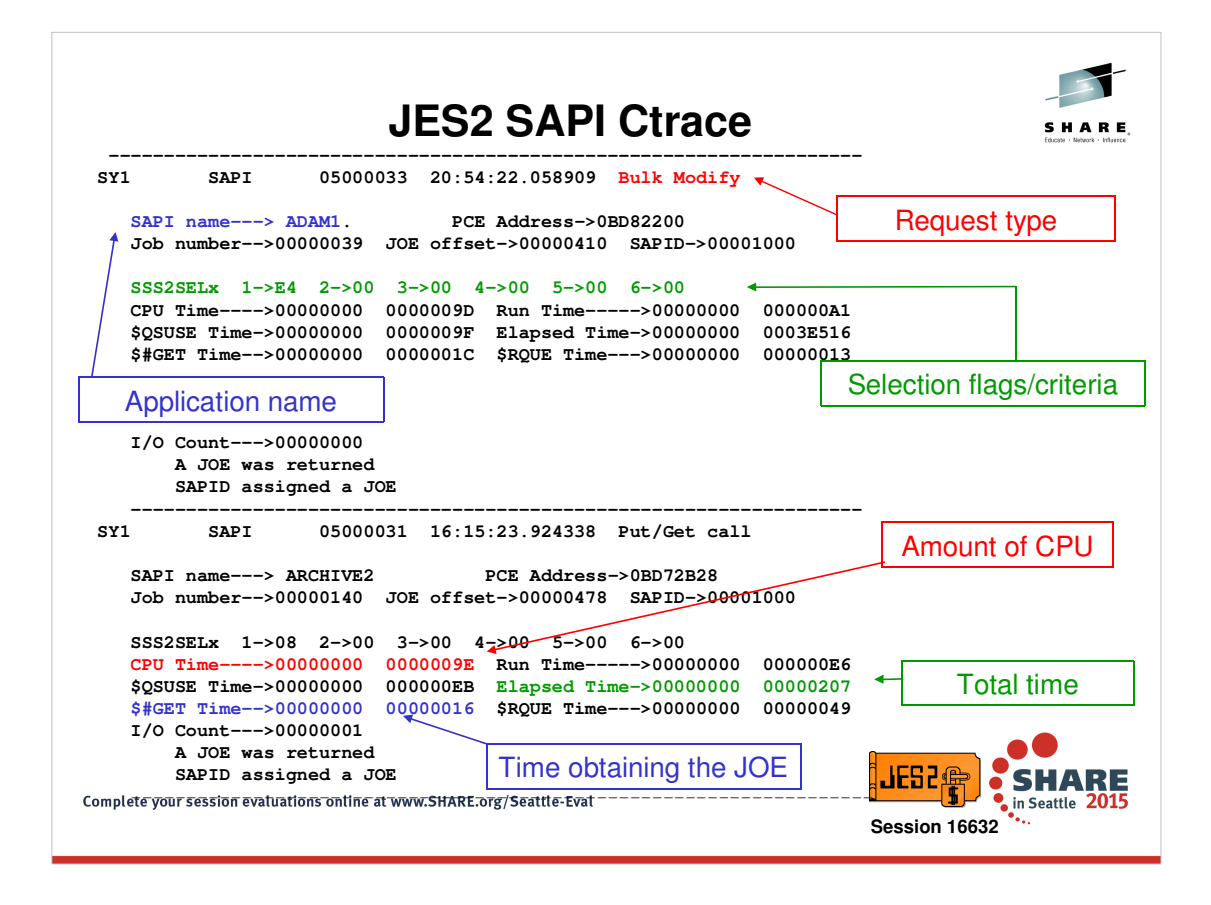

The SAPI rolling ctrace captures the last 2000 SAPI requests at time of dump. It identifies the requestor, the type of request and breakdown of the overhead of the request. Much of the same information is captured in the JES2 id traces (ID=28,29 for SAPI, ID=20 for \$#GET) – depending on the duration of the SAPI problem and timeliness of dump, the internal Ctrace may be sufficient. JES2 id traces are more appropriate for capturing data across a wider timeframe.

Things to consider while reviewing SAPI ctrace:

-Are there any unexpected SAPI applications involved in the processing of job output?

-Any SAPI application appear to be looping/processing same output?

-Any requests taking long in duration (wall clock or CPU time)?

-What is the specific request type and criteria (related to any of the above)?

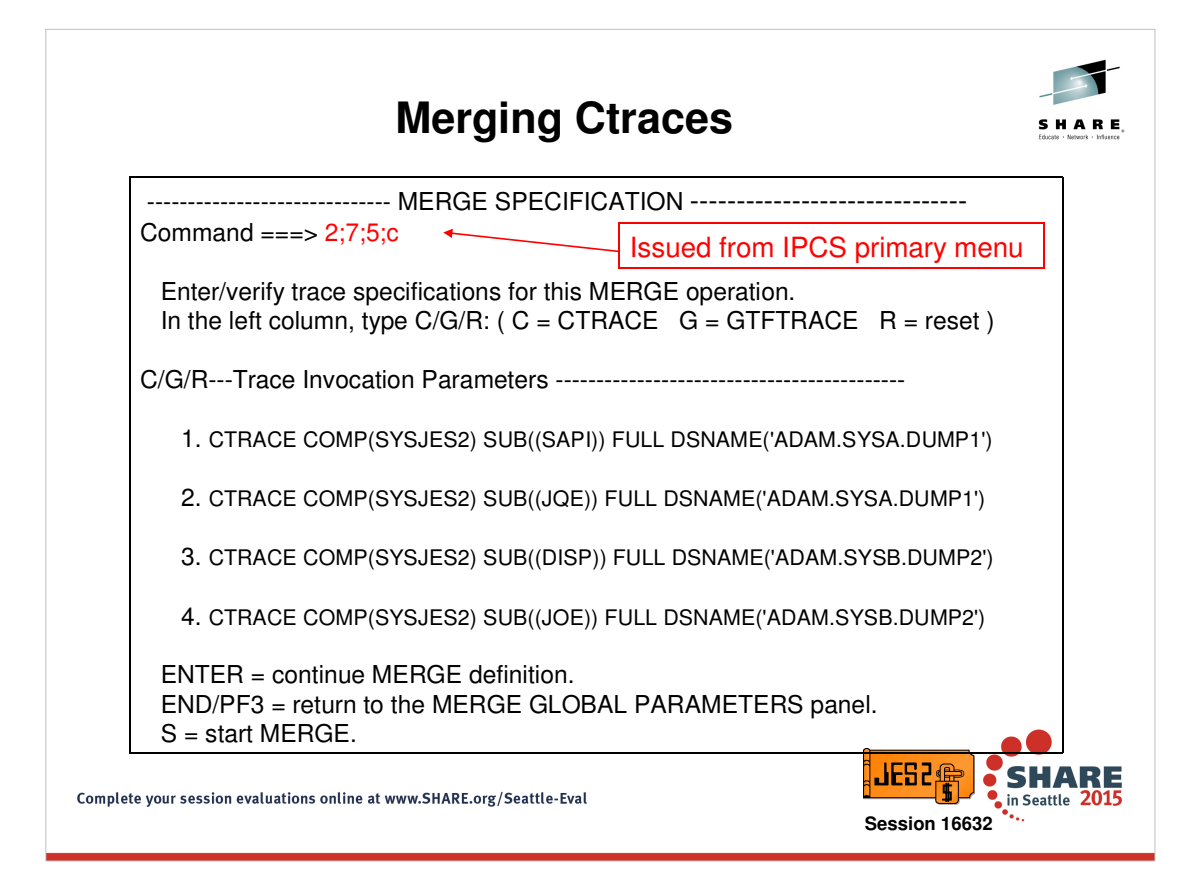

Sometimes it may be beneficial to merge ctraces in order to gain a better understanding of the processing flow. This can be achieved via the MERGE ctrace facility. Note that you can specify multiple datasets which can be handy if processing for a job spanned different JES2 MAS members.

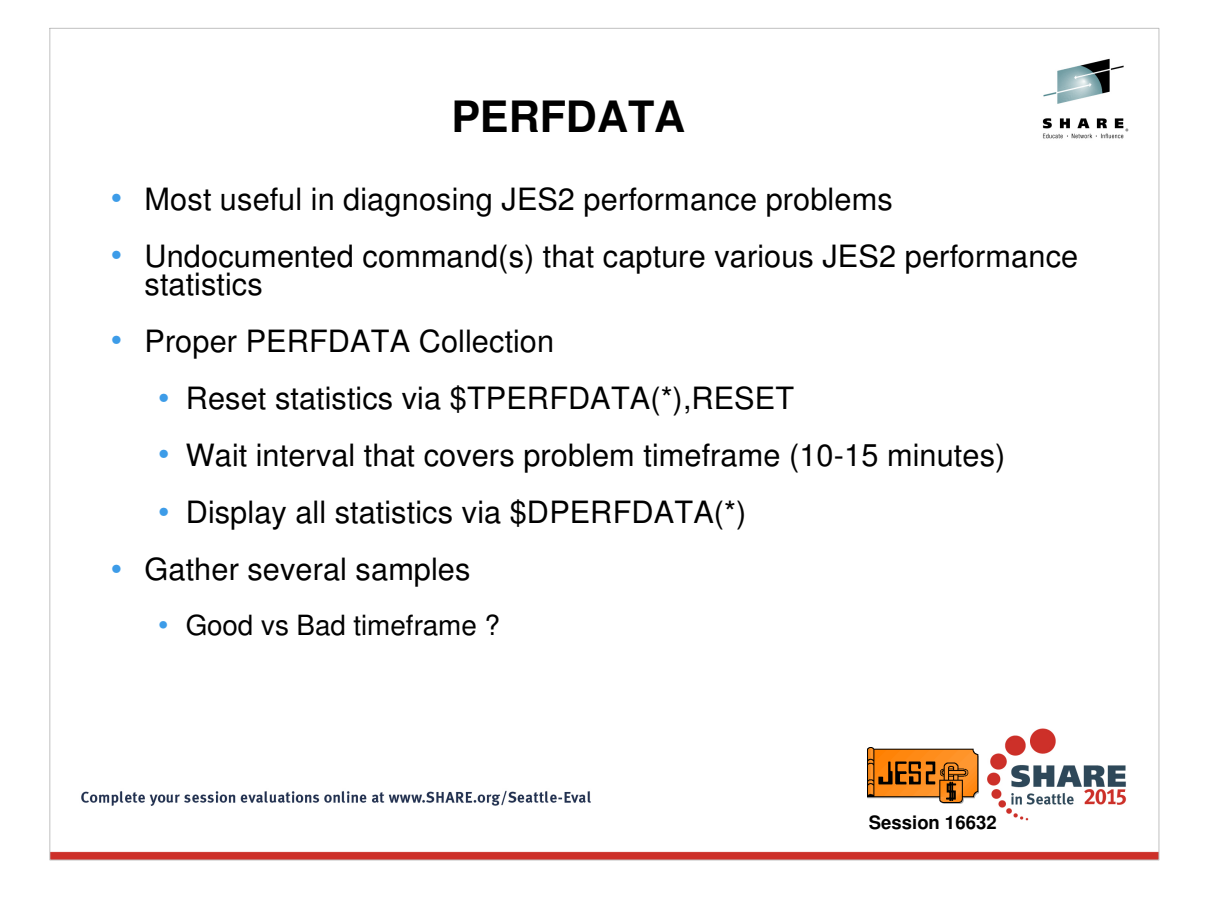

When diagnosing JES2 performance concerns, it is of paramount importance that PERFDATA is collected correctly. PERFDATA statistics are always running/accumulating, so resetting the statistics is always the first step to collecting an accurate sample. Without the reset, you may be investigating a problem in which JES2 CPU utilization drastically increased over a 15 minute timeframe using statistics covering an interval of 20+ days! In those cases, the data is considered oversaturated in that there is no way to discern what actually happened in those specific 15 minutes. Typically Level 2 recommends gathering samples in 10-15 minute increments (and you can always gather multiple/back-to-back samples).

It is also worth consideration to occasionally capture sample(s) when processing is good/normal. These can become handy to compare and contrast if JES2 performance drastically changes for the worse. A debugger can view the samples side by side to observe differences in PCE processing, job throughput, checkpoint cycling, etc.

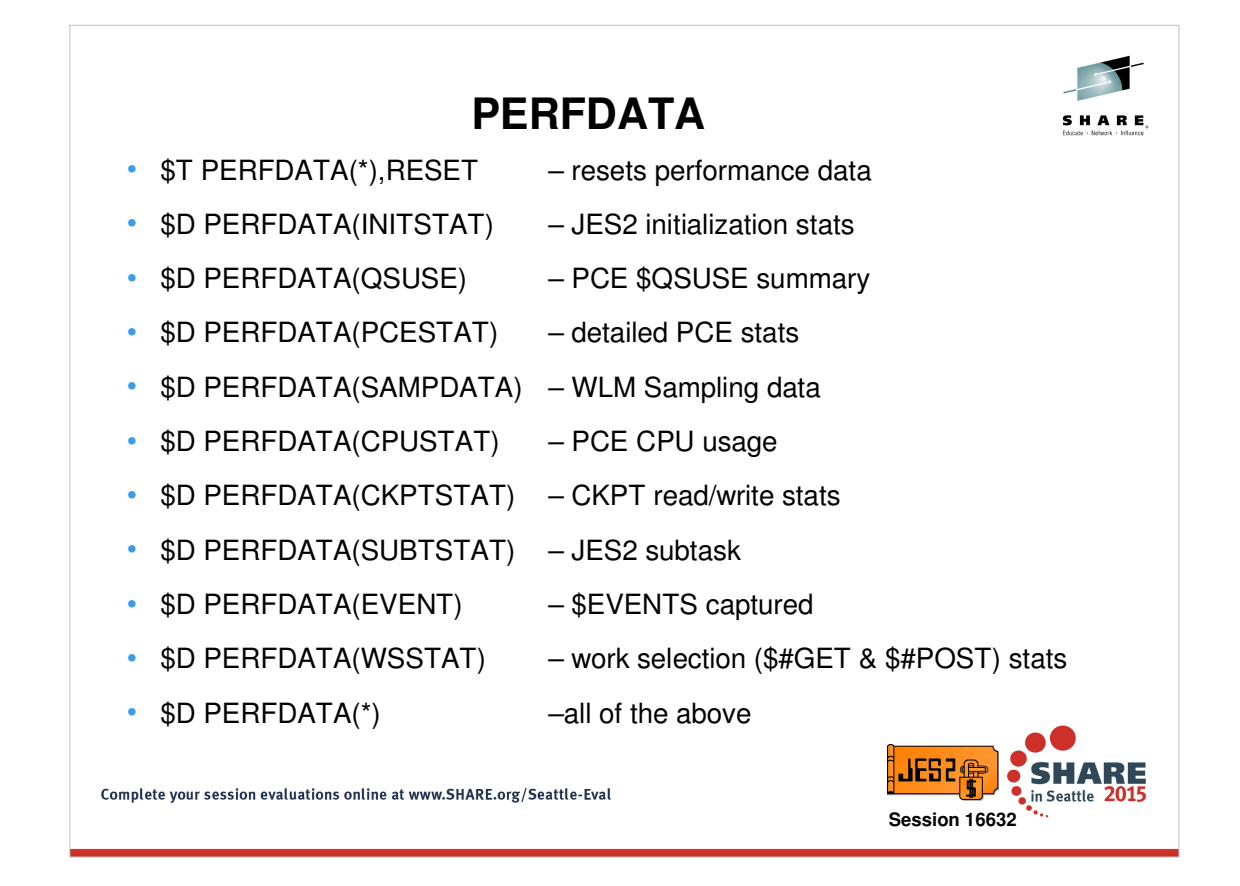

The \$TPERFDATA(\*),RESET is absolutely essential to ensuring a healthy sample is gathered. Thereafter, the type of display requested may be dictated by the specific problem being investigated; although Level 2 most commonly asks for all data \$DPERFDATA(\*). The WSSTAT option is a newly added section delivered In APAR OA43882. Disclaimer – the output of these displays can be rather abundant!

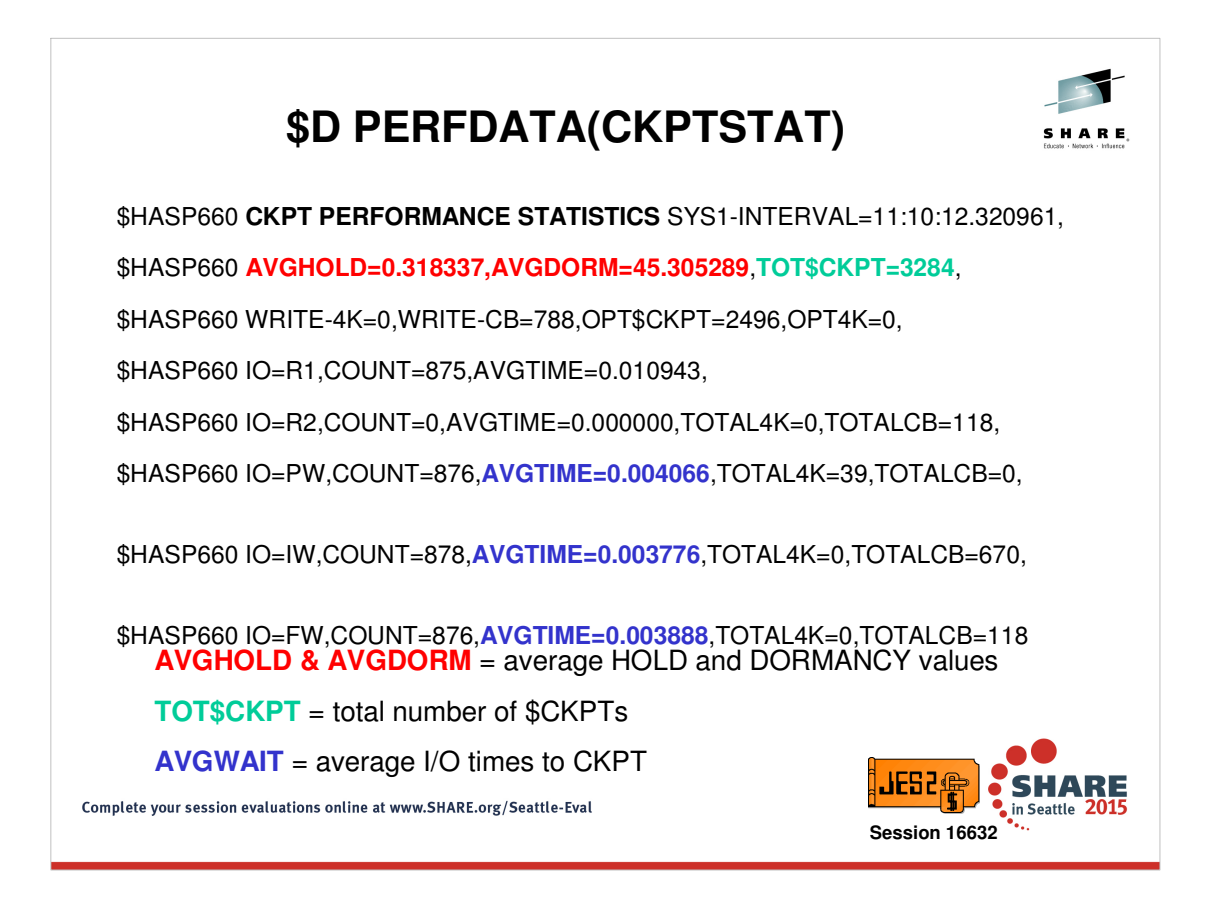

The CKPT statistics section will illustrate whether your CKPT cycling is what you would expect based on HOLD and DORMANCY settings as well as provide information about the relative health of CKPT I/Os. On each member in the MAS you can compare AVGHOLD and AVGDORM versus the HOLD and DORMANCY coded values to verify if JES2 is cycling the CKPT as expected. Large differences in these values may suggest additional tuning is needed based on workload distribution etc (eg should some members be favored more because it does most of the job submit? … or archiving?)

Comparing TOT\$CKPT on each member of the MAS is a quick way to assess which members have the most checkpoint activity.

The AVGWAIT values associated with primary/intermediate/final write can be used to assess relative health of the I/Os. These times can vary (particularly depending on checkpoint placement on DASD vs coupling facility); however, the numbers should be consistent for I/O on the device.

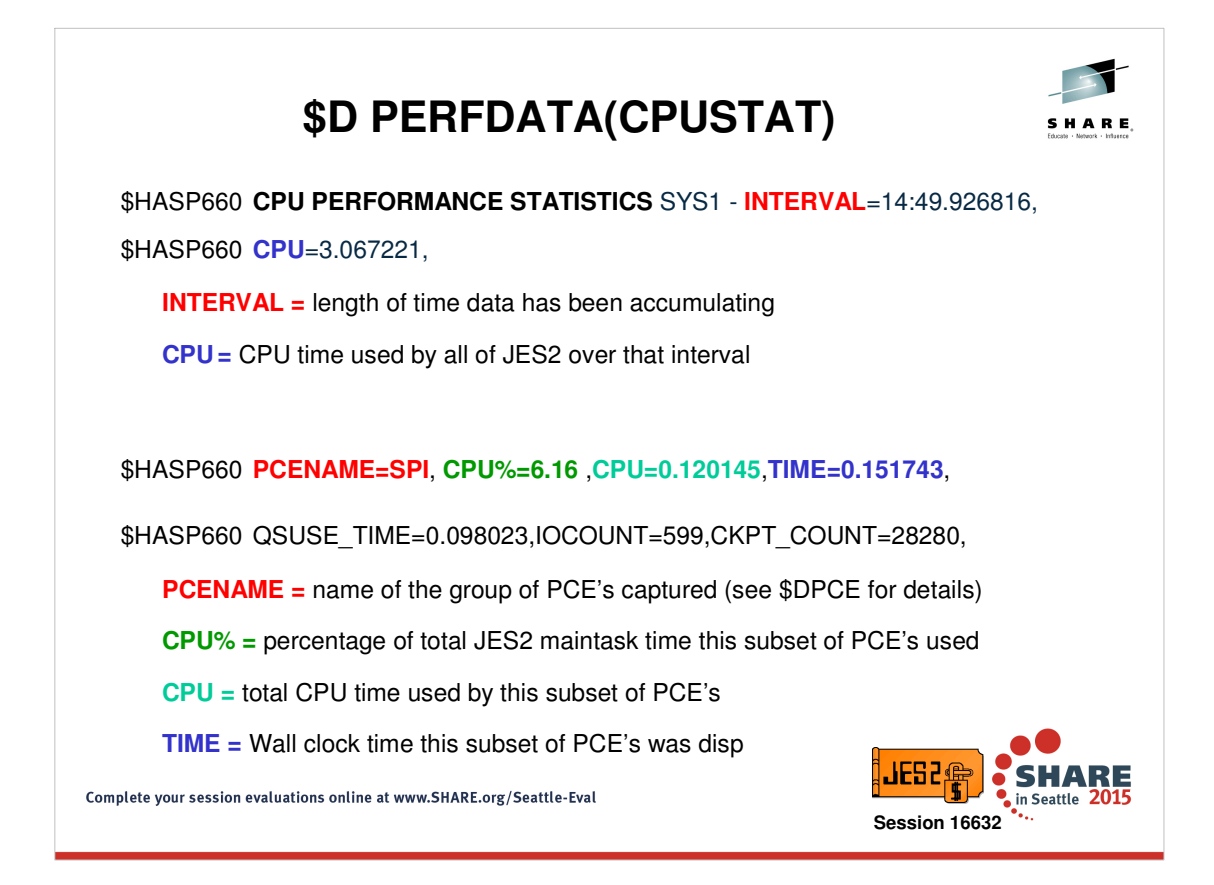

This will show a breakdown of CPU utilization by PCE type. These numbers may change greatly/frequently based on configuration and workload. For instance, a member that is primarily used for archiving may demonstrate SAPI utilization far higher than a member used for communications/NJE (in which that member may show higher utilization for NET.SR etc). It is typically very reasonable to see CKPT PCE towards the top of this list.

Additional fields:  $( $$ 

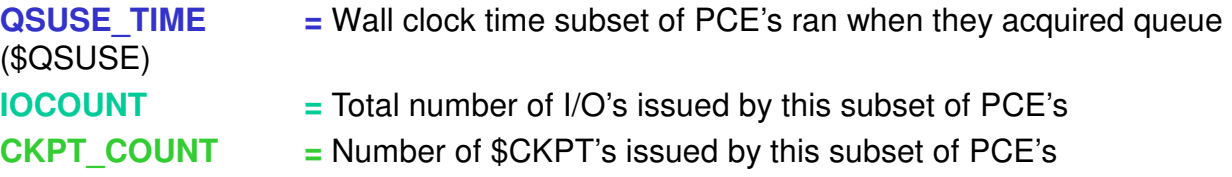

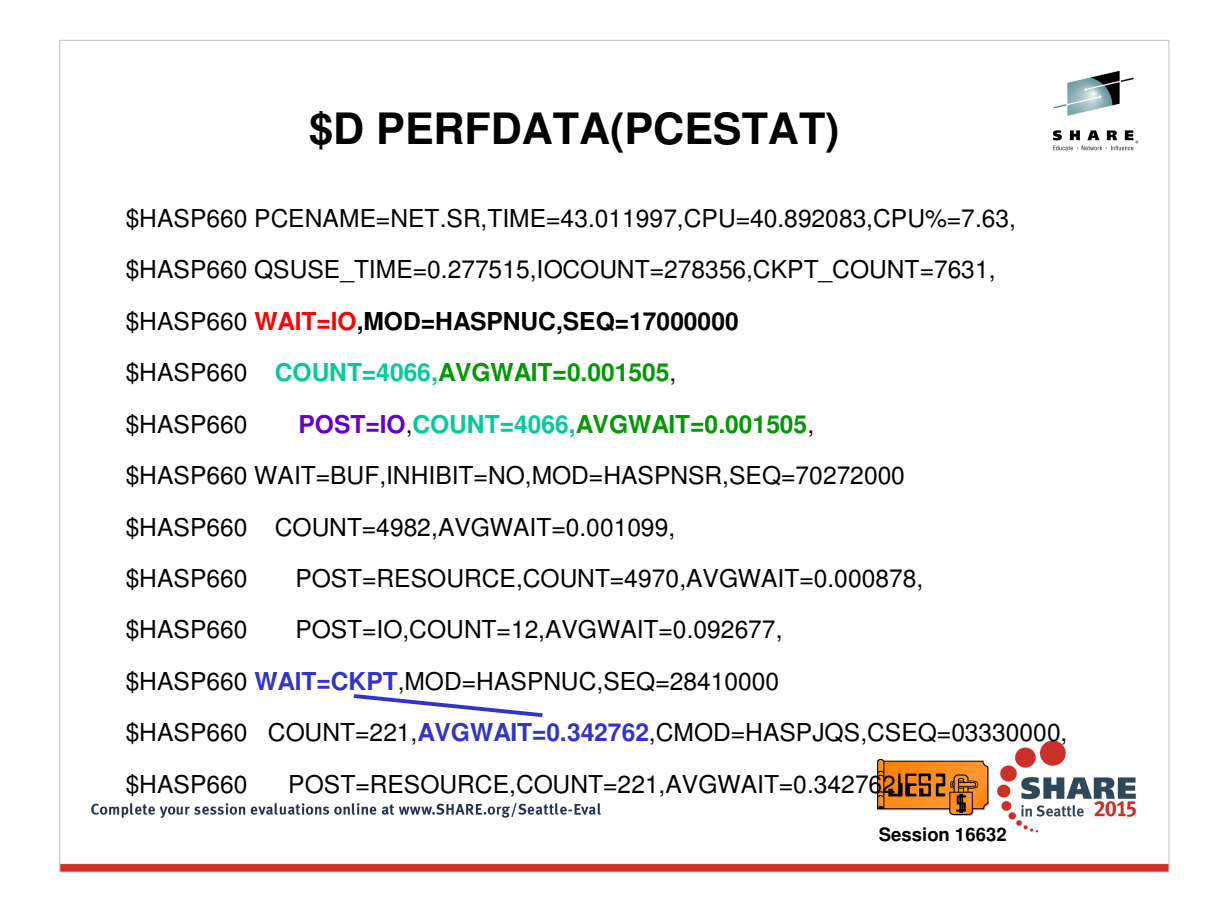

This section starts with the CPU statistics (CPUSTAT), and then follows with a breakdown of activity of that PCE type. Specifically, it will breakdown the PCE \$WAITs and \$POSTs by type and count. The AVGWAIT for WAIT=CKPT help give insight into CKPT access time. All wait times include queue time for the PCE type – the time it is on the ready queue awaiting dispatch.

Fields:

**WAIT =** wait type(s) passed on the \$WAIT macro **MOD/SEQ =** module and sequence number where \$WAIT was issued **COUNT =** the number of \$WAITs (or \$POSTs) issued from this location **AVGWAIT =** Average time the PCE spent at this location waiting **POST =** Post type that woke the PCE up from this \$WAIT

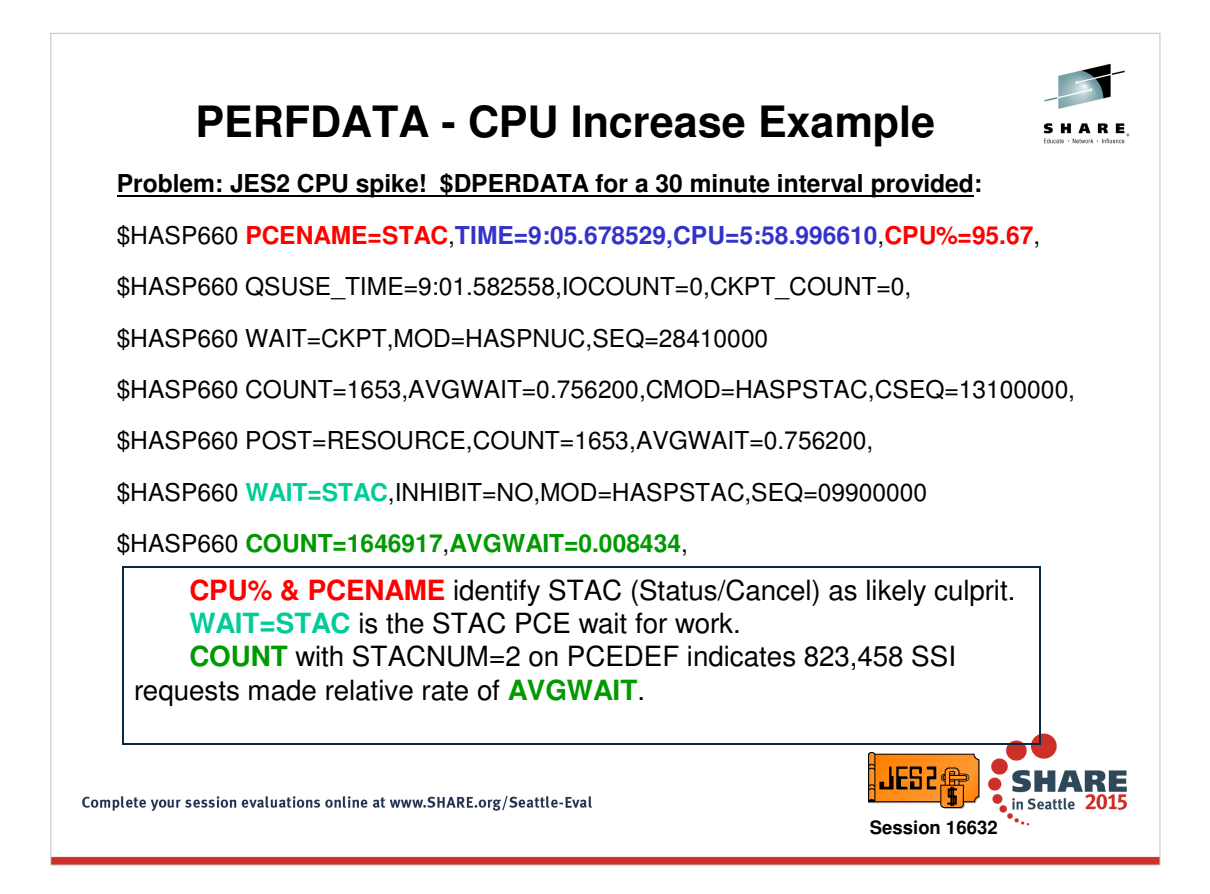

The above demonstrates a scenario in which STAC PCE is monopolizing the JES2 activity – using 95% of the total CPU consumed by JES2. It is interesting to observe TIME vs CPU divergence. In the above case CPU is  $\sim$ 2/3 of the wall clock TIME – indicating JES2 is ready to run but is not getting CPU cycles. The CPU cycles it is getting are clearly funneling into STAC. It is also helpful to review the AWGWAIT associated with CKPT to understand checkpoint access is healthy. From here we would begin focusing on whether there was a loop within STAC processing or whether someone was continuously driving STAC requests – possibly requiring separate traces and/or dumps.

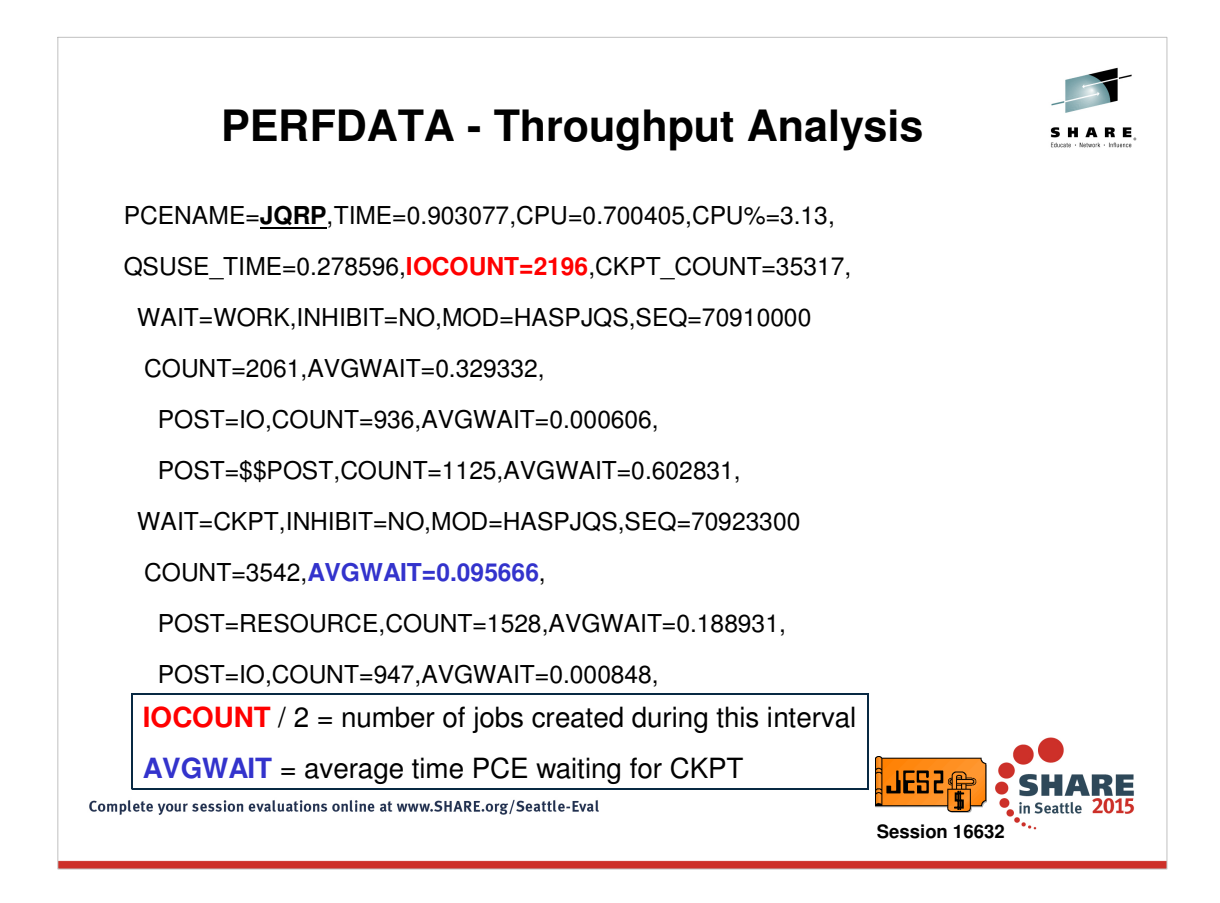

JQRP PCE shows the total I/O count for the interval. Since JES2 performs 2 I/Os for each job created, the IOCOUNT divided by 2 yields the count of how many jobs were created during the PERFDATA interval. In the above example 2196 /  $2 = 1098$ . If the interval were 6 minutes, then that would suggest approx ~3 jobs were created per second.

The AVGWAIT time gives insight in any problems surrounding CKPT access. Generally, we view this health based on order-of-magnitude where anything larger than 0.10 seconds \*could\* indicate contention for checkpoint.

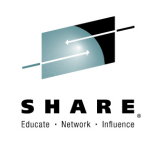

# **30 Second Checkpoint Review**

Checkpoint access in a MAS looks like…

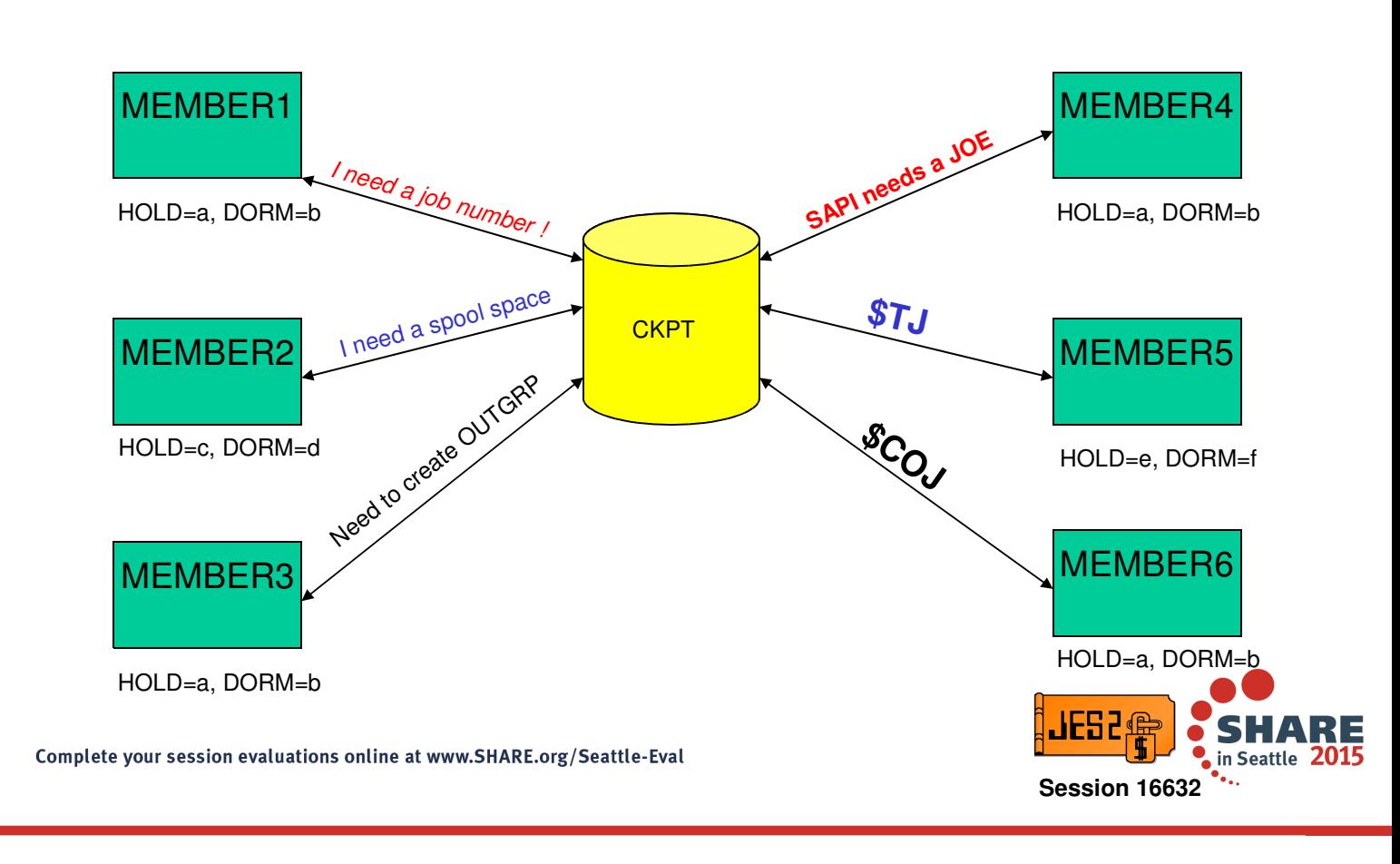

How equitably the checkpoint is shared amongst MAS members is controlled by the following MASDEF parameter (which have a scope of member):

HOLD= The minimum length of time a member will hold the checkpoint before it will try to release it

DORMANCY= The length of time a member will wait before attempting to reacquire the CKPT

Notification of a checkpoint lockout condition is based on the MASDEF parameter:

LOCKOUT=The length of time a member needing the CKPT will wait before issuing \$HASP263

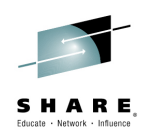

## **Another 30 Seconds about Checkpoint…**

Checkpoint lockout in a MAS looks like…

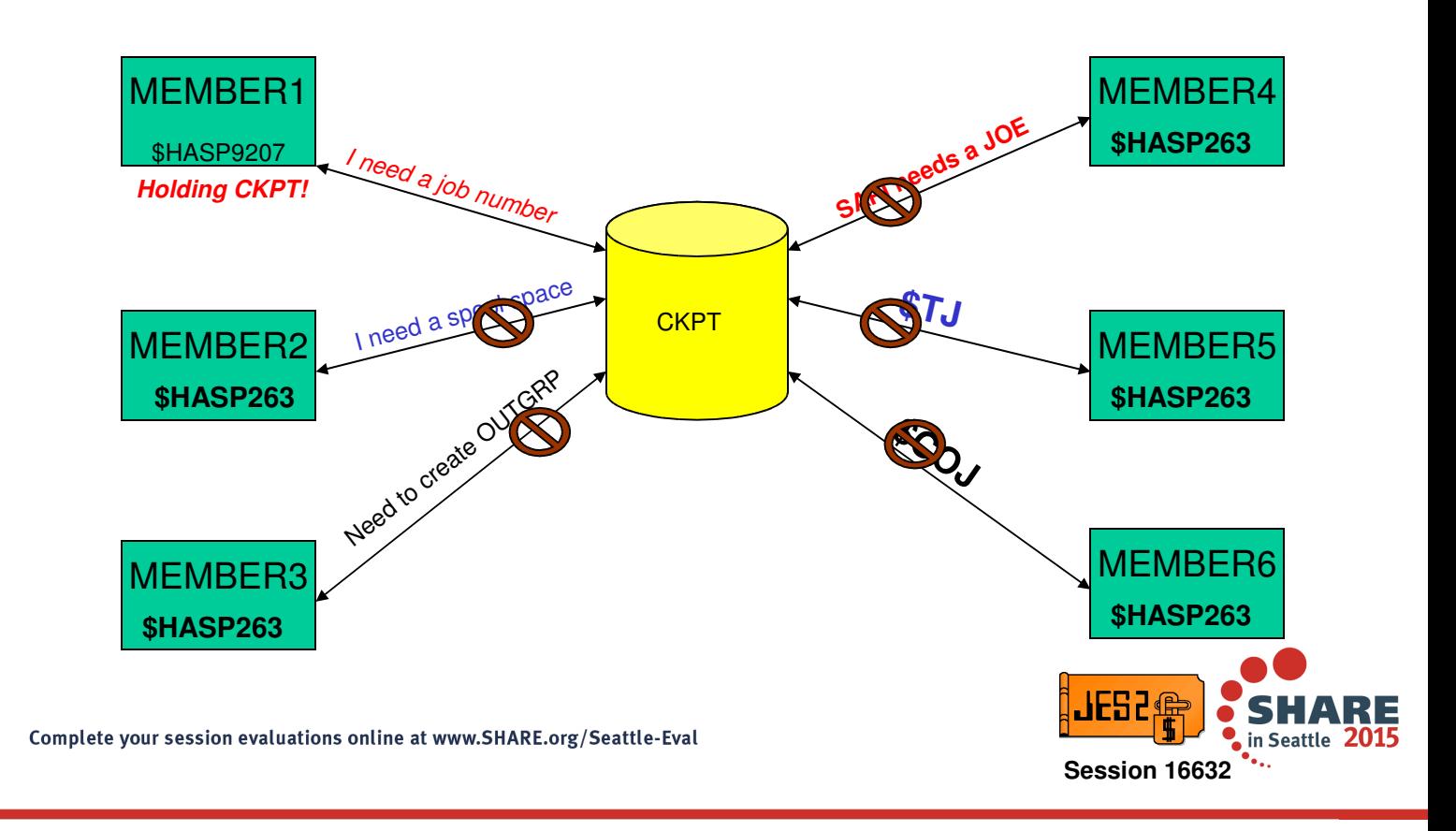

# **Just 30 More Seconds about Checkpoint (don't lockout on me…)**

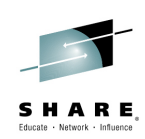

Checkpoint lockout on the holding member could look like…

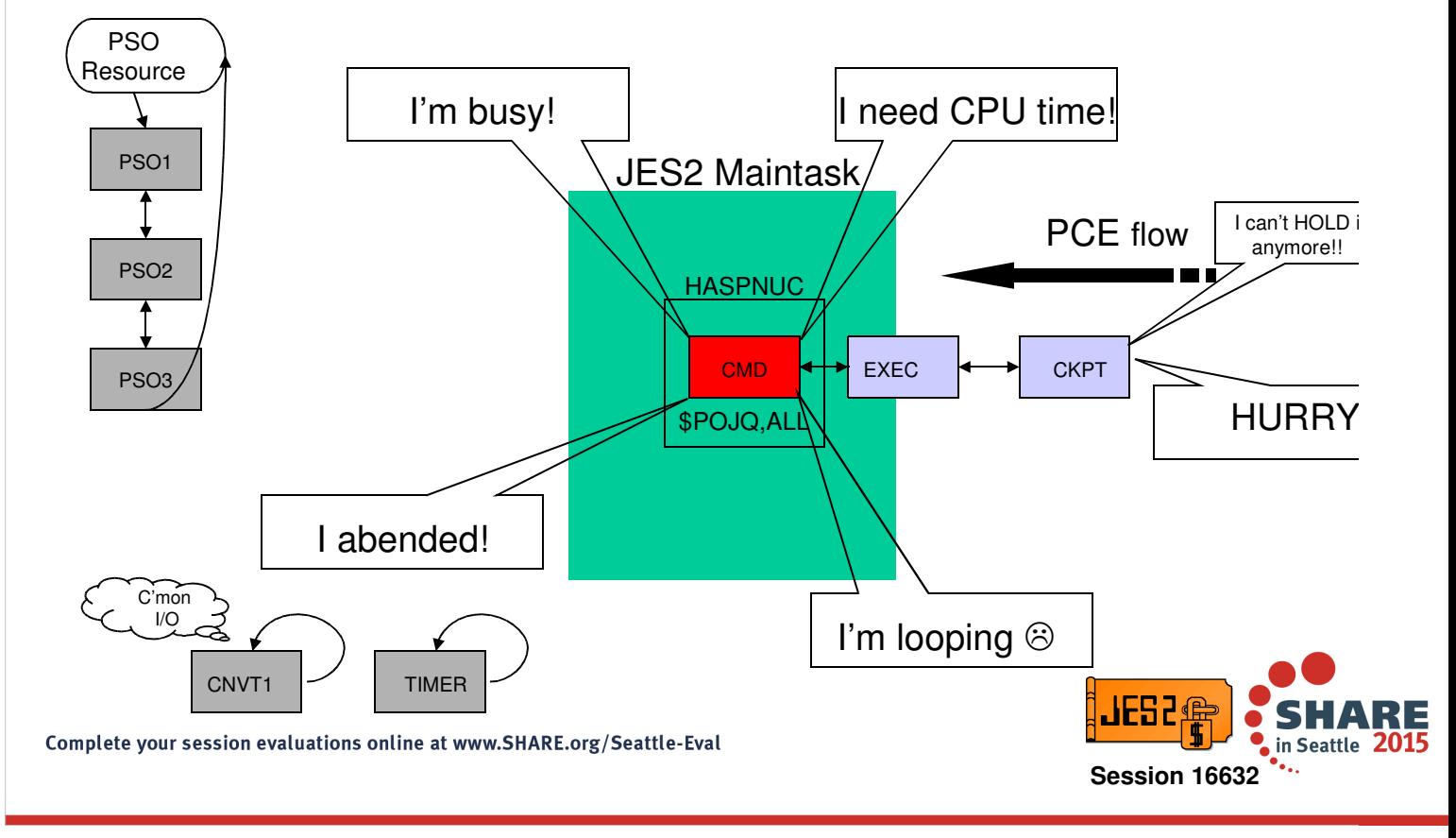

The first predicament that the CKPT PCE can find itself in, is being unable to get dispatched under the maintask. There are several reasons this could occur.

- 1. The PCE currently processing under maintask is busy doing valid work. It may be the nature of the work that is resulting in the excessive processing time. Any command that requires the scanning and/or filtering of a large number of jobs or outgrps can take some time to complete. The \$POJQ with a filter command is an example if it needs to process tens of thousands of jobs. It is cpu intensive and could result in \$HASP263's on other members depending on the coded LOCKOUT value.
- 2. JES2 is currently CPU restricted. That is the maintask TCB is not getting any or enough cycles to get through the chain of PCE's in a timely fashion to allow the CKPT PCE to run.
- 3. A PCE abended and has issued \$HASP098 for a termination option. If this abend occured while the CKPT was held and the WTOR is not replied to in a timely fashion then the CKPT will not be released
- 4. A PCE is in a loop in which no \$WAIT is issued so it will never give up control of the maintask TCB
- The first two conditions can be transient in nature the \$HASP263's will be issued but then stop as either the PCE completes its work or JES2 gets the needed CPU cycles. For second two, the \$HASP263's will be issued until the causing condition is resolved.

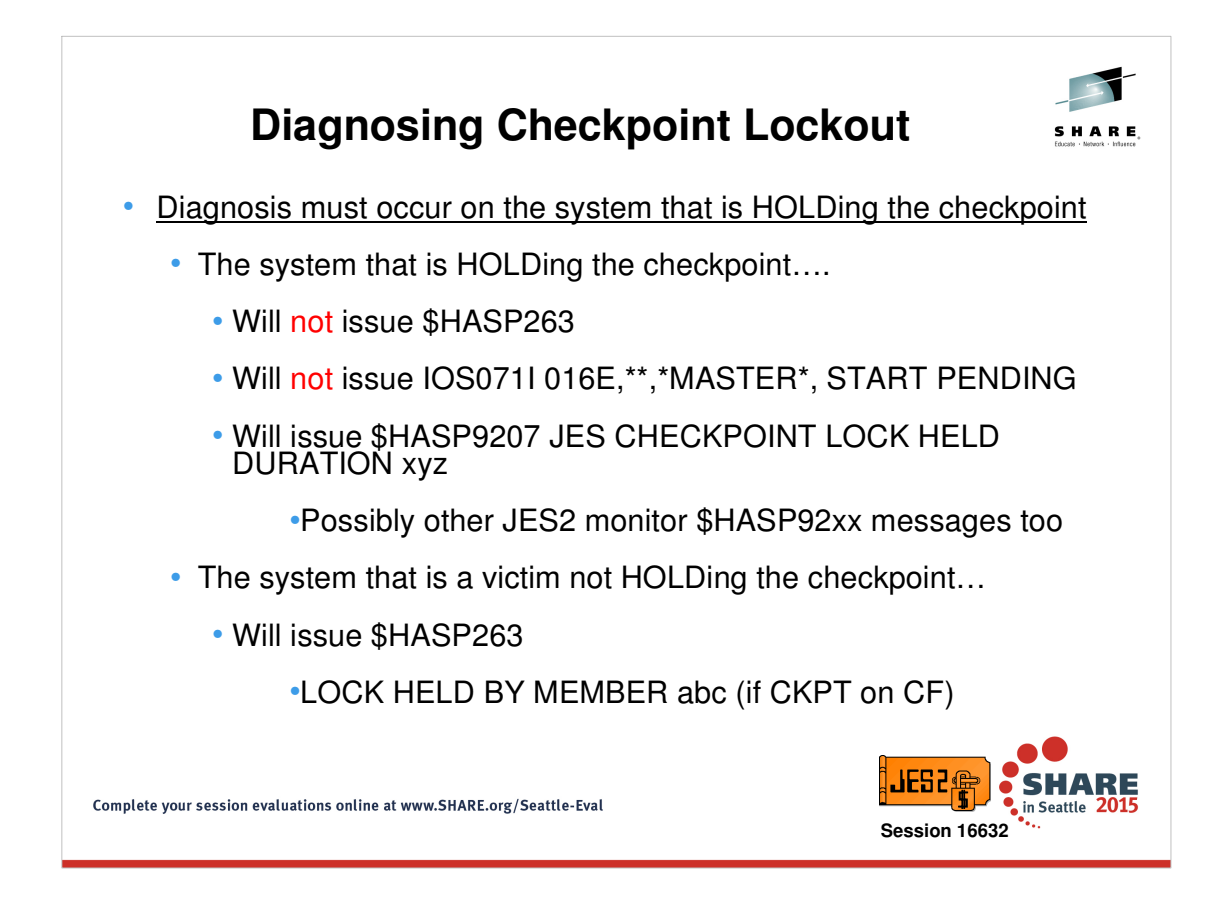

Once the \$HASP263's have started the first step is determining which MAS member is holding the checkpoint.

The HASP263's and IOS071I's really indicate who is NOT holding it. Absence of these messages on a member would suggest that it is the one holding the CKPT. The \$HASP9207 message issued by the JES2 monitor identifies the system holding the CKPT.

\$HASP263 WAITING FOR ACCESS TO JES2 CHECKPOINT. LOCK HELD BY **SYSTEM** is a special case. The **SYSTEM** referred to in the message means that XES has indicated to JES2 that no member holds the lock but it is currently in the hands of XES. If this message persists and no JES2 member is showing signs of getting any access then a system with XCF/XES errors occurring is likely the problem. A Vary out of the plex of the system should force XES to release the lock.

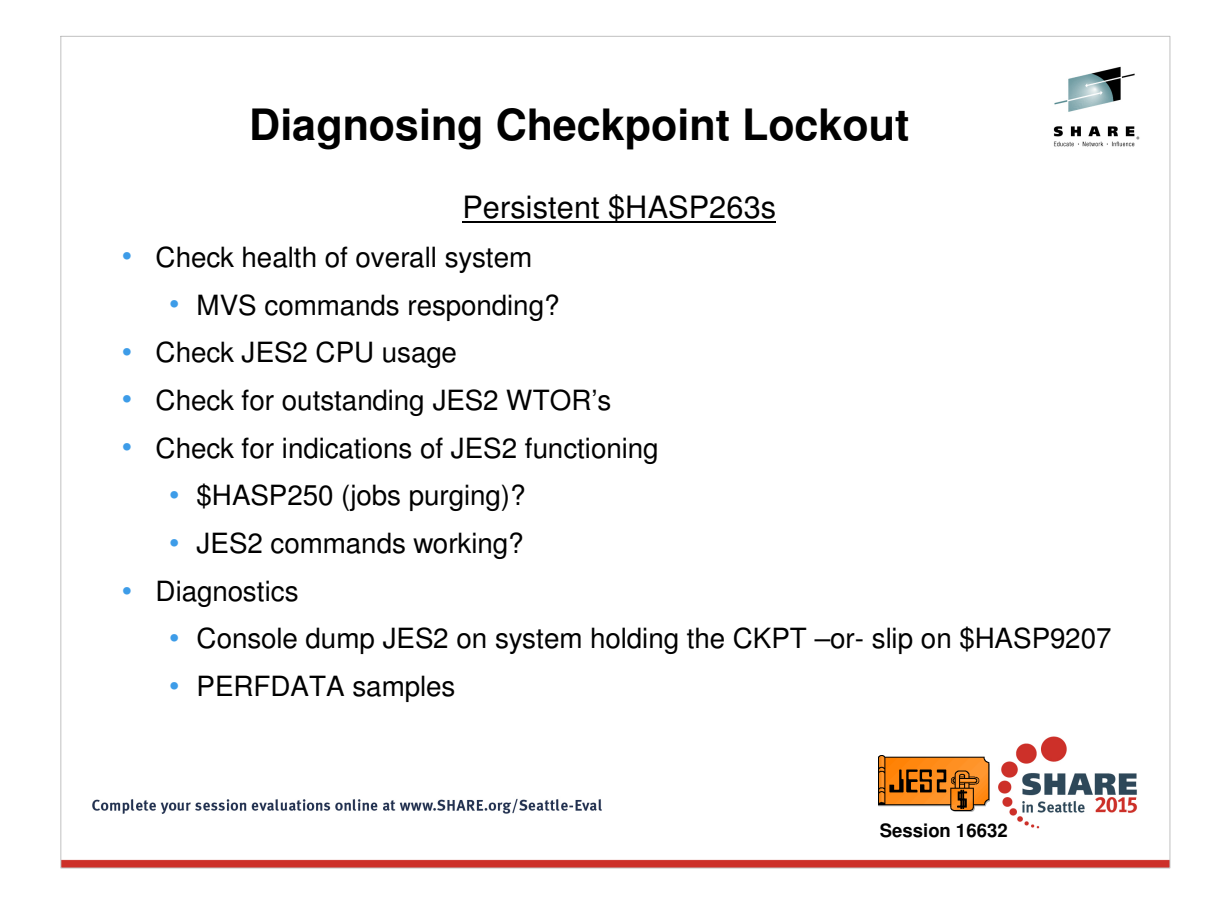

The first step is to determine whether or not the problem is at the system or JES2 level. If MVS commands are not responding then JES2 is likely not releasing the CKPT due to problems outside of JES2 so terminating or taking other actions on the JES2 asid are likely not to resolve the lockout condition.

If MVS appears healthy then the focus can shift to the JES2 asid: Has JES2 abended? Are there an outstanding WTOR's for JES2? Is JES2 using a lot or any CPU? Resource monitors and SDSF can assist with this or a D A,JES2 followed by another D A,JES2 will show how much CPU was used between commands. If no, CPU is used then JES2 is simply not getting a chance to run so other higher priority tasks may need to be examined. Is JES2 responding to commands? Yes, then this would indicate that JES2 PCE's are running which is predicament number two.

If JES2 is not responsive to commands and there are no other messages being issued such as \$HASP100, \$HASP250 (\$HASP395's do not count) and there is high CPU then JES2 is likely looping. Scanning the syslog looking for the last commands or messages issued by JES2 may give an indication of whether it is related to a CPU intensive command being issued.

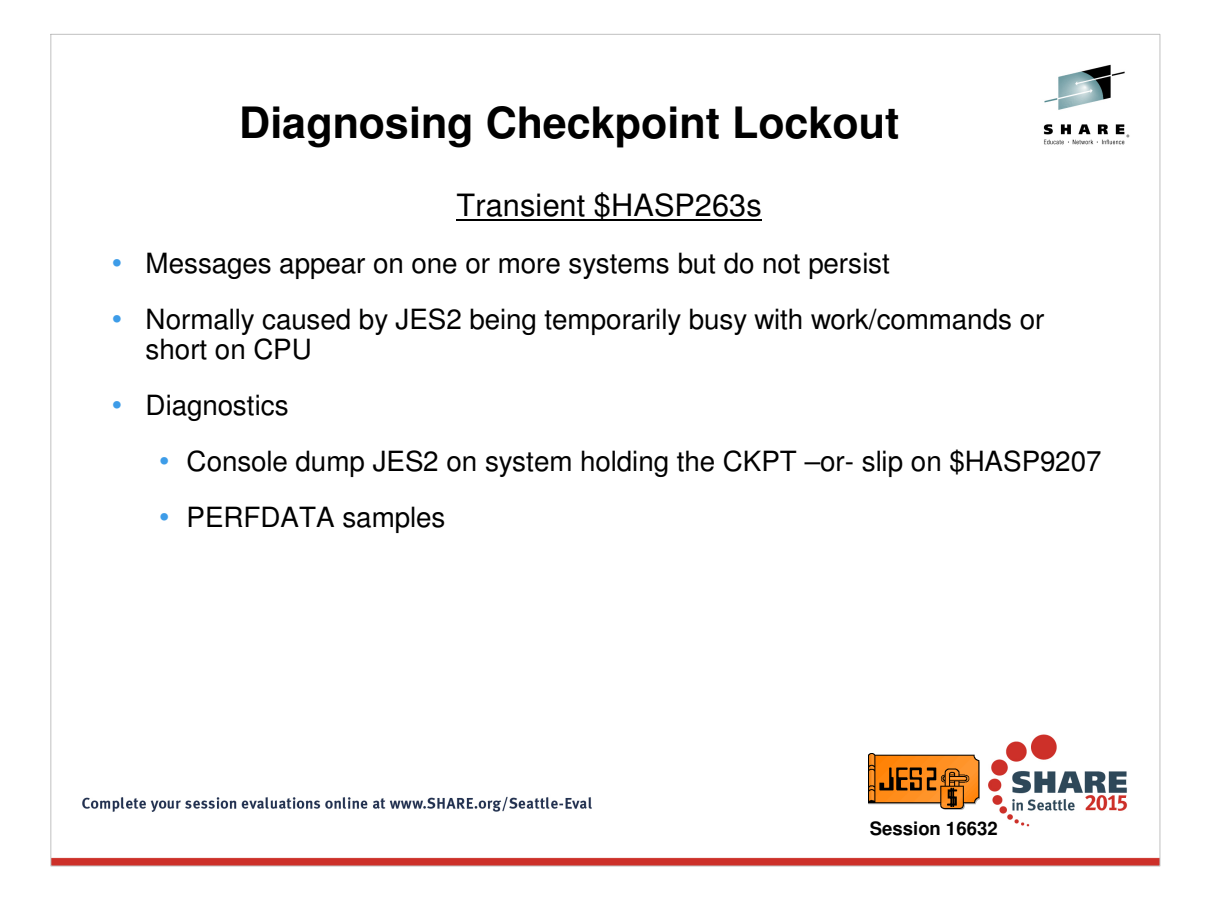

These transient \$HASP263's come in two flavors: the first is "every once in while". The second is of a more "roaming" nature. The first type is usually the result of a temporary condition that either resulted in JES2 being busy or not being dispatched. The second is a little more troublesome. The messages appear consistently however the system identified as holding the lock changes and may cycle through all of the members of the MAS. This is much more difficult to isolate to any specific type of problem or system and could be require a small amount of tuning of HOLD/DORMANCY

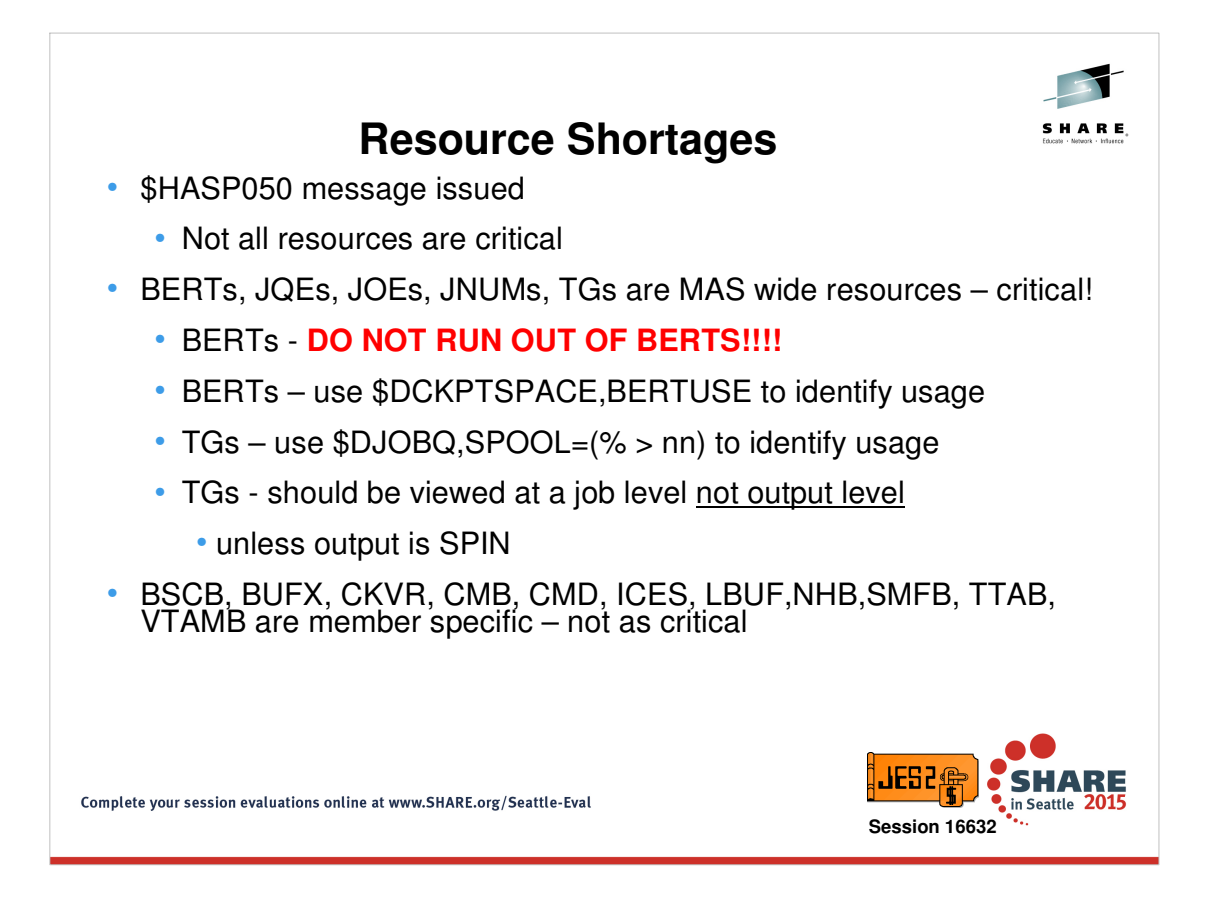

JES2 will produce \$HASP050 message indicating resource shortage – message will repeat until condition is relieved.

BERTs are one of the most critical JES2 resources. They represent non-contiguous pieces of storage on checkpoint that back/comprise other JES2 blocks such as \$CAT, \$DJB, \$JQA, etc. There are some processes in JES2 that cannot wait for BERTs to become available, thus it is imperative to avoid complete exhaustion. For the BERT resource, in addition to \$HASP050 you may also encounter:

\$HASP051 EXTREME BERT SHORTAGE detected …

\$HASP052 JES2 BERT resource shortage is critical -- IMMEDIATE action required…

Ideally you want to have enough BERTs defined such that you would exhaust any resource it is backing (such as JOEs, JQEs, \$CATs) first rather than exhausting BERTs themselves. When in a BERT shortage condition, you want to identify and address any offending job/output –and/or- increase BERTNUM definition.

For TG shortages, you again want to identify and address any offending job/output –and-or- add additional spool space. It is important to approach TG usage at a job level because trackgroups are not restored to the TG map until the entire job is purged (exception being SPIN output, in which TGs restored when output is processed). Consider a job ADAM1 that has two pieces of non-SPIN output: JOE1 using 1 TG and the other JOE2 using 9K TGs. If you purge JOE2, it will not restore the 9K TGs because JOE1 still exists with 1 TG!

Spare spool volumes can be formatted in advance and then volume simply started \$S if needed –or- can be formatted dynamically on the \$SSPL command.

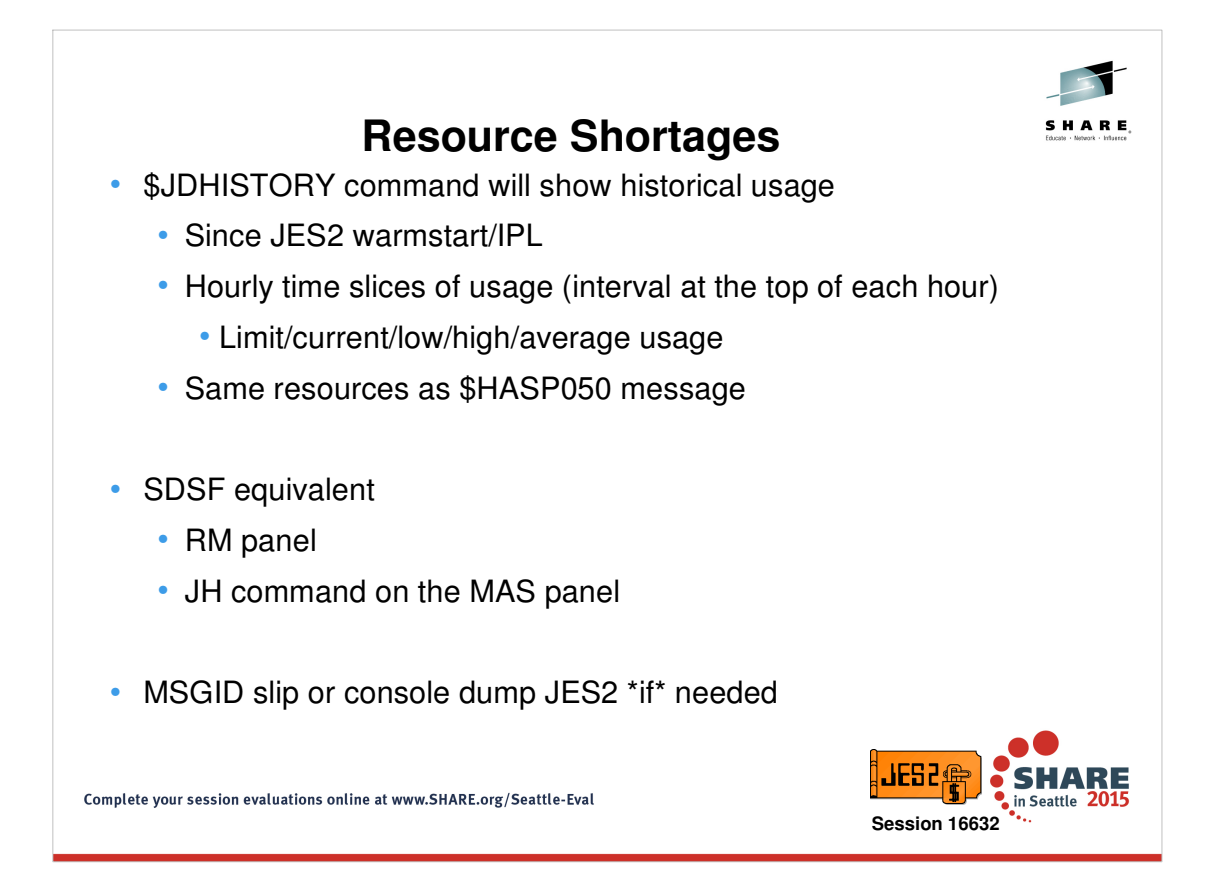

When approaching resource shortages one of the key pieces of information is whether the resource utilization is a sudden unexpected spike vs slow creep vs simply running at a fairly constant number too close to the warning limit etc. The above displays provide the answers, broken down in 1hr intervals. It also helps illustrate any relationships between resource trends eg. Is job output growing at a 3x rate while jobnums are not growing at all? It may prompt the debugger to scrutinize a particular time interval in syslog/operlog– does it correspond with a peak or change in workload?

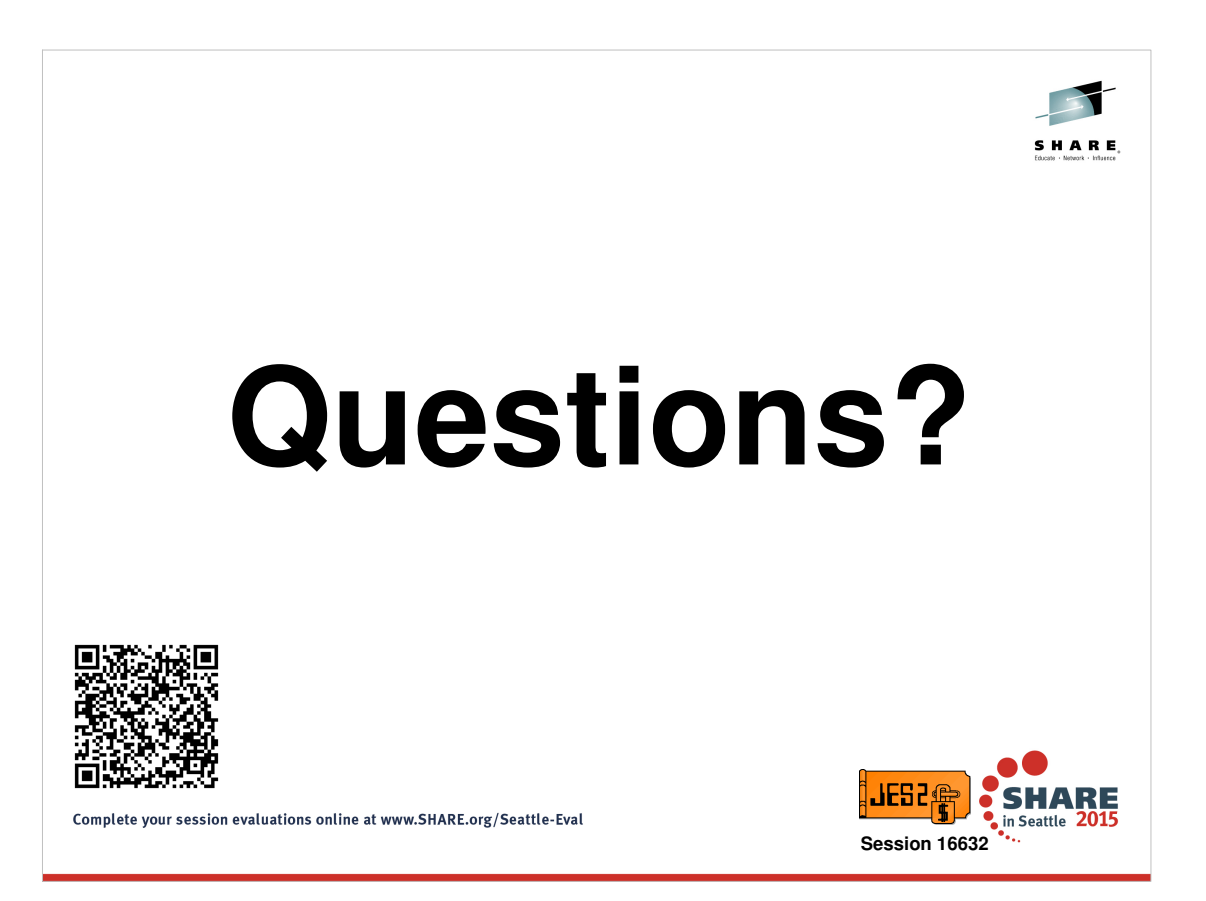

### **JES2 Service Information**

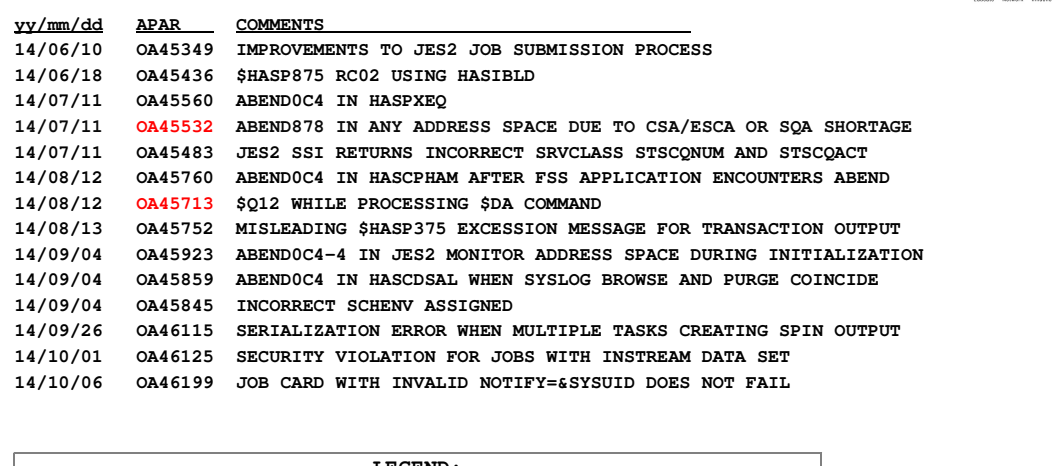

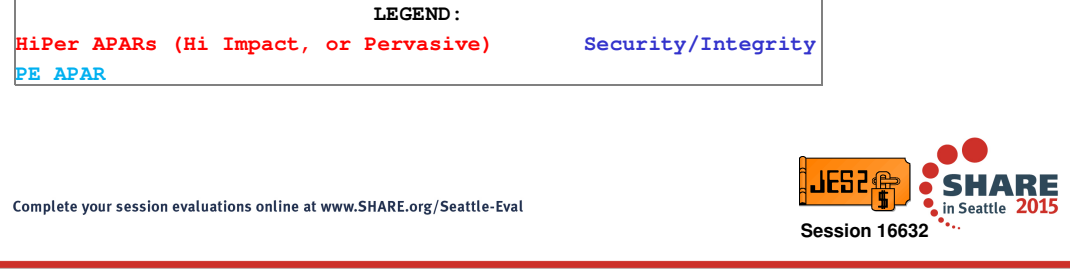

R E

### **JES2 Service Information**

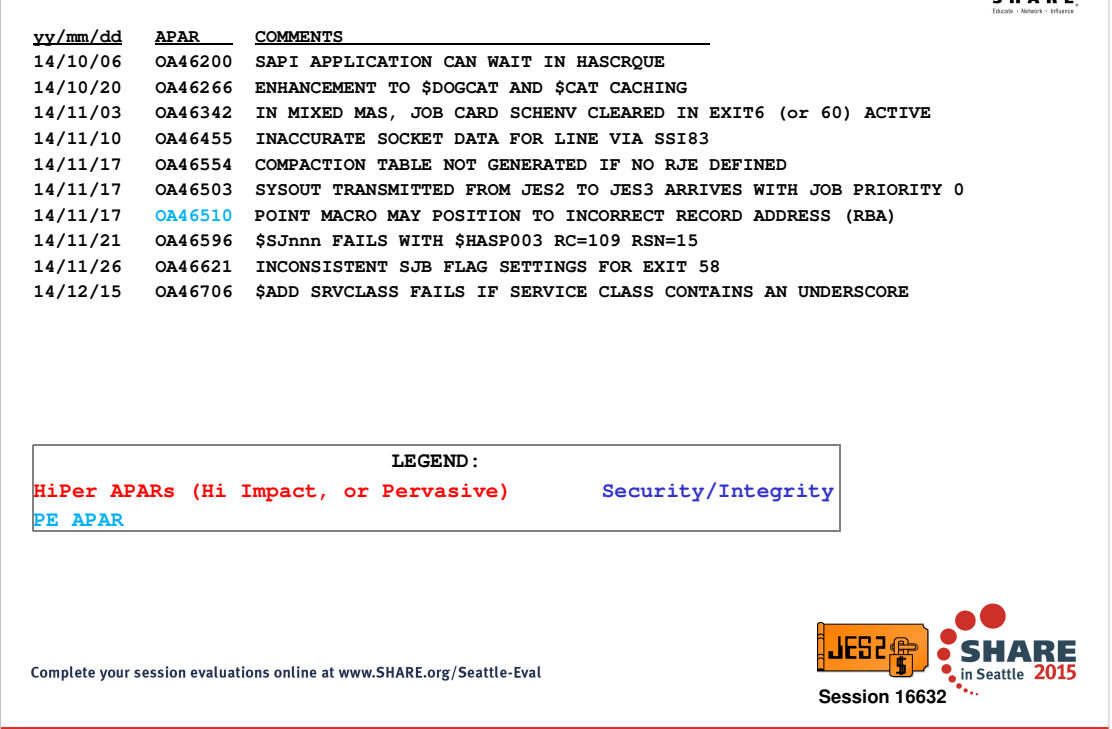

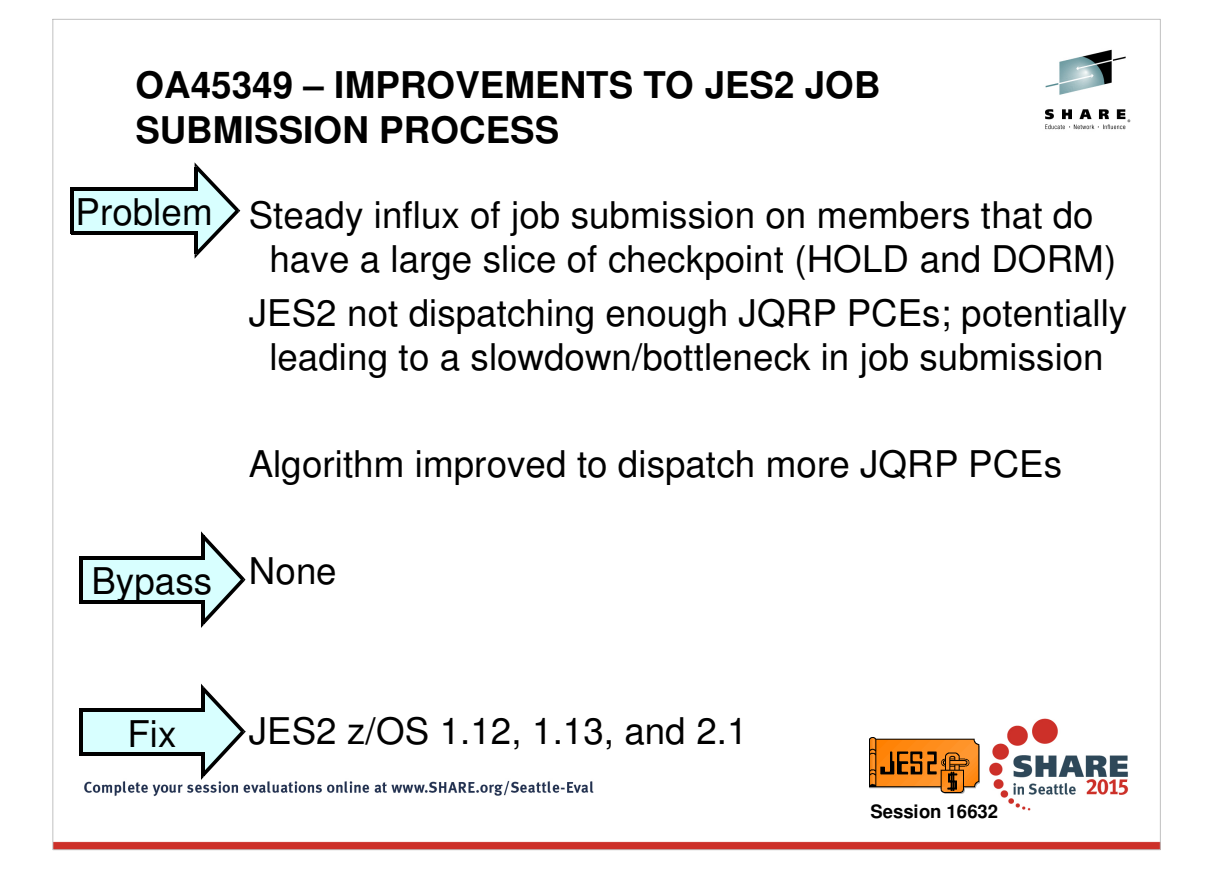

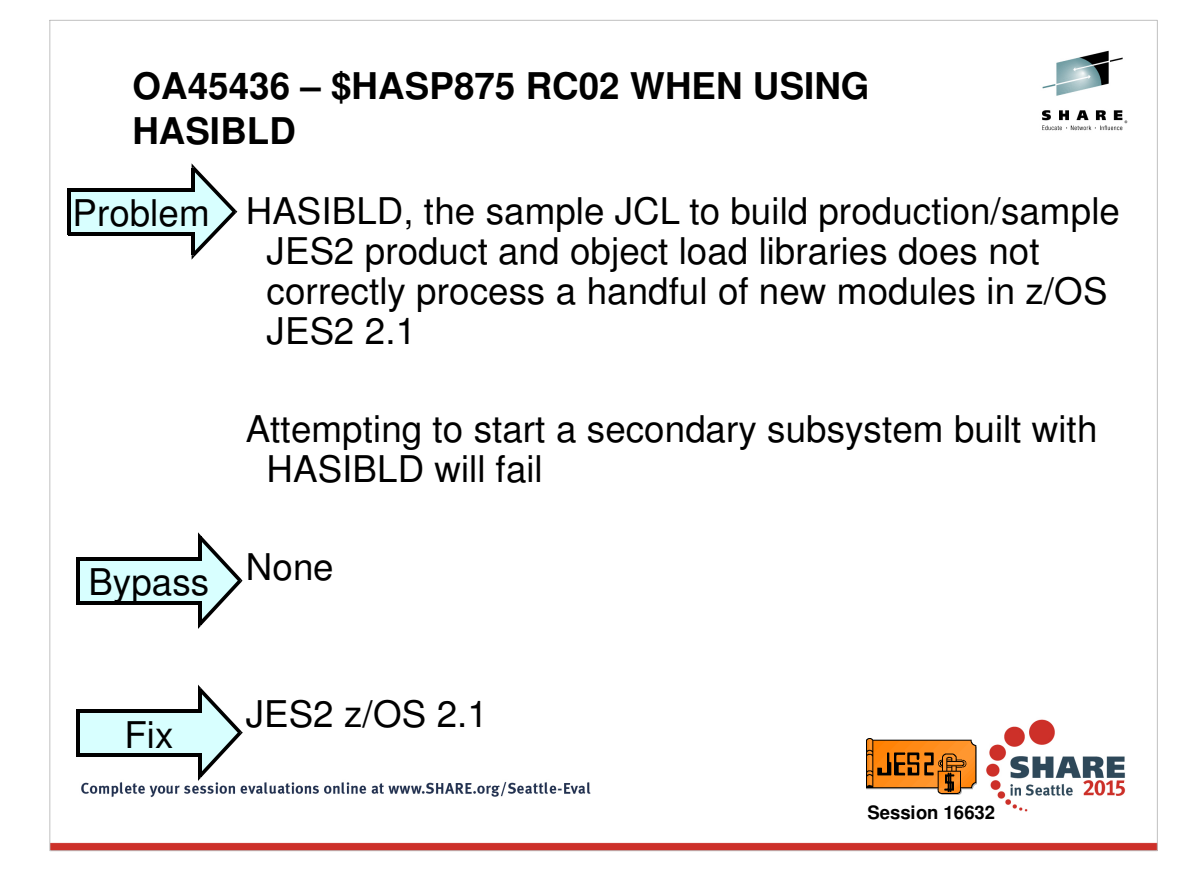

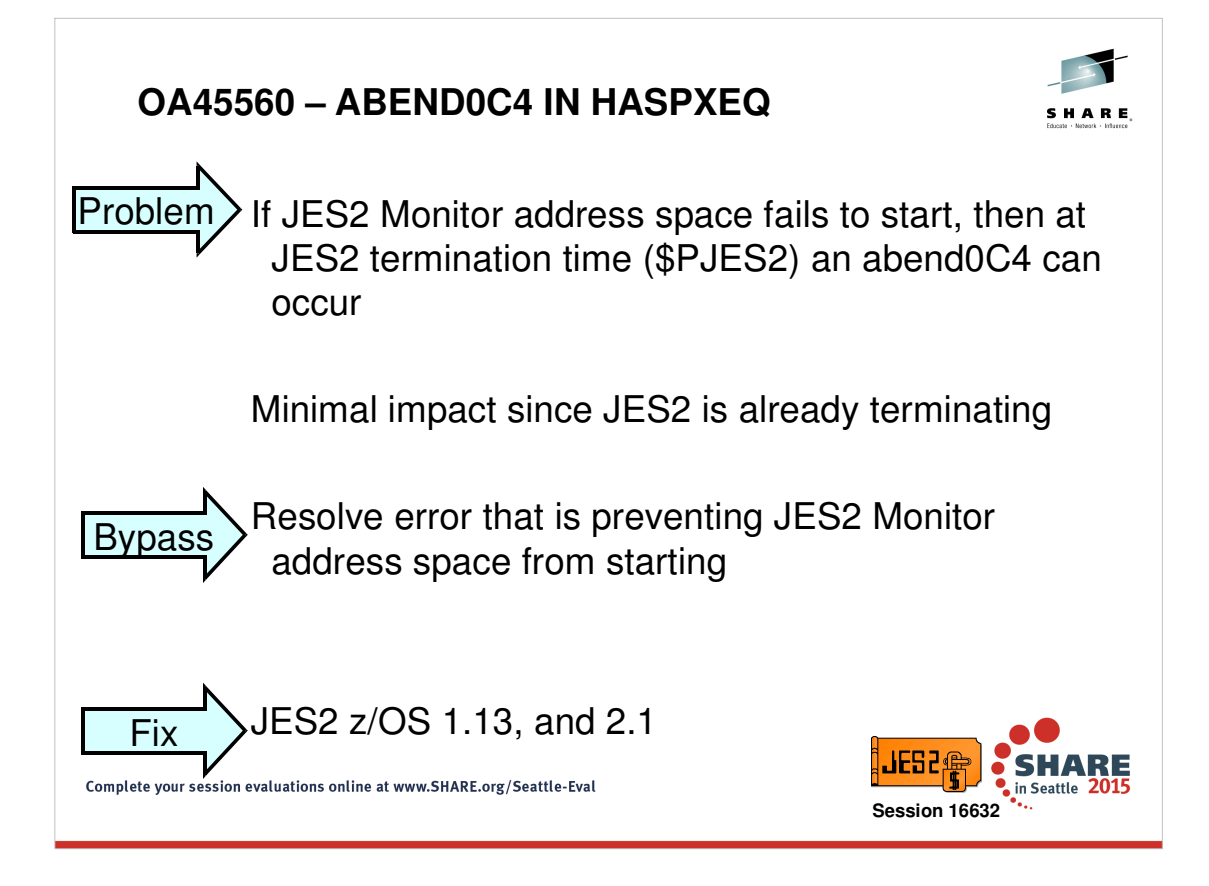

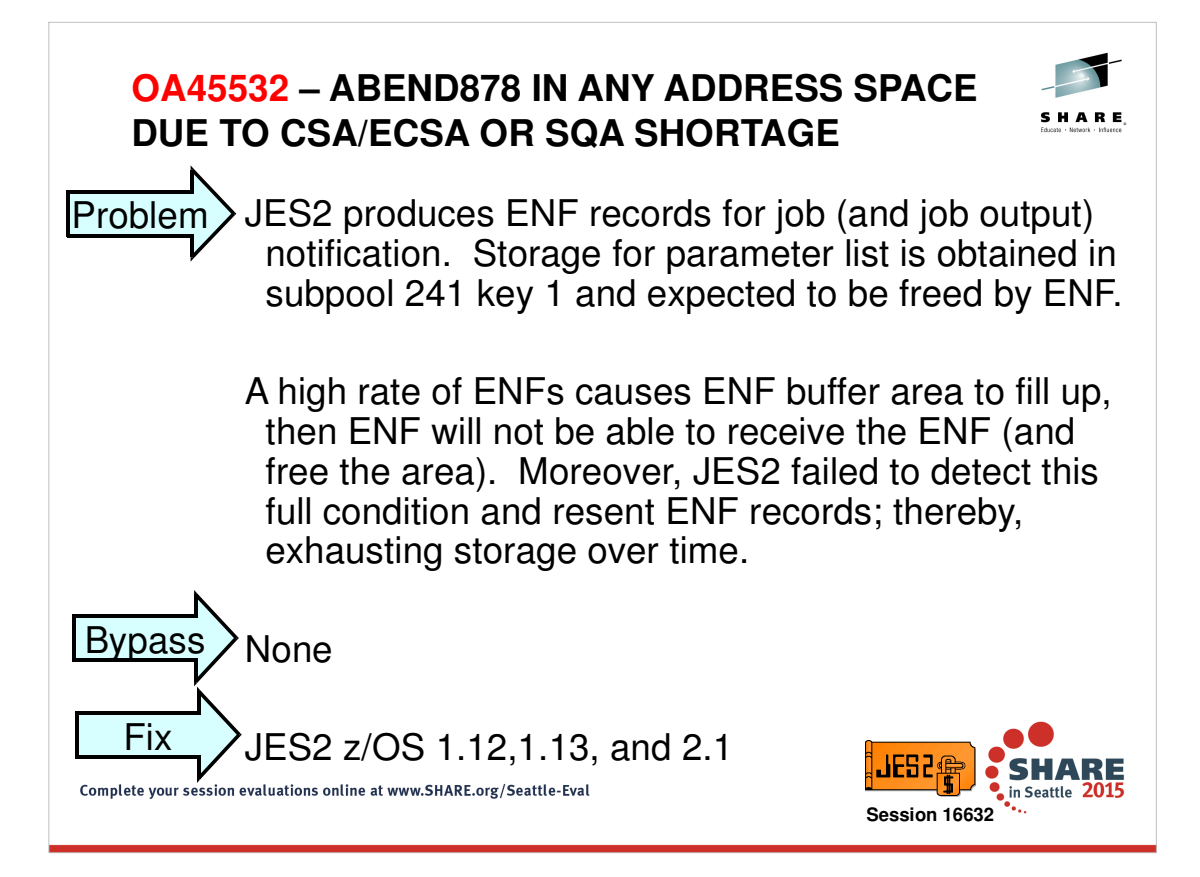

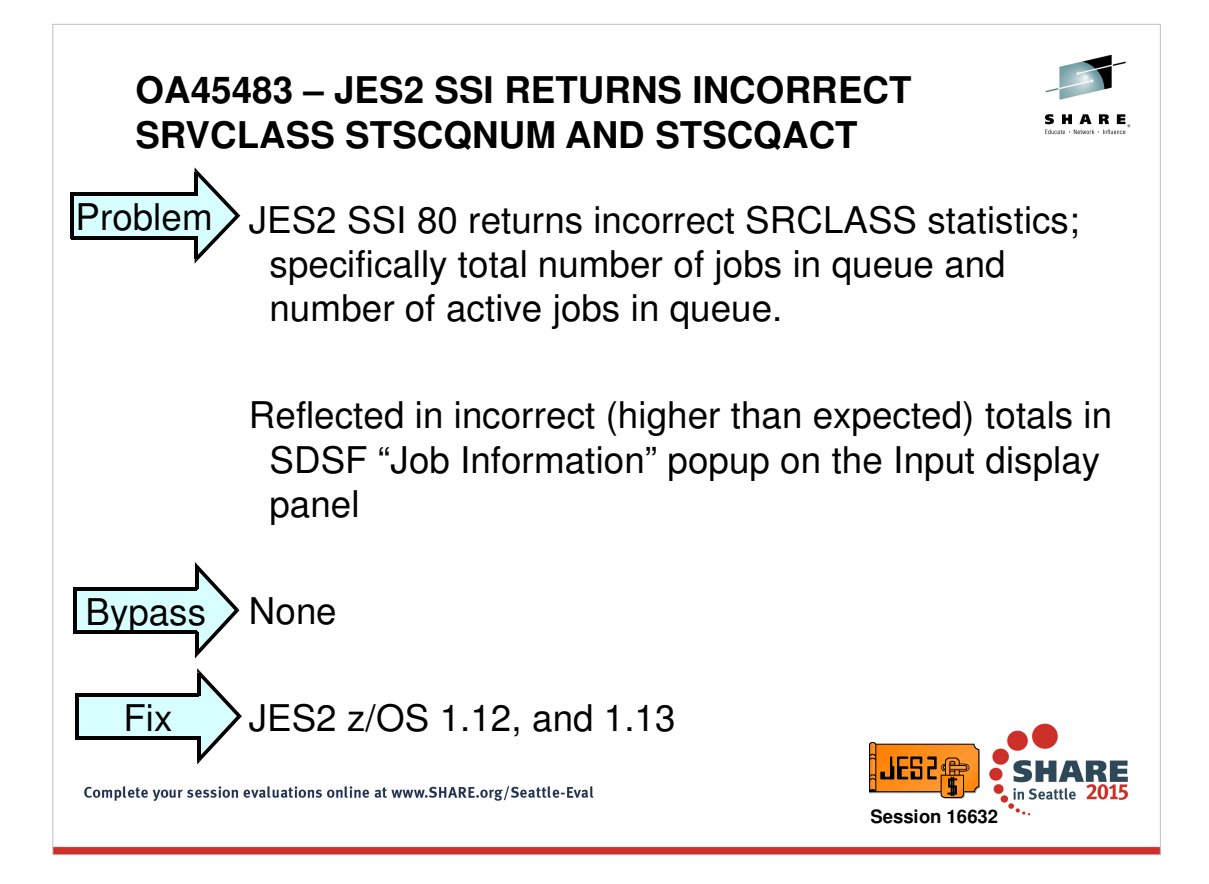

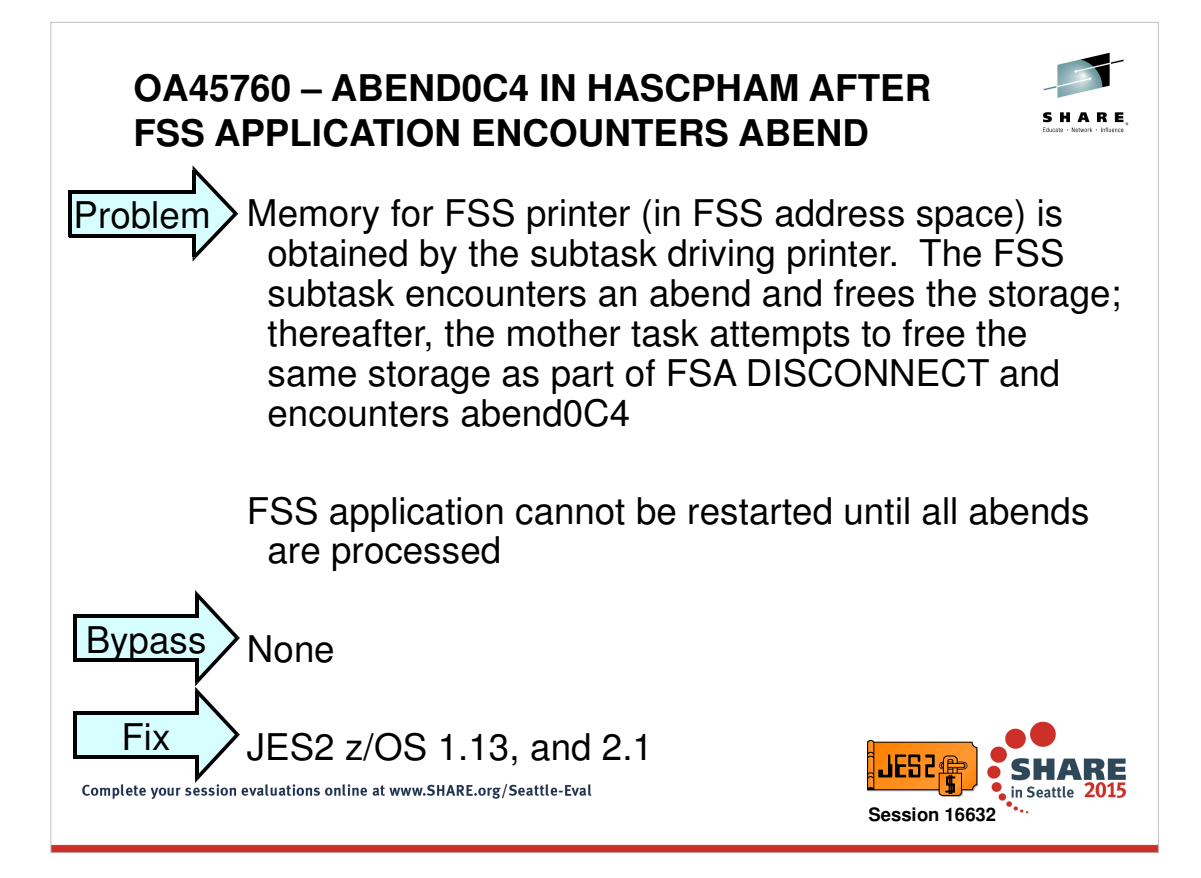

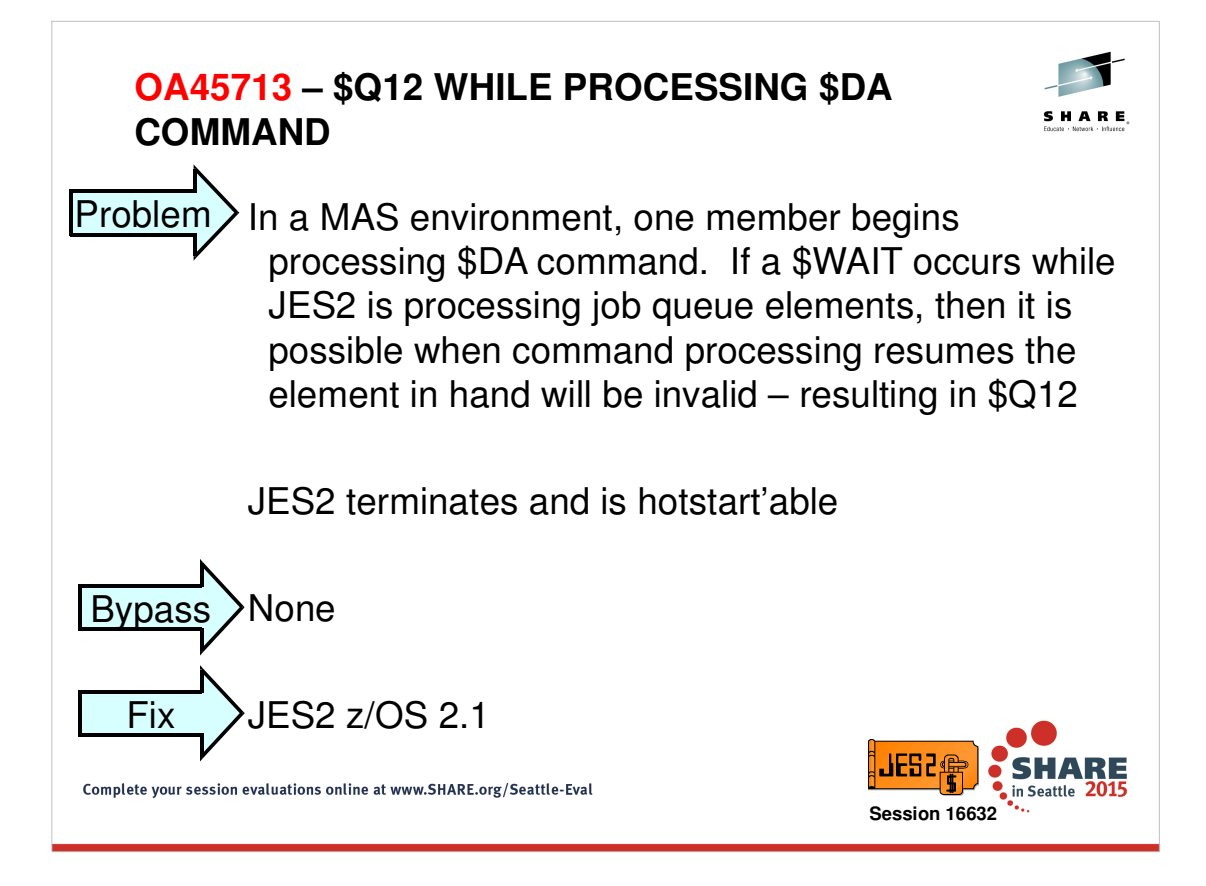

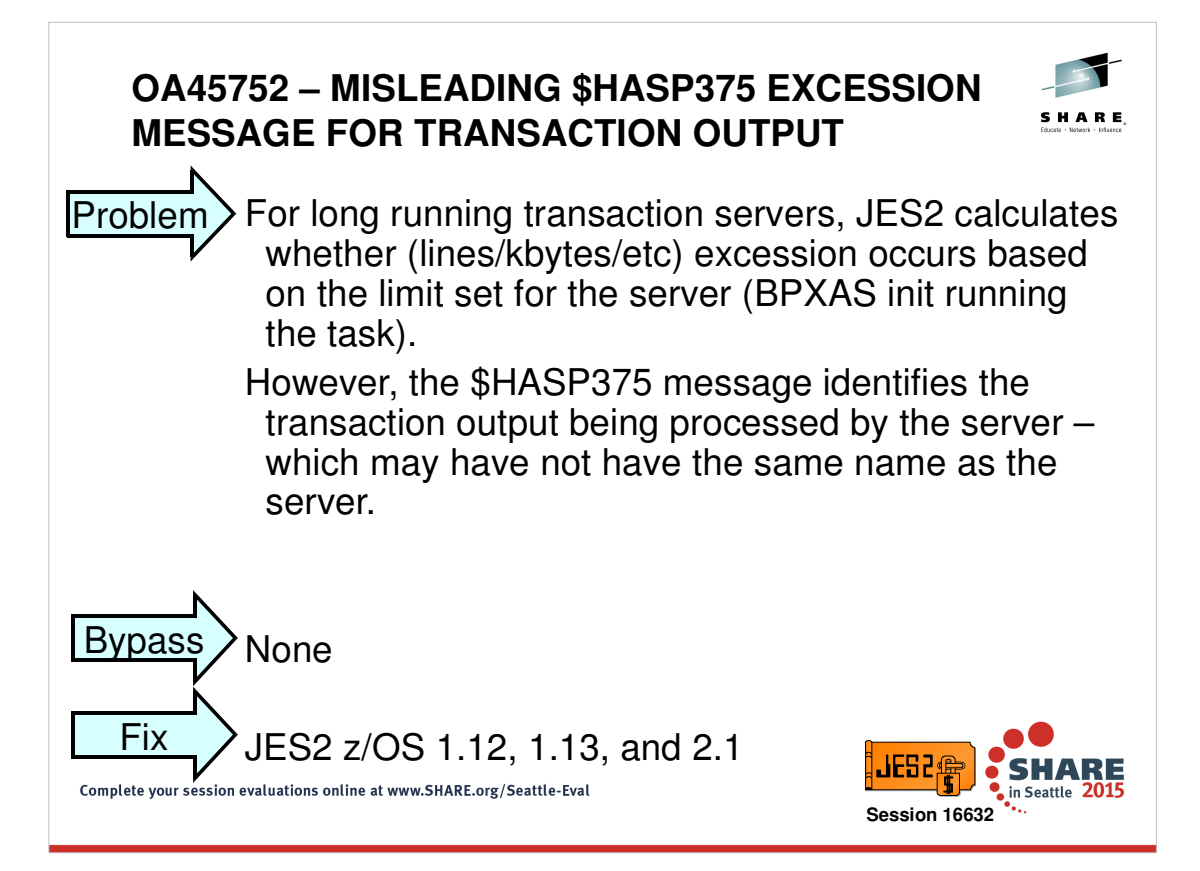

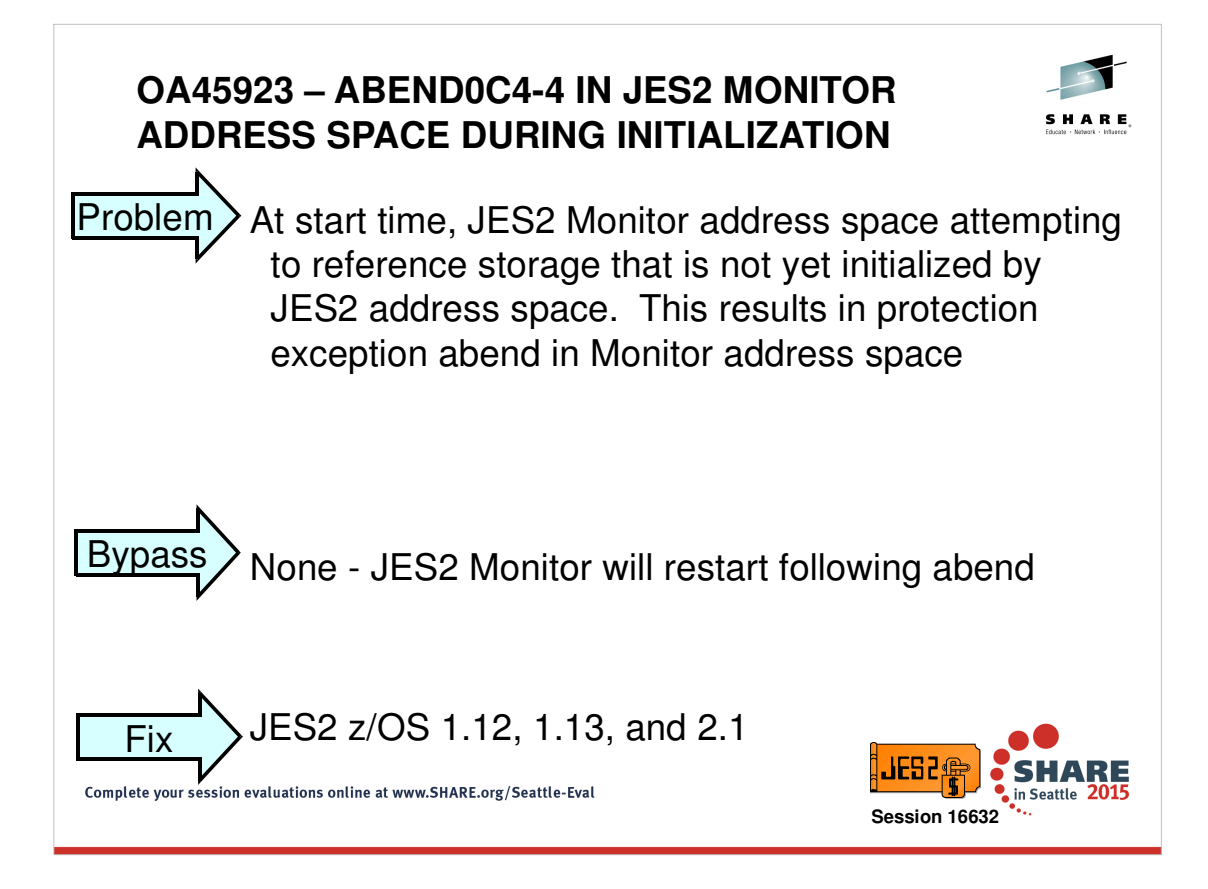

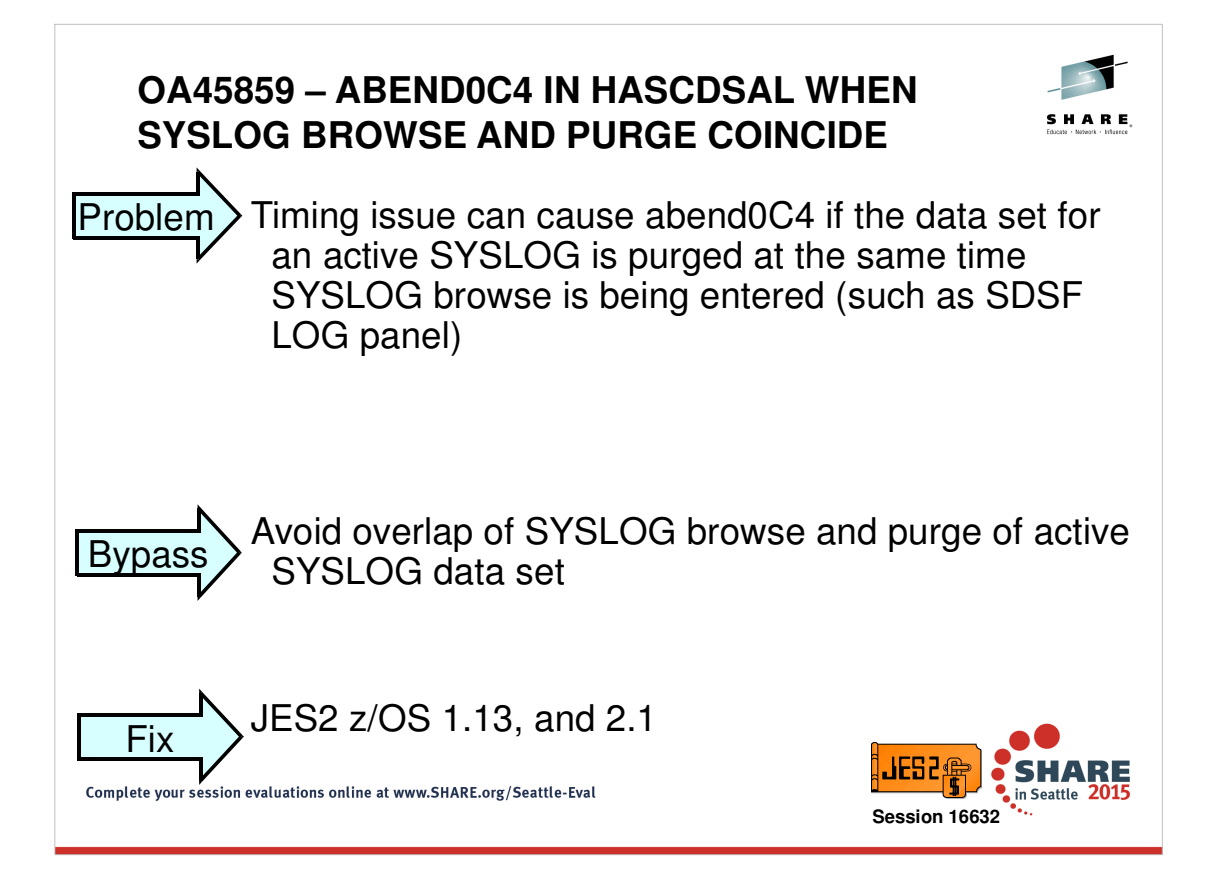

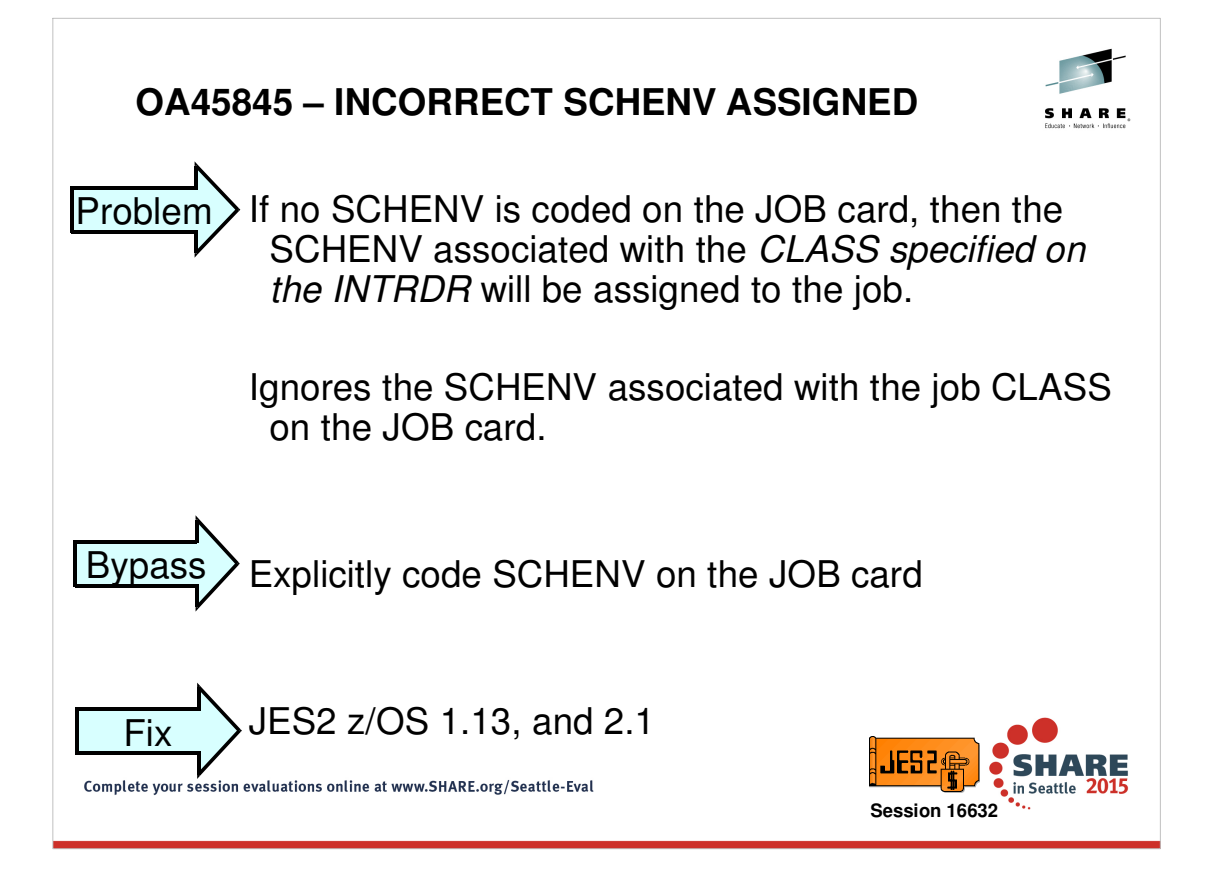

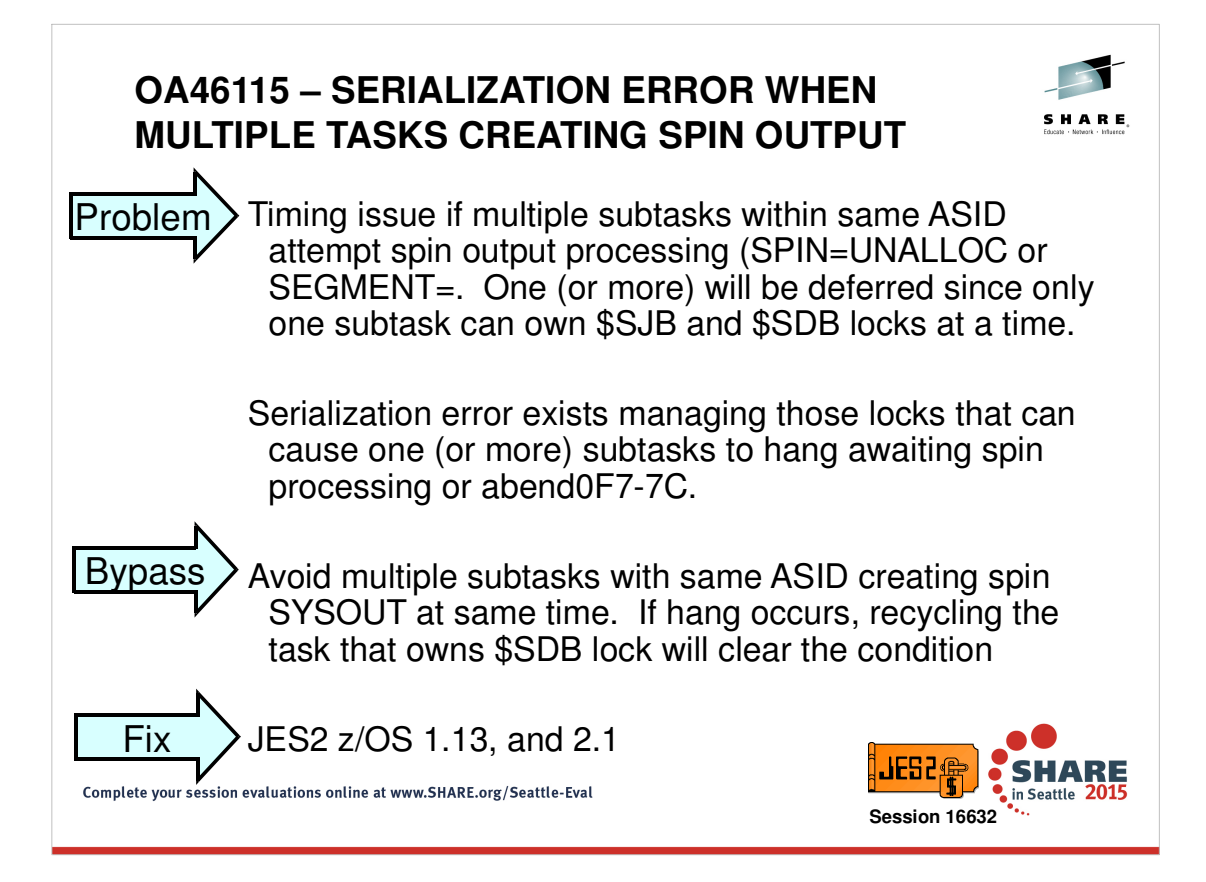

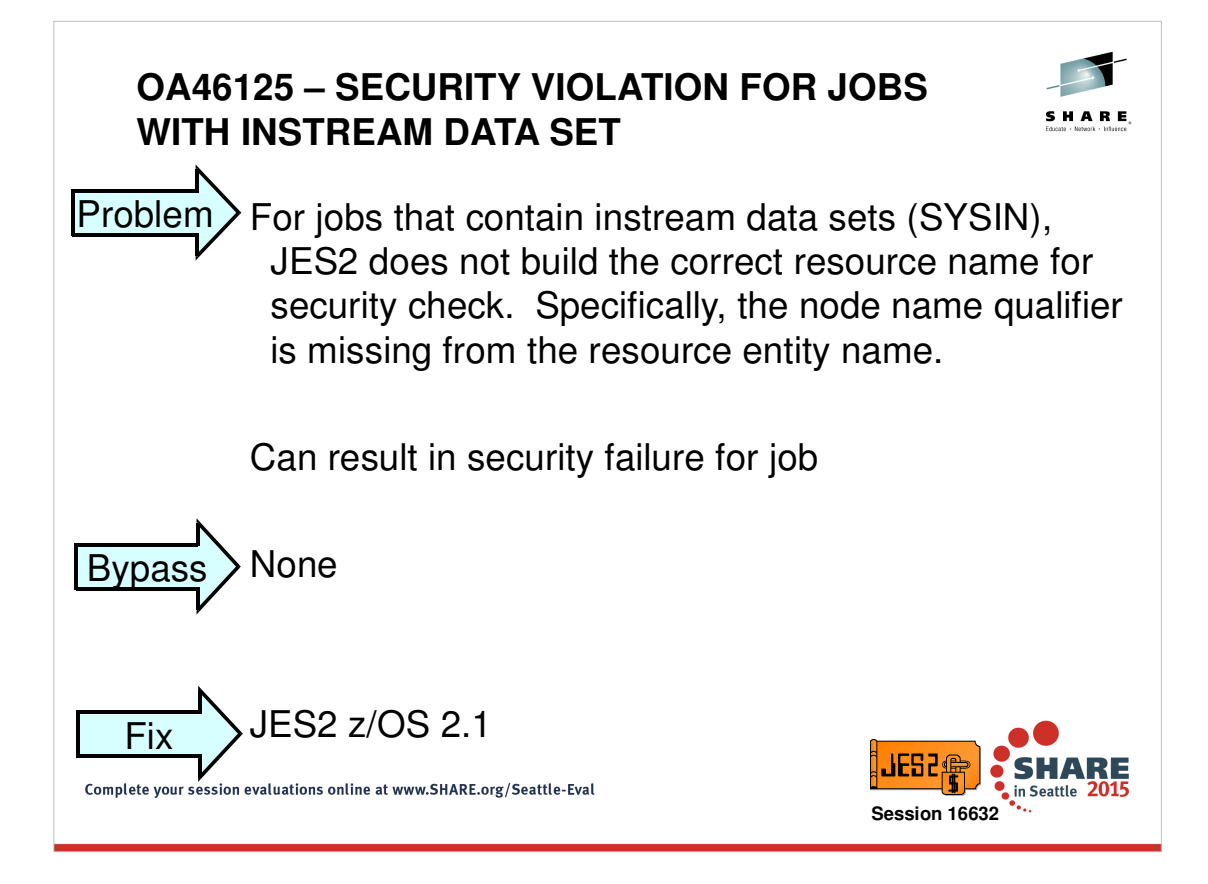

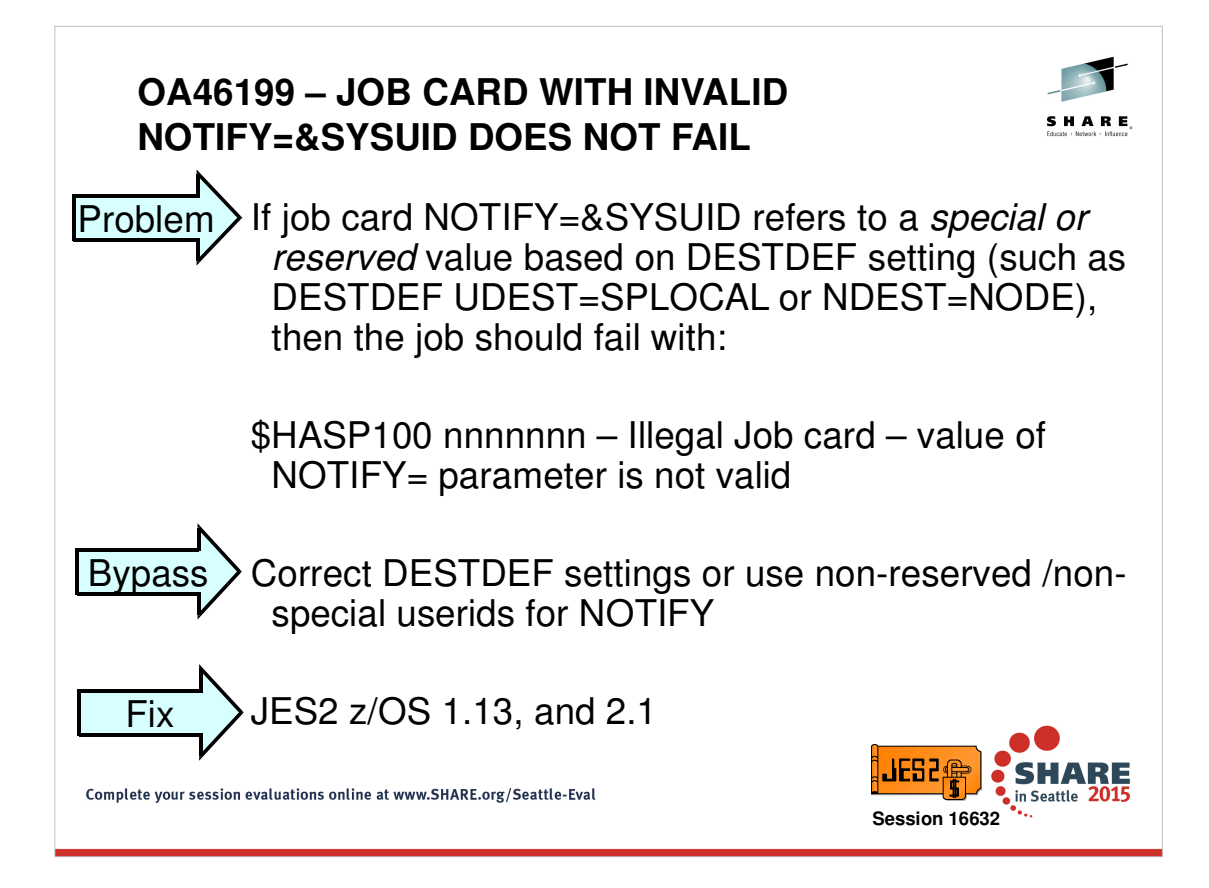

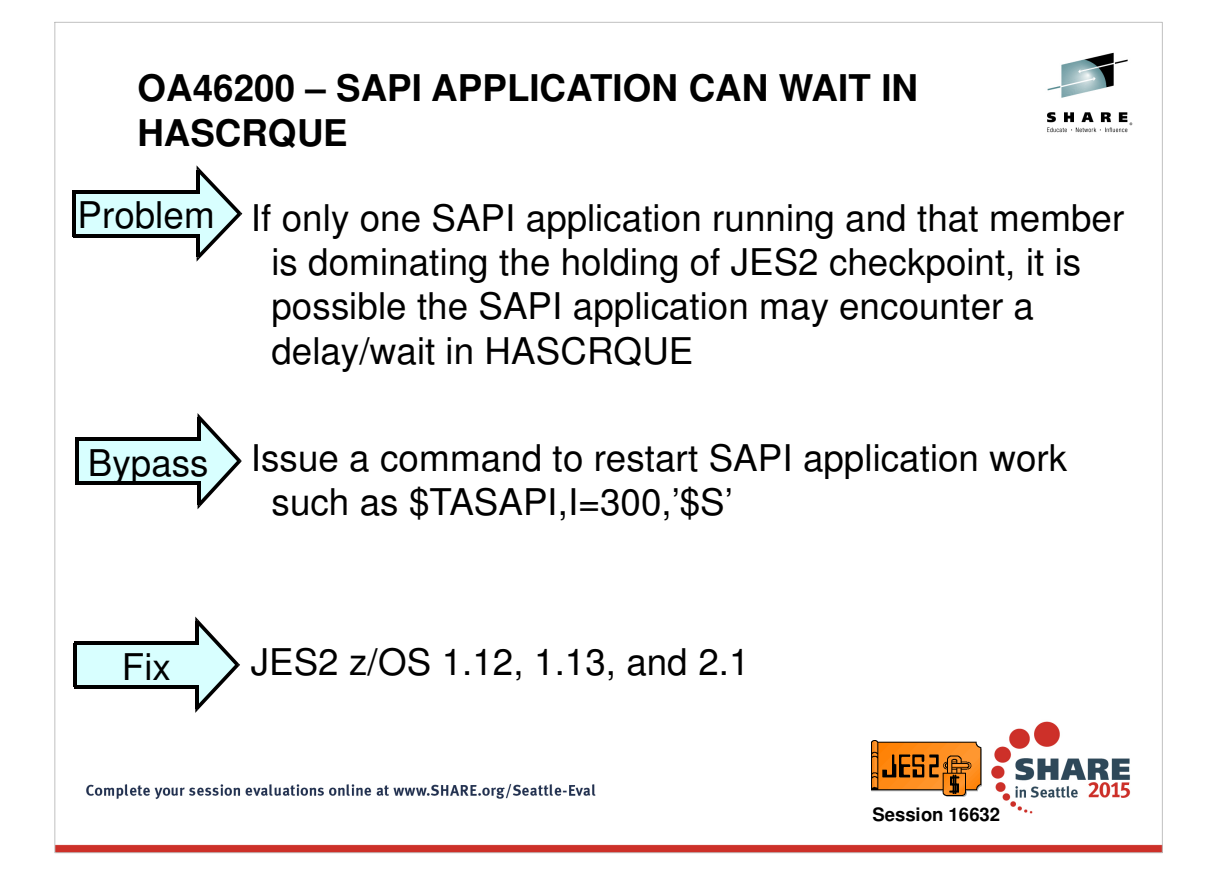

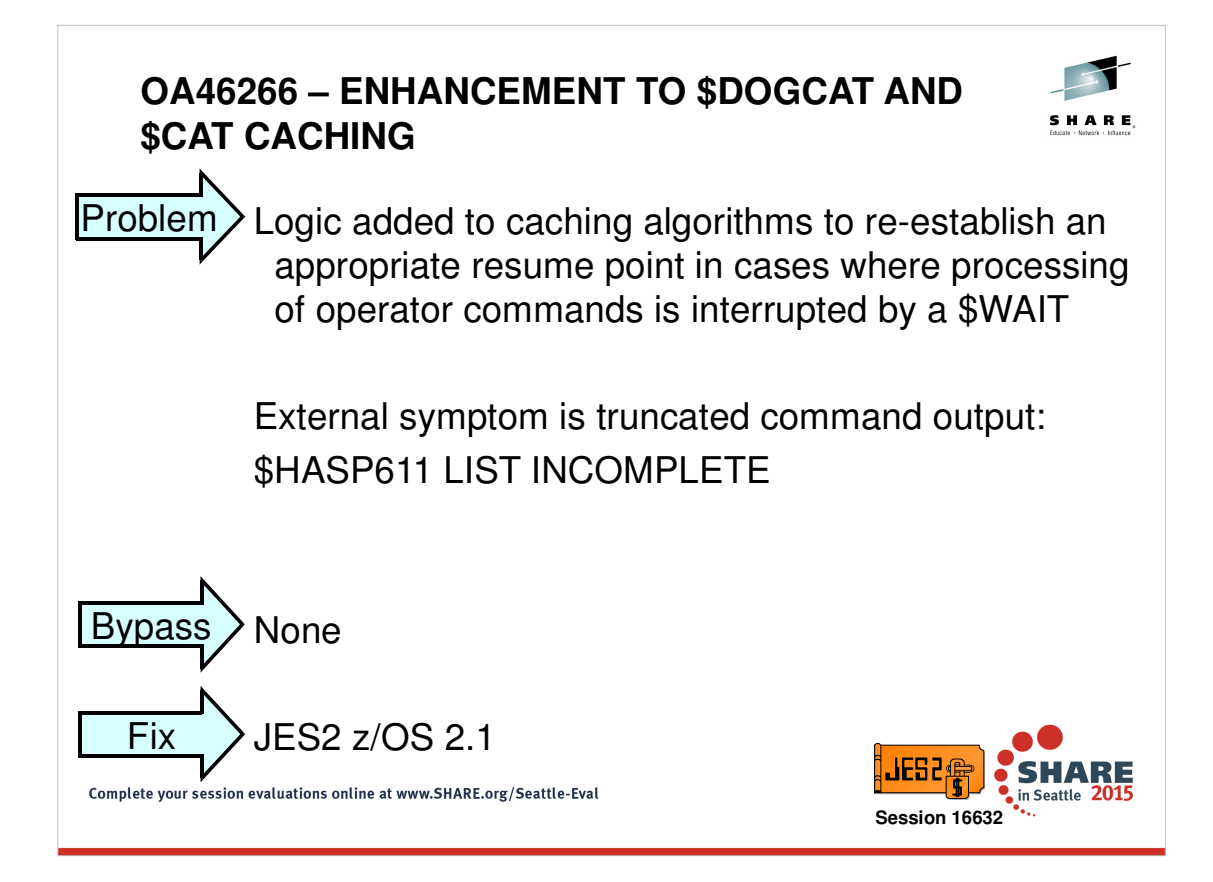

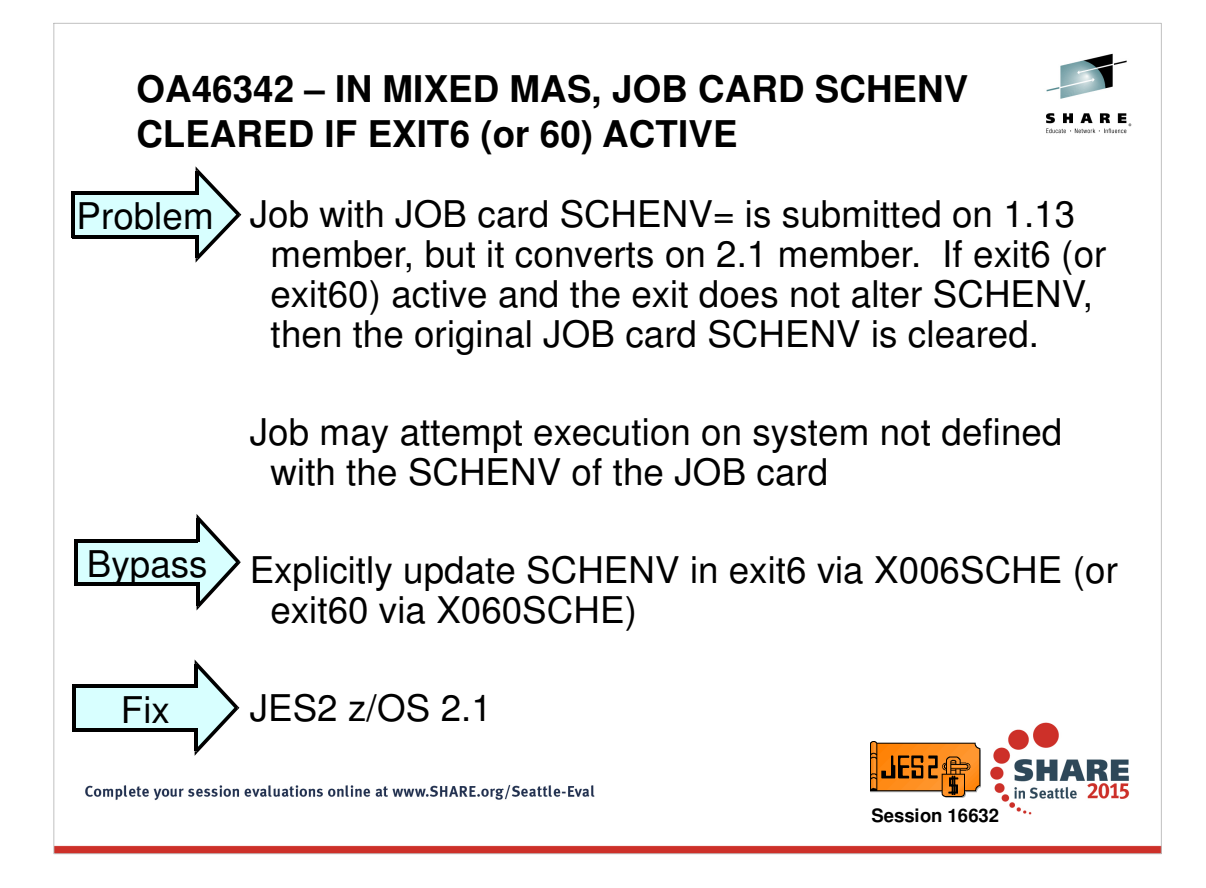

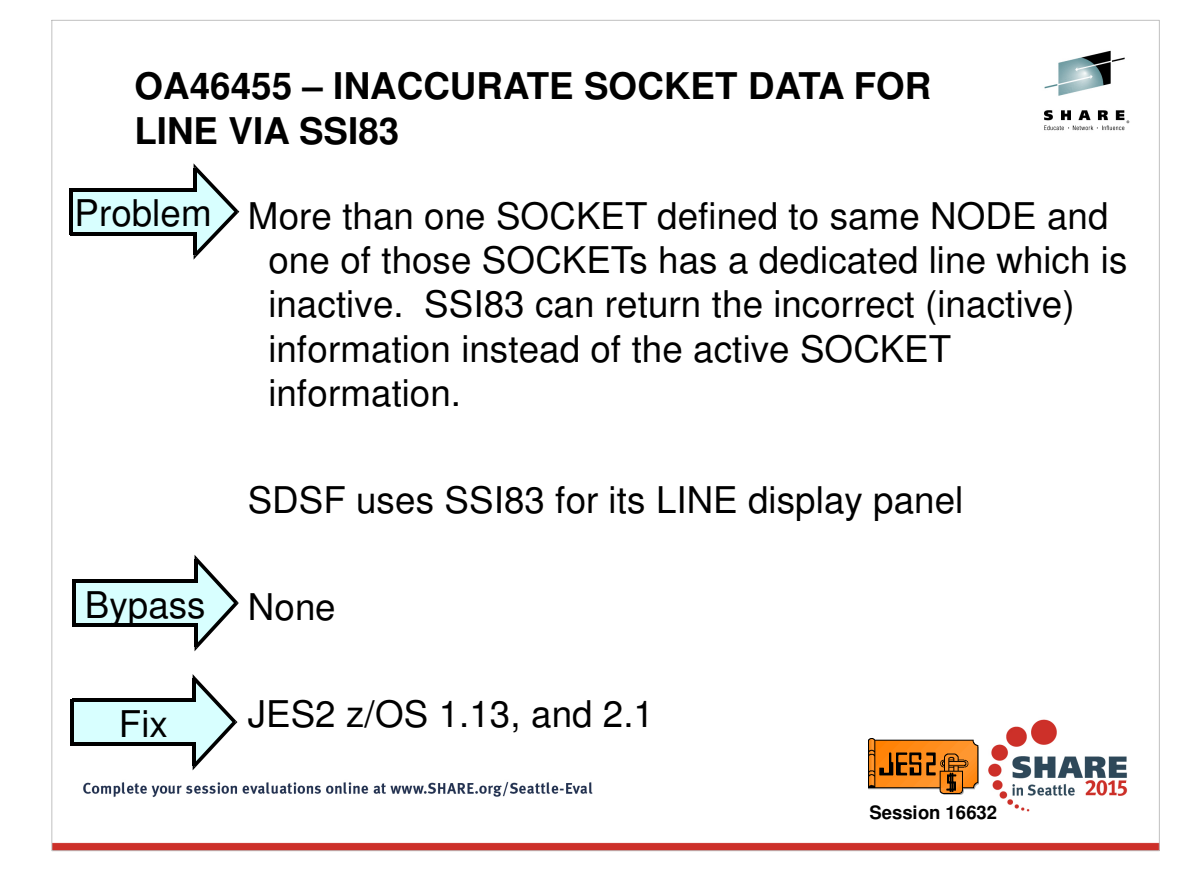

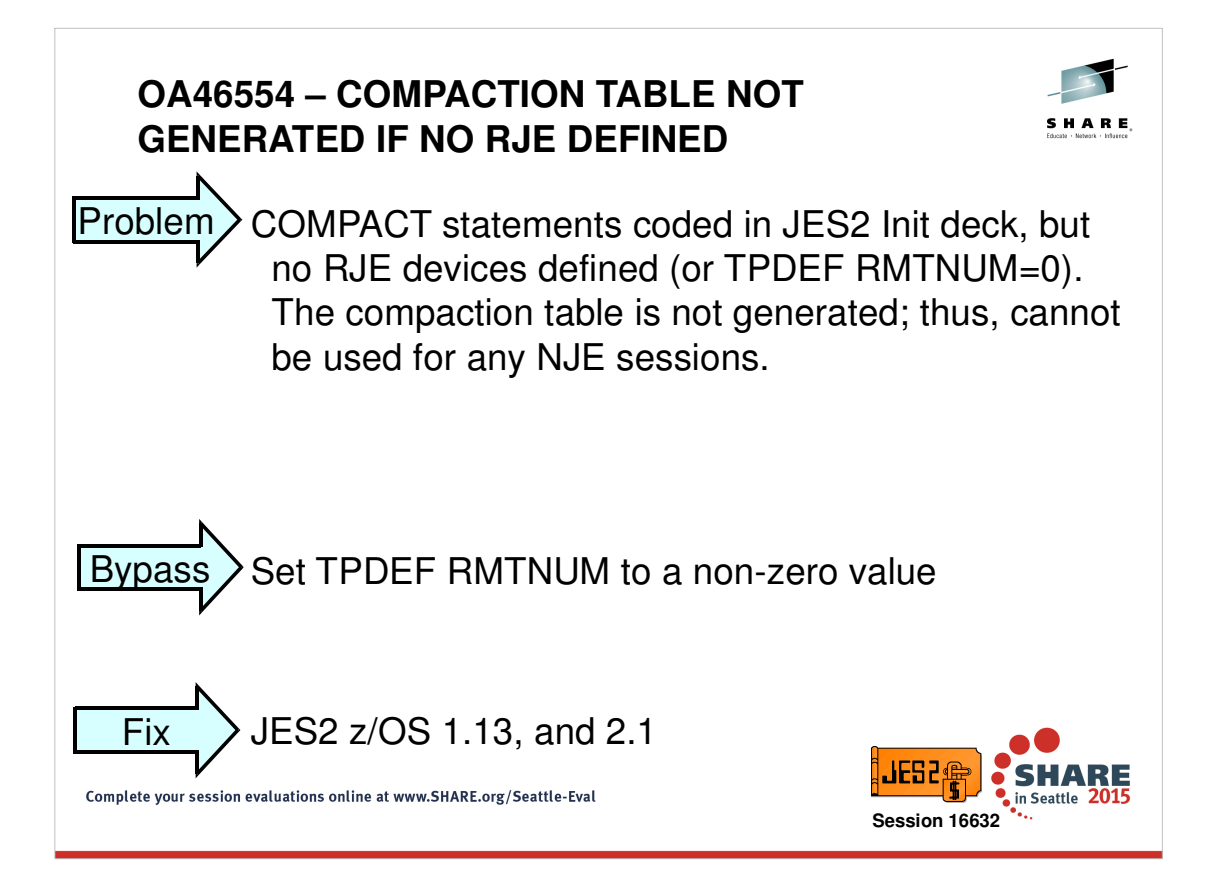

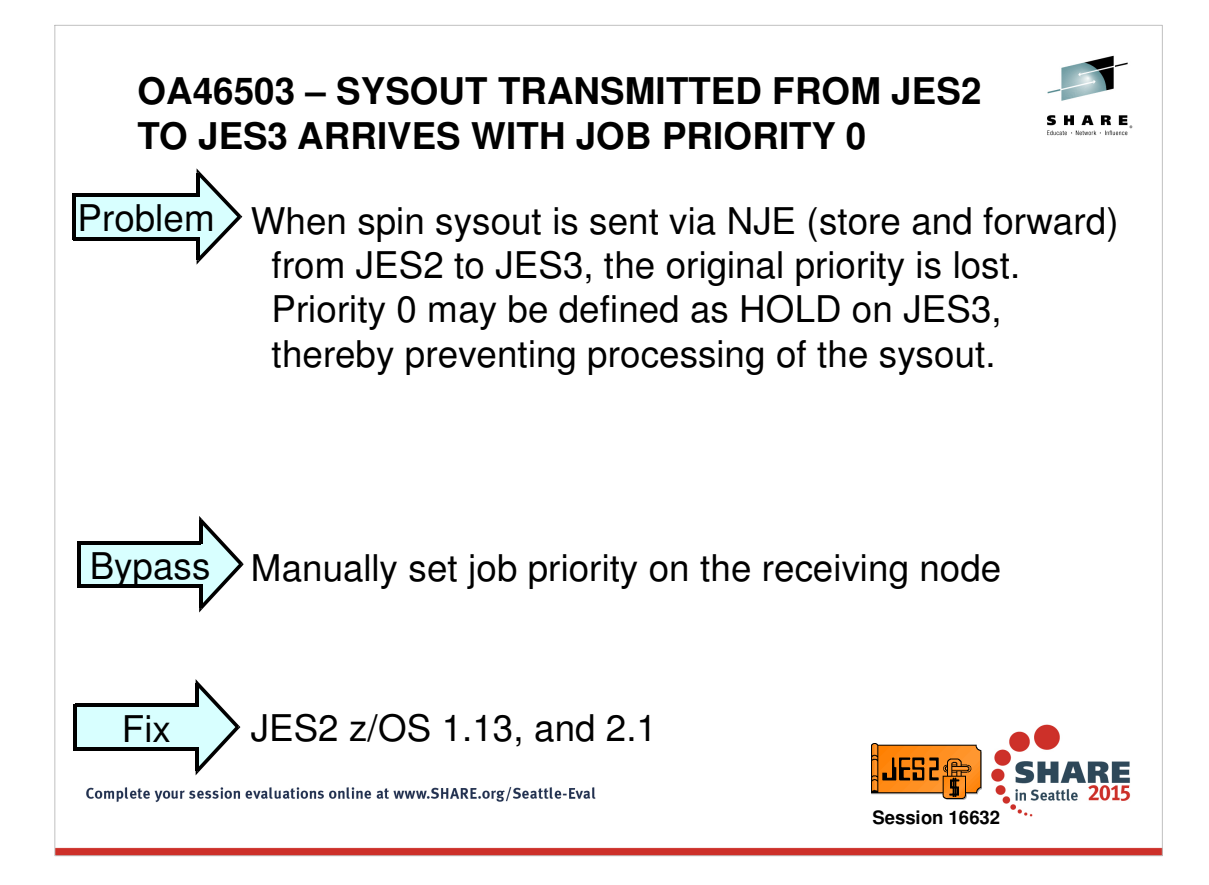

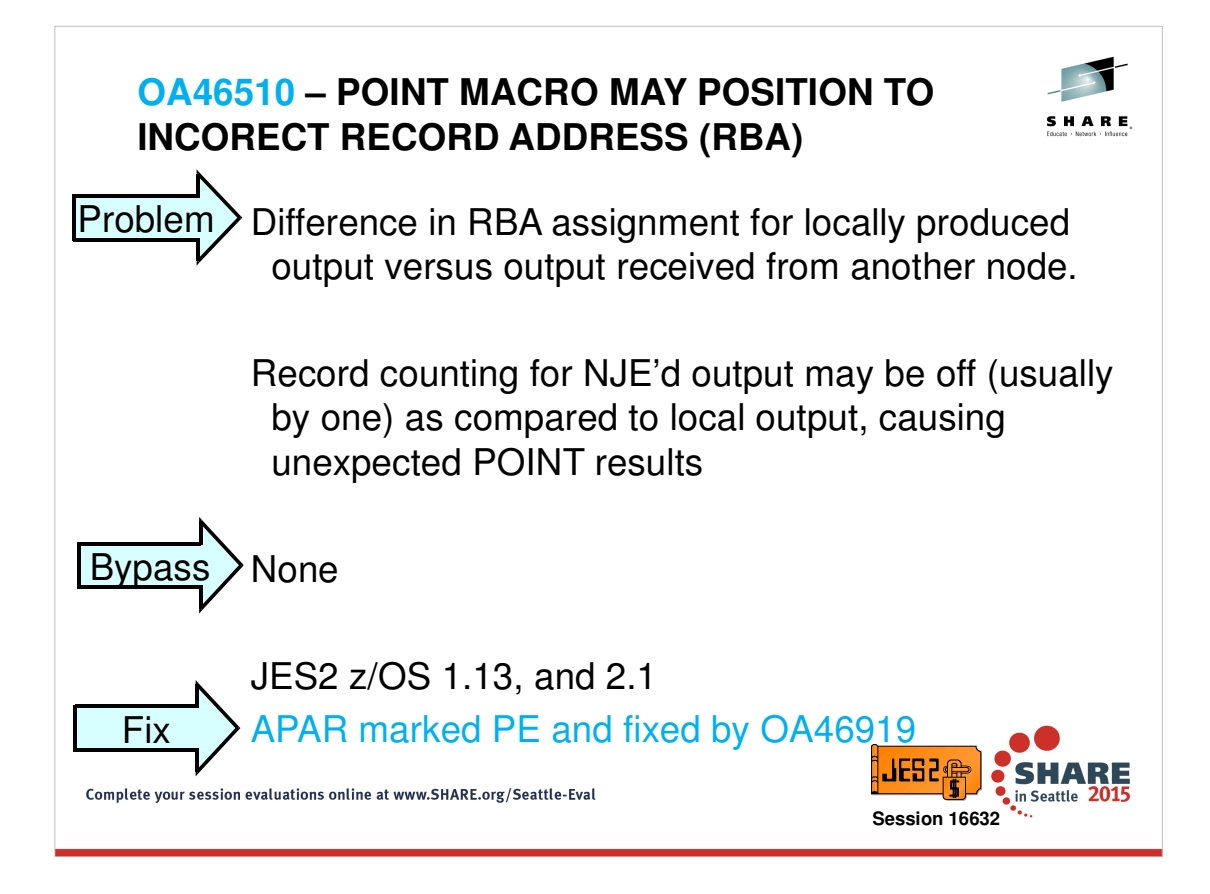

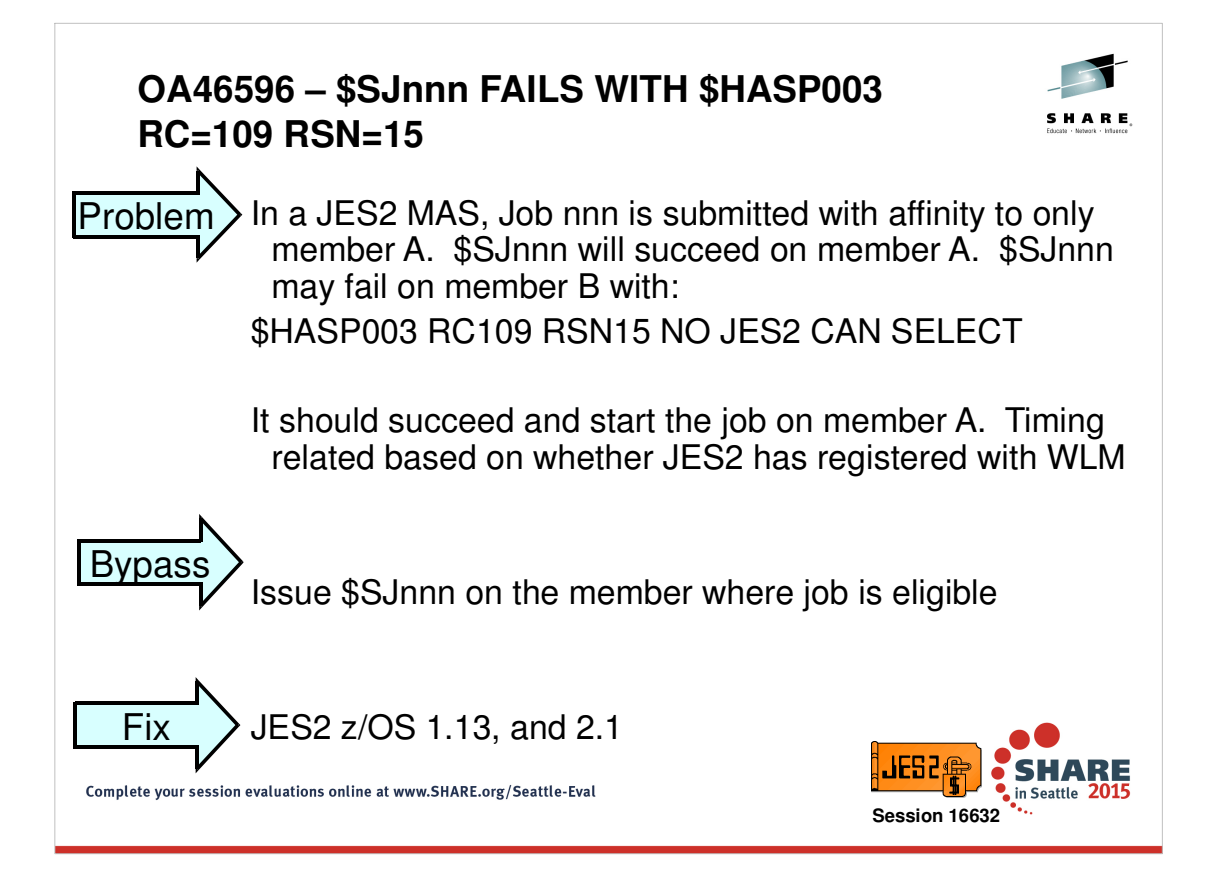

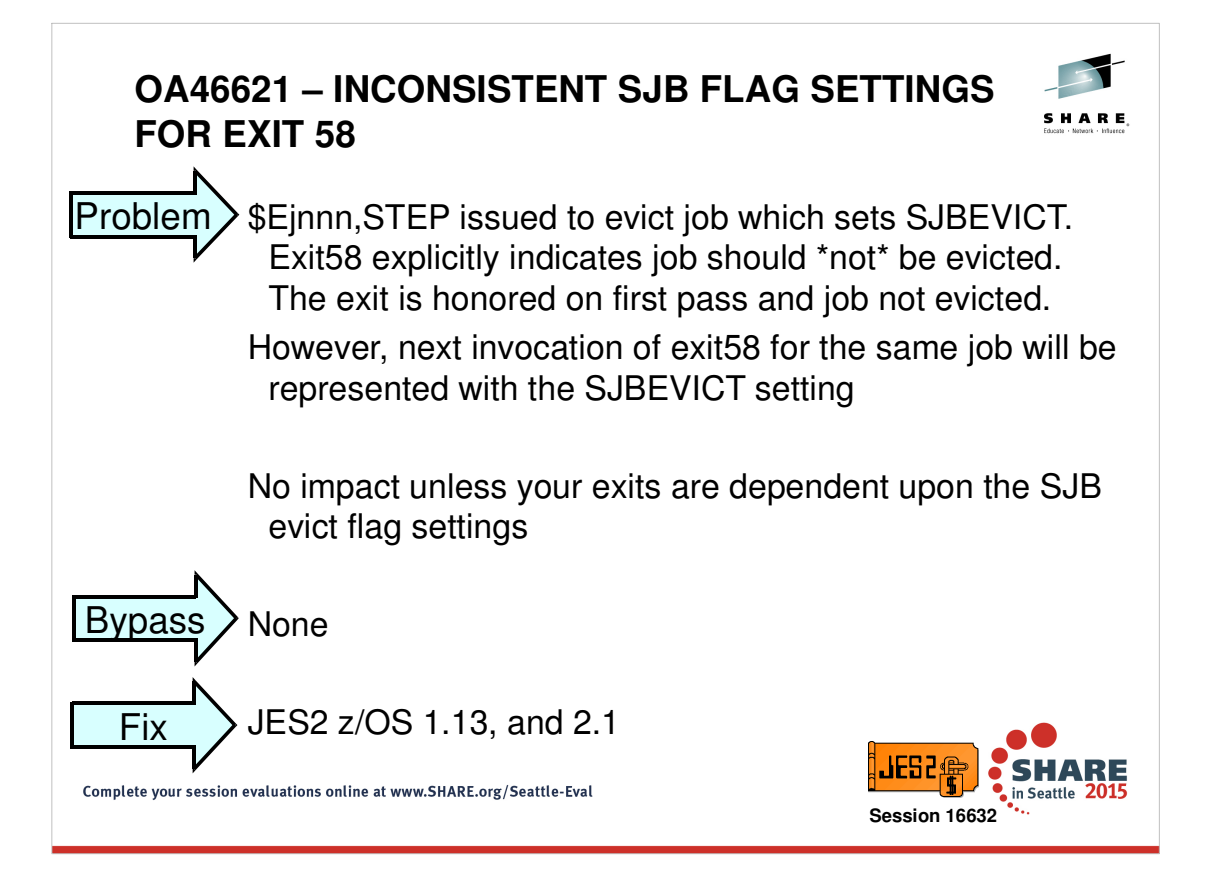

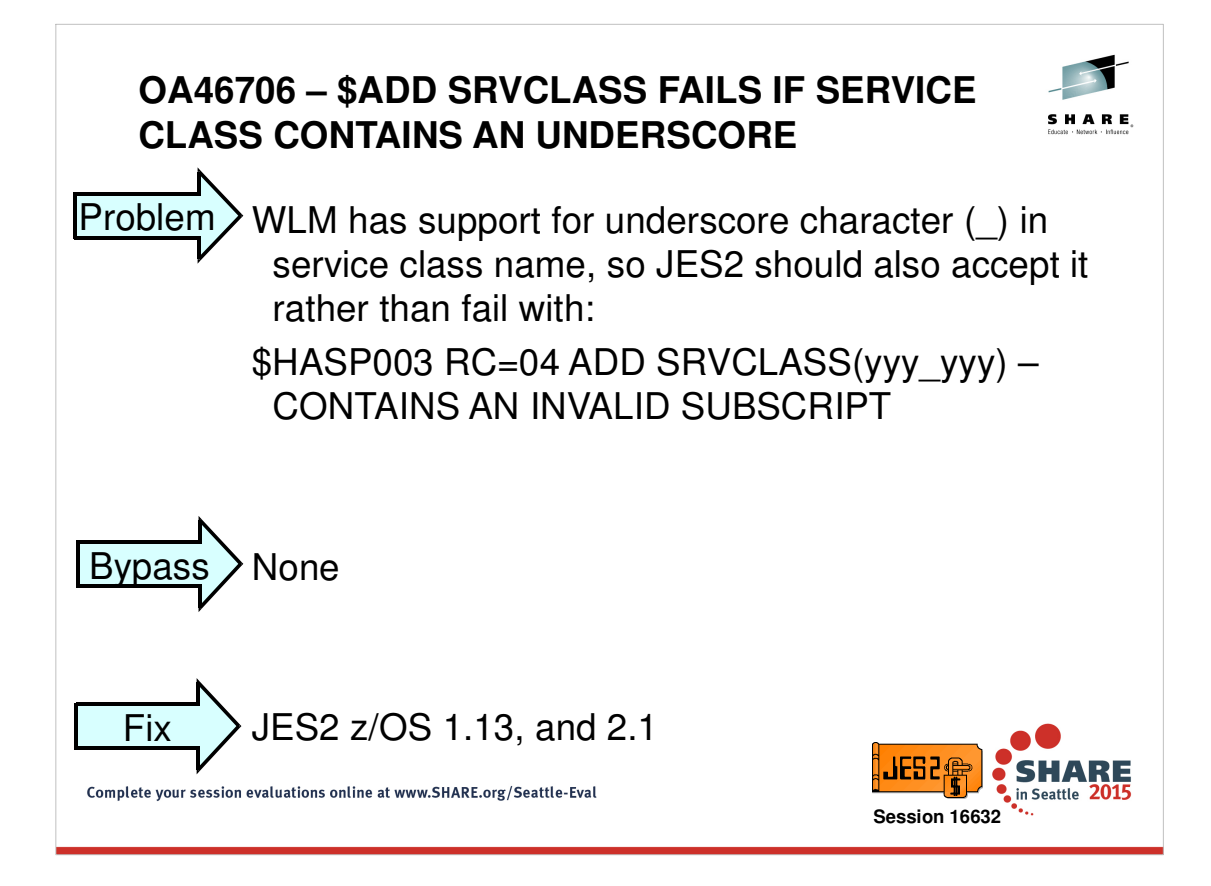

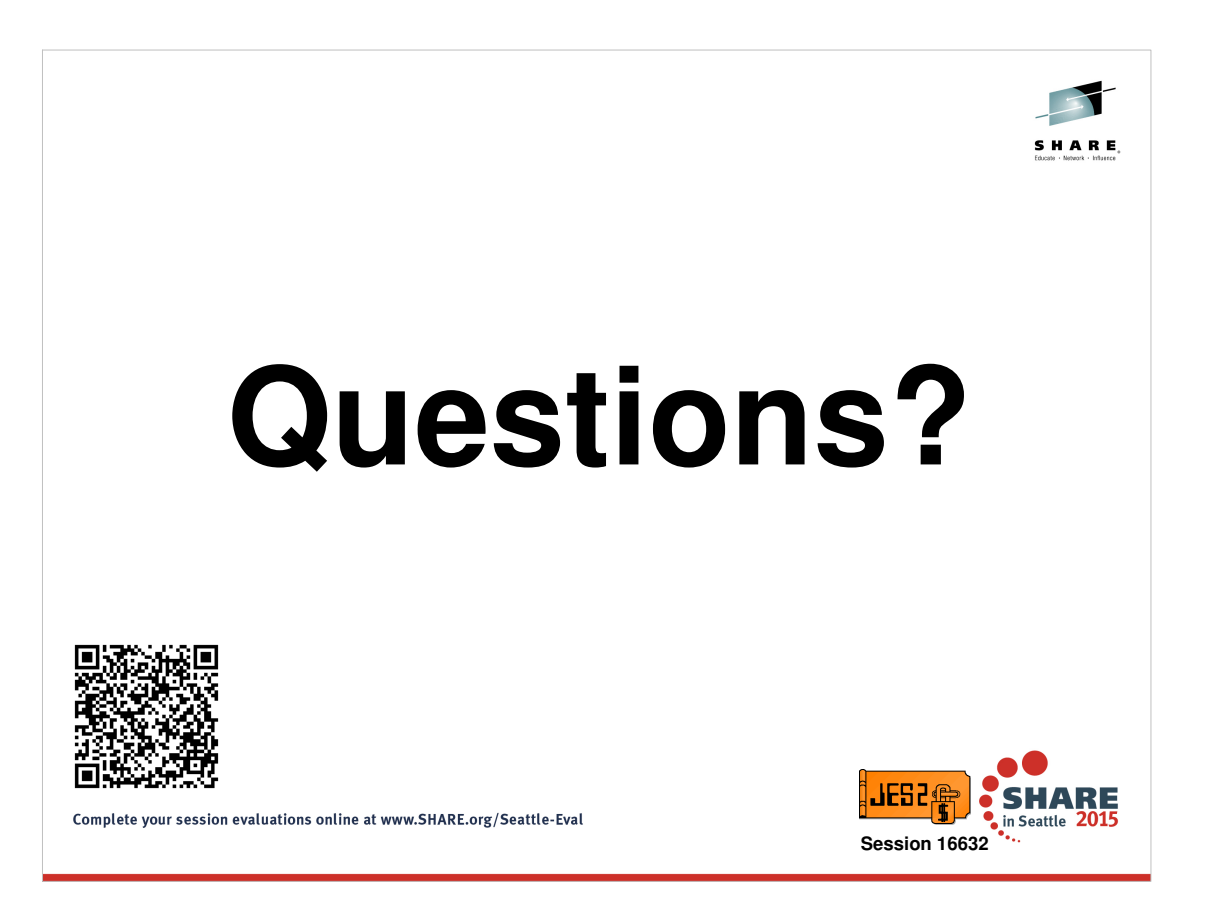